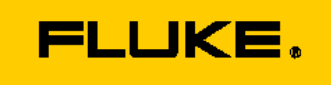

# REMOTE CONTROL AND PROGRAMMING REFERENCE

for all FLUKE 190 family of ScopeMeter® test tools

© Fluke Corporation 1996, 2012

# **TABLE OF CONTENTS**

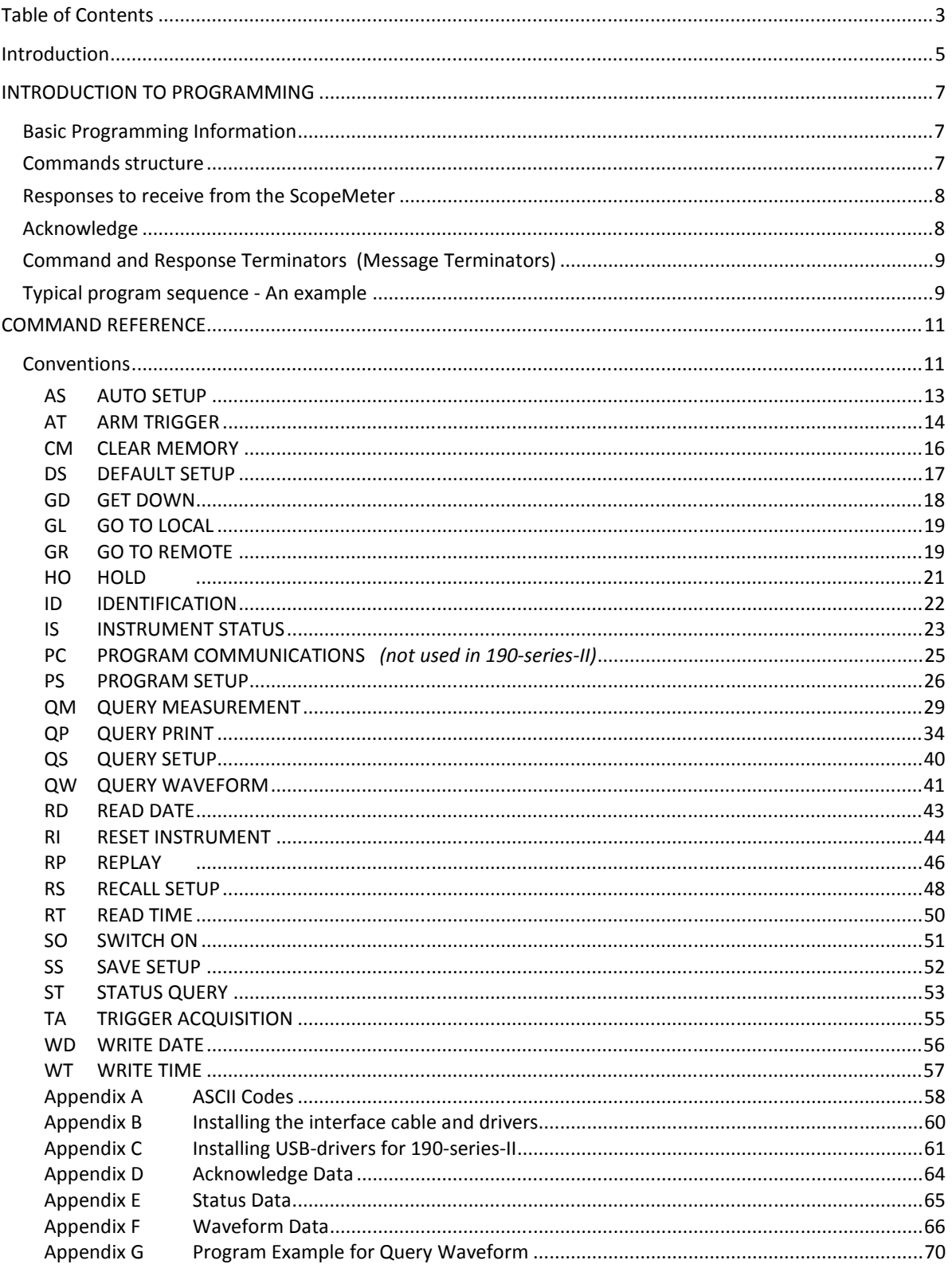

# **INTRODUCTION**

When using ScopeMeter<sup>®</sup> testtools, the desire to store any measurement results on the PC, for reference purposes or for documenting the tests made is rather obvious. For that purpose, Fluke offers a dedicated software package: FlukeView ScopeMeter for Windows (or 'SW90W'). It allows the user to store test results, be it voltage readings or complete scope screen images, or long-time recordings of successive measurements over time, or even to make a spectral analysis and see what frequency components are contained within a signal. FlukeView offers all this in a readily available software package, at an affordable price, with user interface in either English, French or German language, to run on a Windows PC.

FlukeView offers the possibility to store complete instrument settings on the PC, as a file, for sharing those with co-workers or for re-using them at a later point in time. And the package even includes a possibility to remotely control the ScopeMeter testtool via a 'virtual instrument' seen on the PC-screen, where the mouse can be used to press keys just like you would on the real instrument; leave your ScopeMeter is a testtroom and control it remotely, while staying in a more safe environment yourself.

FlukeView ScopeMeter software is readily available as a commercial package, for applications on a Windows PC (Win-XP or later). When in doubt about purchasing the package, a trial version is available as a demo package (meaning: no storage nor printing capabilities included). For virtually all ScopeMeter users, FlukeView ScopeMeter is the perfect tool to get all tasks mentioned above covered – quickly and conveniently.

Nevertheless, in some situations end-users of ScopeMeter testtools want to write test protocols themselves, for instance for educational purposes, or want to use ScopeMeters in a larger system-set-up in which FlukeView can't be easily included or can't provide the functionality that the user is looking for. For that reason, we have written the document at hand.

This document contains remote control and programming information for all models of the different series of the Fluke 190-series ScopeMeter® testtools. Previous editions of the document dealt with the 'original 190 series' (instruments that can be recognized by three digit typenumbers without any letters included, e.g. 'Fluke-199'), and later on was extended to also cover the 190B and 190C series (e.g. 'Fluke-196C'). This edition now is created as an update to extend the description and to support the newer 'Fluke 190-series-II' instruments as well (model numbers like 'Fluke-190-204' or 'Fluke-190-502').

The first edition was written around the PM9080 Optically Insulated RS232 Adapter/Cable, which was the only interface cable available at that point in time. At a later stage, the OC4USB was introduced, which includes an RS-232 to USB converter, and which behaves just like the PM9080, yet it uses the electrical interface of the USB-port to establish the physical connection to the (notebook-)PC. From PC-side, however, this interface is seen through a virtual RS-232-port, also known as a COM-port, and command handling is exactly the same as when using the PM9080.

The Fluke-190-series-II has a similar kind of interface/converter built into the instrument mainframe. If you look at the testtool body, you may see a USB-connector on the side of the instrument (in case you can't find it: open the plastic cover on the left-hand side of the testtool, closest to the on/off switch). An optical interface inside the ScopeMeter housing provides the hardware link between that USB-port and the other internal electronics, while ensuring full electrical insulation, needed to use the testtool as a double insulated instrument in CAT III 1000 V applications. As a result of this interface, and seen from the PC-side, also the 190-series-II ScopeMeter testtools are controlled through a virtual RS-232 port (a.k.a. 'a COM-port').

Details about making the interconnection between PC and instrument using PM9080 or the OC4USB may be found in Appendix B of this document.

Drivers for the interface cables for the 190, 190B and 190C series were included on the CD-ROM that is or was found with the instrument.

Details about installing the dedicated USB-drivers for the 190-series-II testtools can be found as Appendix C of this document.

# **INTRODUCTION TO PROGRAMMING**

### **Basic Programming Information**

Before trying to remotely control any ScopeMeter tetstool, a communication link needs to be established between PC and ScopeMeter. Next, the software interface needs to be established. Refer to Appendix B and C for details. Once you have installed the interface and drivers, you can control the ScopeMeter® from the computer with simple communication facilities, such as GWBASIC, QuickBASIC or QBASIC, programming languages from Microsoft® Corporation.

All examples given in this manual are in the QBASIC language but will also run in QuickBASIC.

QuickBASIC, as a compiler, allows you to make executable files of programs, so you can start such programs directly from DOS. For reading and interpreting this manual, knowledge of these programming languages is assumed. QBASIC was supplied with Microsoft MS-DOS 5.0 and higher and with Windows 95, 98, and NT. With newer Windows operating systems, QBasic is no longer included as a standard, but it is available as freeware instead, e.g. through 'quickbasic.sourceforge.net'.

The benefit of presenting the program examples as QBASIC files is in transparency, the easy 'readability' even for programming engineers who are accustomed to work in other, newer programming languages.

Features of the syntax and protocol used with ScopeMeters are as follows:

- Easy input format with a 'forgiving' syntax: all commands consist of two characters that can be either in UPPER or lower case. Parameters, that sometimes follow the command, may be separated from it by one or more separation characters.
- Strict and consistent output format:
	- o alpha character responses are always in UPPERCASE.
	- o Parameters are always separated by a comma ("," = ASCII 44, see Appendix A).
	- $\circ$  Responses always end with the carriage return code (ASCII 13). Because the carriage return code is a non-visible character (visible neither on screen nor on a print-out), this character is represented as <cr> in the command syntax.
- Synchronization between input and output: after receipt of each command, the ScopeMeter returns an acknowledge character followed by the carriage return code (ASCII 13). This indicates that the command has been successfully received and executed. The computer program must always read this acknowledge response before sending the next command to the ScopeMeter testtool. See below and Appendix D for details.

### **Commands structure**

All remote commands for the ScopeMeter consist of a header, made up of two letters ('alpha characters'), which are sometimes followed by additional parameters. Example:

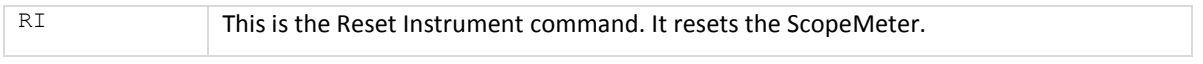

Some of the commands are followed by one or more parameters to give the ScopeMeter more information. Example:

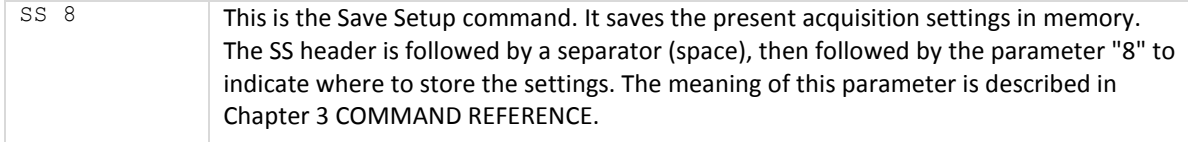

Some commands require several parameters. Example:

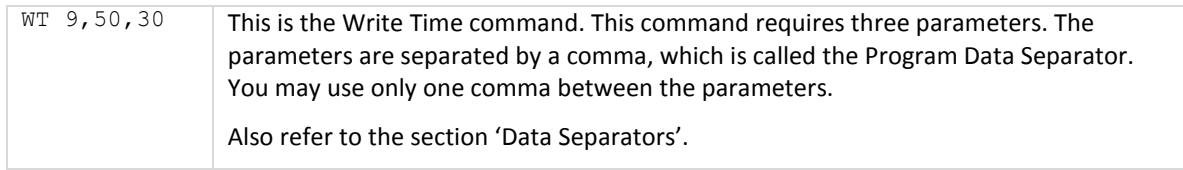

A code at the end of each command tells the ScopeMeter that the command is ended. This is the carriage return code (ASCII 13) and is called the Program Message Terminator. This code is needed to indicate to the ScopeMeter that the command is completed so it can start executing the command.

Also refer to the section 'Command and Response Terminators'.

## **Responses to receive from the ScopeMeter**

After each command sent to the ScopeMeter, there is an automatic response coming back from it, indicated as < acknowledge> which you MUST input (receive and handle), to let the computer know whether or not the previous command has been successfully executed.

Refer to the 'Acknowledge' section below.

There are several commands that ask the ScopeMeter for response data. Such commands are called Queries. Example:

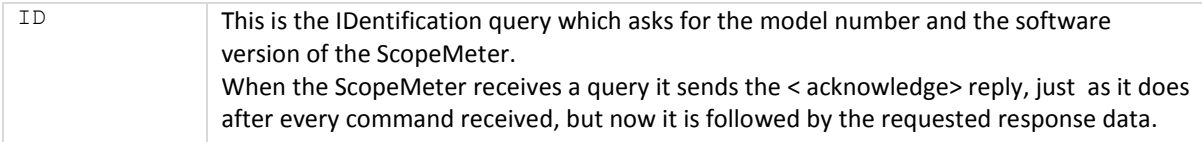

The format of the response data depends upon which query was sent. When a response consists of different response data portions, these are separated by commas (ASCII character 44).

Also refer to the section 'Data Separators', below.

All response data, < acknowledge> as well as following (requested) response data, is terminated by the carriage return code (<cr> = ASCII 13).

Also refer to the section 'Command and Response Terminators'.

## **Acknowledge**

After receiving a command, the ScopeMeter automatically returns the <acknowledge> response to let the computer know whether or not the received command has been successfully executed. This response is a one-digit number followed by <cr> as response terminator.

- If <acknowledge> is 0, it indicates that the ScopeMeter has successfully executed the command.
- If the command was a query, the <acknowledge><cr> response is immediately followed by the requested response data, terminated by <cr>.
- If <acknowledge> is 1 or higher, this indicates that the ScopeMeter testtool has not executed the command successfully. In that case, and if the command was a query, the <acknowledge><cr> response is **NOT** followed by any further response data.

There can be several reasons for a non-zero <acknowledge> response. For more details, refer to Appendix D.

In case of an error you can obtain more detailed status information by using the ST (STATUS) query.

#### **Notes:**

- 1. You MUST ALWAYS input <acknowledge> (that is: make the PC accept this acknowledgement), even when the original command was not a query.
- 2. Throughout this manual, the <acknowledge> may be written in full (as was just done), or as <ackn>.

### **Data Separators**

Data Separators are used between parameters sent to the ScopeMeter and between values and strings received from the ScopeMeter.

Comma (",") is used as program data separator as well as response data separator:

#### **- Program Data Separator**

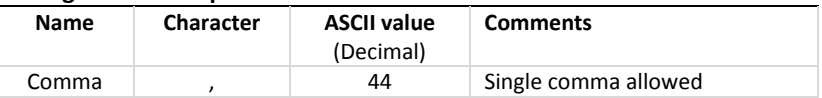

#### **- Response Data Separator**

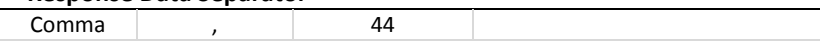

### **Command and Response Terminators (Message Terminators)**

#### **- Command (Program Message) Terminators**

A code is needed at the end of each command to tell the ScopeMeter that the command is ended, and that the instrument can start executing the command. This code is called the Program Message Terminator. The code needed for the ScopeMeter is carriage return (ASCII code 13 decimal).

#### **Notes:**

- 1. The carriage return code is a non-visible ASCII character. Therefore this code is represented as <cr> in the Command Syntax and Response Syntax lines given for each command.
- 2. The QBASIC programming language, which is used for all program examples, automatically adds a carriage return to the end of the command output. (In the QBASIC language, this is the PRINT #.... statement.)

Once <cr> is recognized by the ScopeMeter, the entered command is executed. After EACH command, the ScopeMeter returns <ackn><cr> to the computer to signal the end of the command processing (also see the section 'Acknowledge'.)

#### **- Response (Message) Terminators**

The response from the ScopeMeter ends with a carriage return (ASCII 13). This is indicated as <cr> in the Response Syntax for each command.

### **Typical program sequence - An example**

A typical program sequence consists of the following user actions:

- 1. Set the communication parameters for the RS232 port of the computer to match the ScopeMeter settings (not needed for 190-series II).
- 2. Send a command or query to the ScopeMeter.
- 3. Read (input) the acknowledge response from the ScopeMeter.

If the response value is zero, go to step 4.

If the response value is not zero, the ScopeMeter didn't execute the previous command. Read the error message from the following acknowledge subroutine, recover the error, and repeat the command or query (this is not shown in the following program example.)

- 4. If a query was sent to the ScopeMeter, read the response.
- 5. The sequence of steps 2, 3, and 4 may be repeated for different commands or queries.
- 6. Close the communication channel.

The following program example gives this in more detail:

```
'Example of a typical program sequence: 
                    Beginning of example program ****************
OPEN "COM1:1200,N,8,1,CS,DS,RB2048" FOR RANDOM AS #1 
                     'This QBASIC program line sets the parameters for the 
                     'RS232 port (COM1 on the Computer) to match the 
                     'ScopeMeter power-on default settings. It also opens a 
                     'communication channel (assigned #1) for input or output 
                     'through the COM1 port. Your ScopeMeter must be connected 
                     'to this port. "RB2048" sets the size of the computer 
                     'receive buffer to 2048 bytes to prevent buffer overflow 
                     'during communication with the ScopeMeter. 
PRINT #1, "ID" 'Outputs the IDENTITY command (query) to the ScopeMeter.
GOSUB Acknowledge 'This subroutine inputs the acknowledge response from 
                     'the ScopeMeter and displays an error message if the 
                     'acknowledge value is non-zero. 
INPUT #1, Response$ 'This inputs the response data from the IDENTITY query. 
PRINT Response$ 'Displays the queried data.<br>CLOSE #1 'This closes the communicat
                    'This closes the communication channel.
END This ends the program.
 '******************* Acknowledge subroutine ********************* 
    'Use this subroutine after each command or query sent to the 
    'ScopeMeter. This routine inputs the acknowledge response from 
    'the ScopeMeter. If the response is non-zero, the previous 
    'command was not correct or was not correctly received by 
    'the ScopeMeter. Then an error message is displayed and 
    'the program is aborted. 
Acknowledge:<br>INPUT #1, ACK
                                          'Reads acknowledge from ScopeMeter.
IF ACK <> 0 THEN 
    PRINT "Error "; ACK; ": ";
    SELECT CASE ACK 
        CASE 1 
            PRINT "Syntax Error" 
        CASE 2 
            PRINT "Execution Error" 
        CASE 3 
            PRINT "Synchronization Error" 
        CASE 4 
            PRINT "Communication Error" 
        CASE IS < 1 
            PRINT "Unknown Acknowledge" 
        CASE TS > 4PRINT "Unknown Acknowledge" 
    END SELECT 
    PRINT "Program aborted." 
    END 
END IF 
RETURN 
'****************** End of example program *****************
```
# **COMMAND REFERENCE**

## **Conventions**

#### *Page layout used for each command*

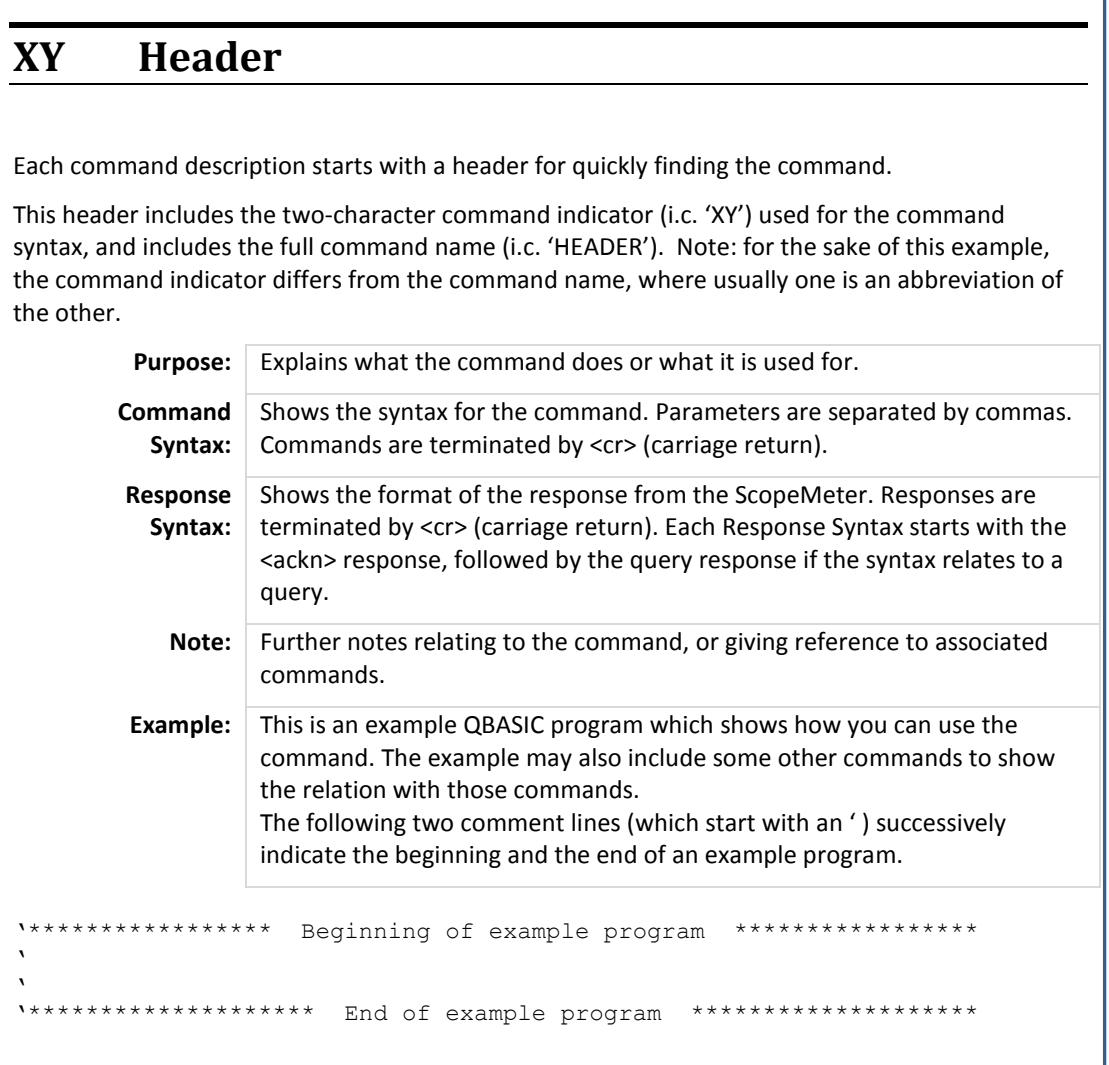

Use an MS-DOS Editor and copy the complete example program between the two lines to a file name with the .BAS extension. Start QBASIC and open this file from the FILE menu. Longer programs may include page breaks. Pay attention to remove those prior to running the program, or make them proceed by the ' (=remark) character to prevent the QBASIC interpreter from interpreting them as an incorrect statement.

Note: some editors may not recognize the quote (') symbol as the start of a REMARK-line. In such case, replace the quote-symbols by a REM-text.

When you have connected the ScopeMeter, you can start the program from the RUN menu.

You may want to refer to the Table of Contents on page 3 for an overview of all available commands, for an easier reference.

#### *Syntax conventions*

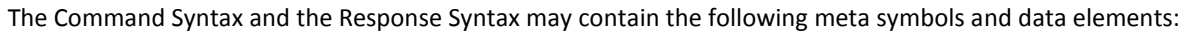

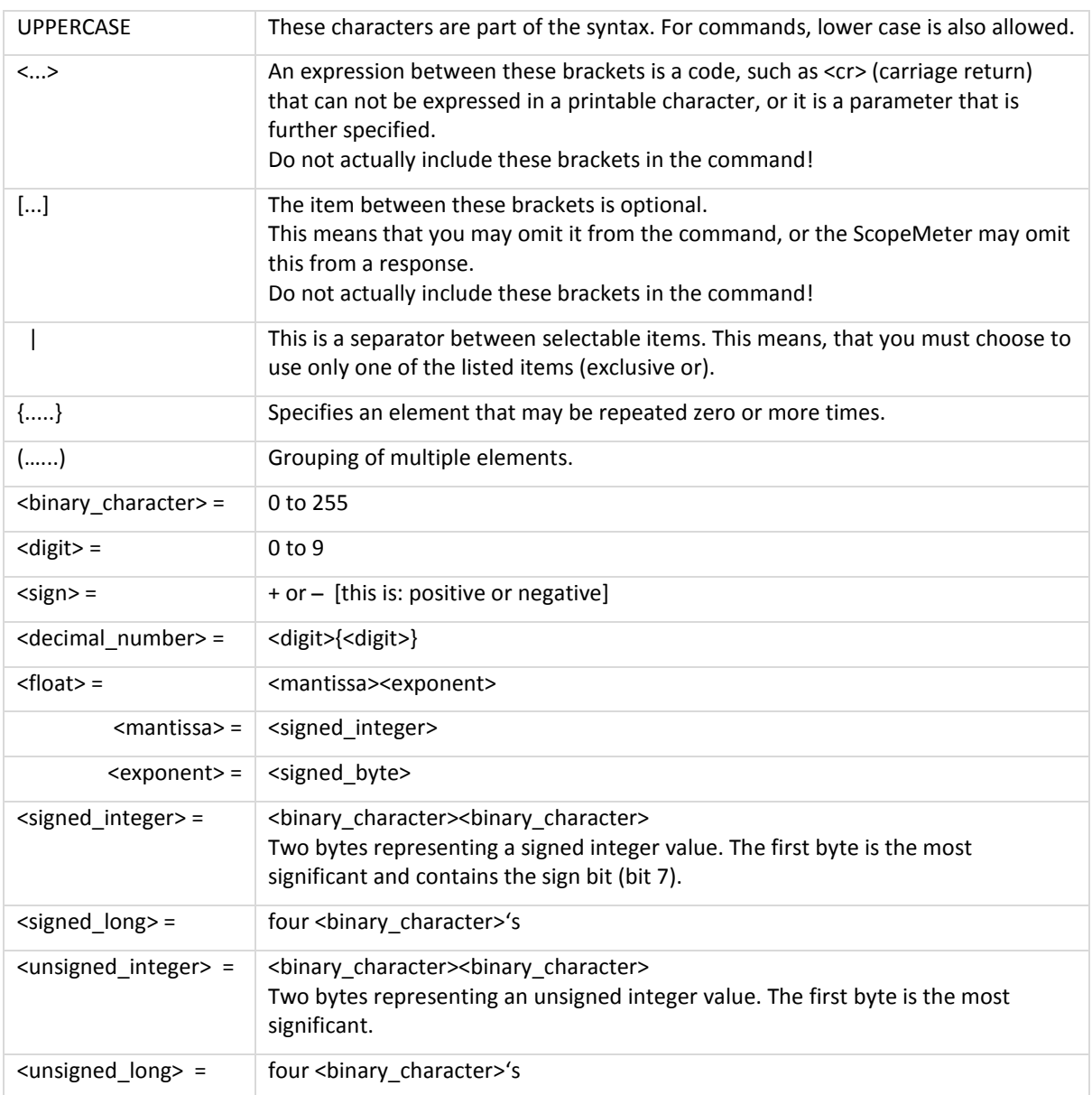

# **AS AUTO SETUP**

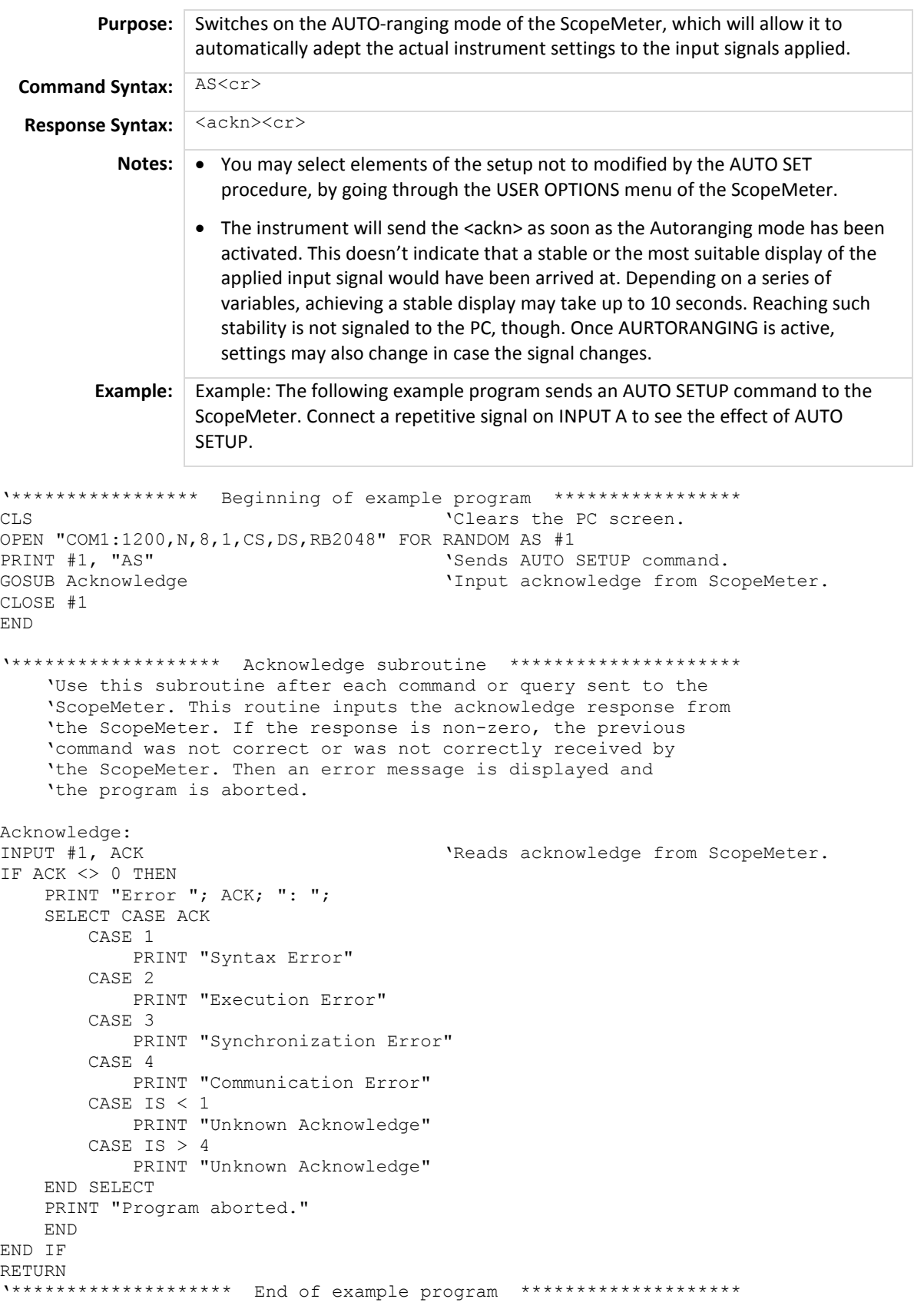

## **AT ARM TRIGGER**

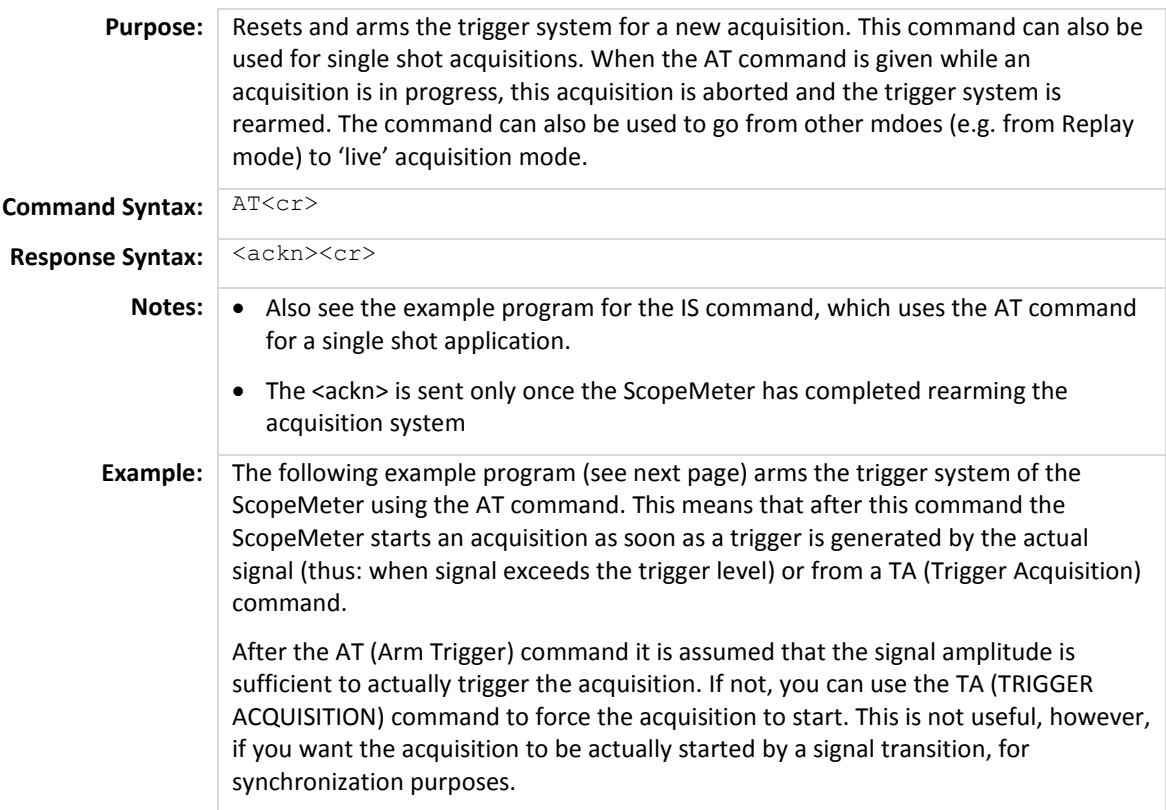

```
'***************** Beginning of example program ***************** 
OPEN "COM1:1200, N, 8, 1, CS, DS, RB2048" FOR RANDOM AS #1<br>PRINT #1, "AT" 'Sends the AP
PRINT #1, "AT" \overline{S} and \overline{S} are \overline{S} and \overline{S} are \overline{S} are \overline{S} and \overline{S} are \overline{S} are \overline{S} are \overline{S} are \overline{S} are \overline{S} are \overline{S} are \overline{S} are \overline{S} are \overline{S} are
                                                    'Input acknowledge from ScopeMeter.
CLOSE #1 
END 
  '******************* Acknowledge subroutine ********************* 
     'Use this subroutine after each command or query sent to the 
     'ScopeMeter. This routine inputs the acknowledge response from 
     'the ScopeMeter. If the response is non-zero, the previous 
     'command was not correct or was not correctly received by 
     'the ScopeMeter. Then an error message is displayed and 
     'the program is aborted. 
Acknowledge: 
                                                   'Reads acknowledge from ScopeMeter.
INPUT #1, ACK<br>IF ACK <> 0 THEN
     PRINT "Error "; ACK; ": ";
     SELECT CASE ACK 
          CASE 1 
              PRINT "Syntax Error" 
          CASE 2 
              PRINT "Execution Error" 
          CASE 3 
              PRINT "Synchronization Error" 
          CASE 4 
              PRINT "Communication Error" 
          CASE IS < 1 
              PRINT "Unknown Acknowledge" 
          CASE IS > 4 
               PRINT "Unknown Acknowledge" 
     END SELECT 
     PRINT "Program aborted." 
     END 
END IF 
RETURN 
'******************** End of example program ********************
```
## **CM CLEAR MEMORY**

```
Purpose: Clears all saved setups, waveforms, and screens from internal memory.
Command Syntax: CM<cr>
Response Syntax: <ackn><cr>
           Note: Reciving the <ackn> confirms that the action has been completed. Depending on
                   memory size of the instrument at hand, this may take several seconds. 
        Example: See below
```

```
'***************** Beginning of example program ***************** 
OPEN "COM1:1200, N, 8, 1, CS, DS, RB2048" FOR RANDOM AS #1<br>PRINT #1, "CM" sends the C.
PRINT #1,"CM" \blacksquare \blacksquare'Input acknowledge from ScopeMeter.
CLOSE #1 
END 
'******************* Acknowledge subroutine ********************* 
      'Use this subroutine after each command or query sent to the 
      'ScopeMeter. This routine inputs the acknowledge response from 
      'the ScopeMeter. If the response is non-zero, the previous 
      'command was not correct or was not correctly received by 
      'the ScopeMeter. Then an error message is displayed and 
      'the program is aborted. 
Acknowledge:<br>INPUT #1, ACK
                                                       'Reads acknowledge from ScopeMeter.
IF ACK <> 0 THEN 
     PRINT "Error "; ACK; ": ";
     SELECT CASE ACK 
           CASE 1 
                PRINT "Syntax Error" 
           CASE 2 
                PRINT "Execution Error" 
           CASE 3 
                PRINT "Synchronization Error" 
           CASE 4 
               PRINT "Communication Error" 
           CASE IS < 1 
               PRINT "Unknown Acknowledge" 
           CASE IS > 4PRINT "Unknown Acknowledge" 
     END SELECT 
     PRINT "Program aborted." 
     END 
END IF 
RETURN 
'******************** End of example program ********************
```
## **DS DEFAULT SETUP**

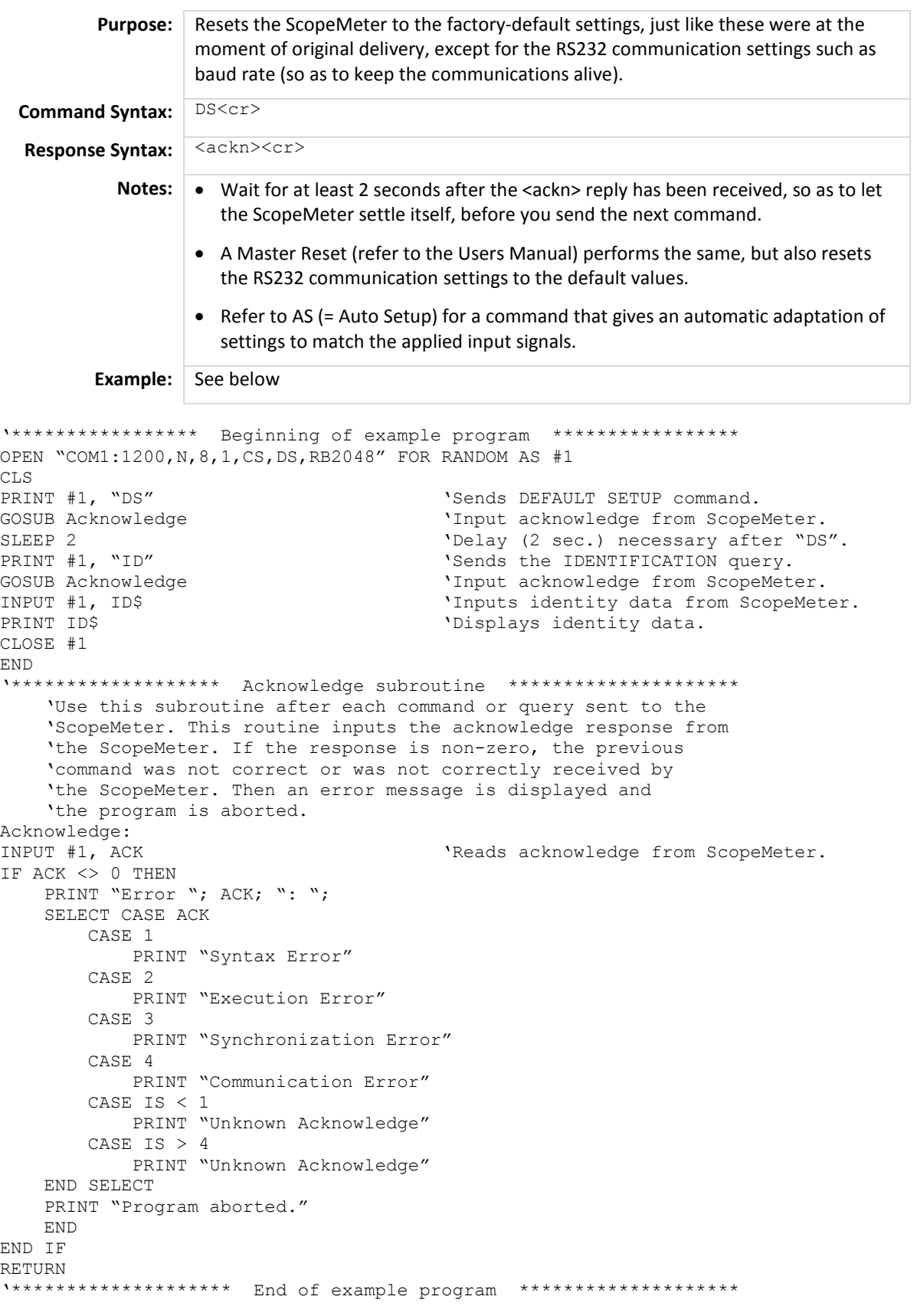

## **GD GET DOWN**

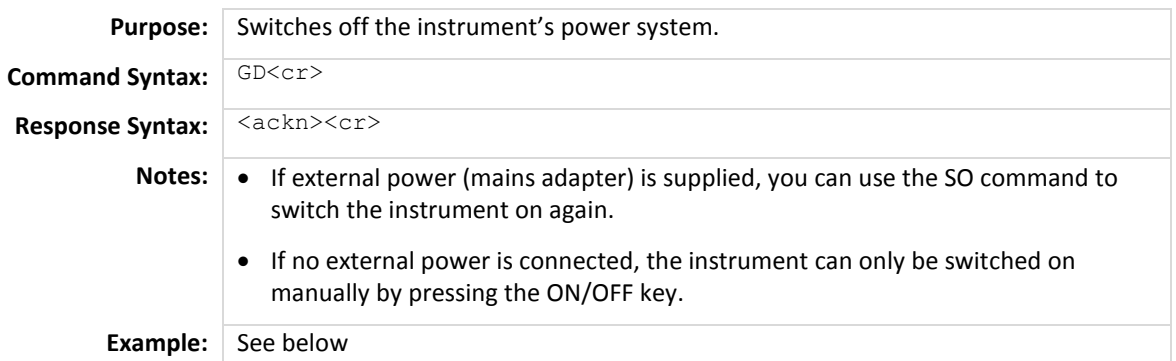

```
'***************** Beginning of example program ***************** 
OPEN "COM1:1200,N,8,1,CS,DS,RB2048" FOR RANDOM AS #1 
CLS<br>PRINT #1, "GD"
PRINT #1, "GD" (Sends the GET DOWN command.<br>
GOSUB Acknowledge (SOSUB Acknowledge ) and the community of the community of the SCOSUB Acknowledge in Scope
                                             'Input acknowledge from ScopeMeter.
PRINT "The GET DOWN command switched the ScopeMeter off."
PRINT "Press any key on the PC keyboard to switch " 
PRINT "the ScopeMeter on again."
SLEEP<br>PRINT #1, "SO"
                                             'Sends the SWITCH ON command.
GOSUB Acknowledge \blacksquare 'Input acknowledge from ScopeMeter.
CLOSE #1 
END 
'******************* Acknowledge subroutine ********************* 
    'Use this subroutine after each command or query sent to the 
    'ScopeMeter. This routine inputs the acknowledge response from 
    'the ScopeMeter. If the response is non-zero, the previous 
    'command was not correct or was not correctly received by 
    'the ScopeMeter. Then an error message is displayed and 
    'the program is aborted. 
Acknowledge:<br>INPUT #1, ACK
                                             'Reads acknowledge from ScopeMeter.
IF ACK <> 0 THEN 
    PRINT "Error "; ACK; ": ";
    SELECT CASE ACK 
        CASE 1 
            PRINT "Syntax Error" 
         CASE 2 
            PRINT "Execution Error" 
         CASE 3 
             PRINT "Synchronization Error" 
         CASE 4 
             PRINT "Communication Error" 
         CASE IS < 1 
            PRINT "Unknown Acknowledge" 
         CASE IS > 4PRINT "Unknown Acknowledge" 
    END SELECT 
    PRINT "Program aborted." 
    END 
END IF 
RETURN 
'******************** End of example program ********************
```
## **GL GO TO LOCAL**

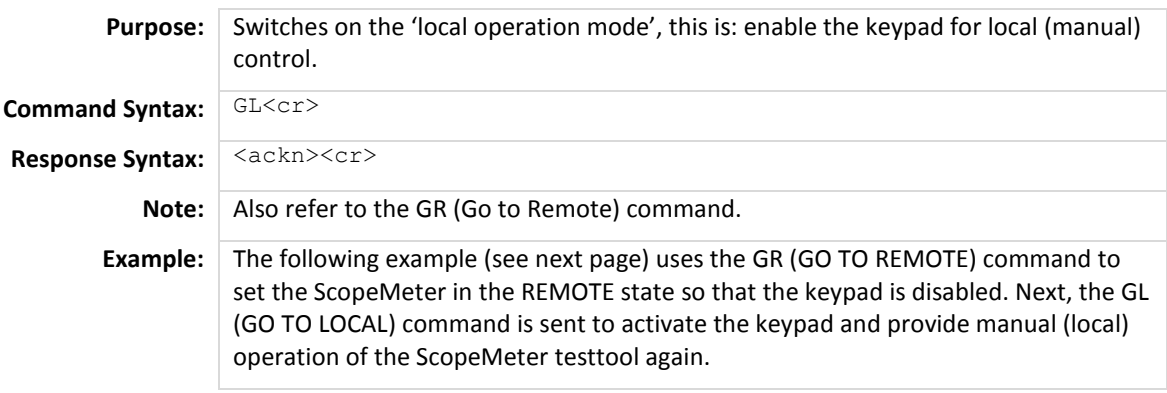

## **GR GO TO REMOTE**

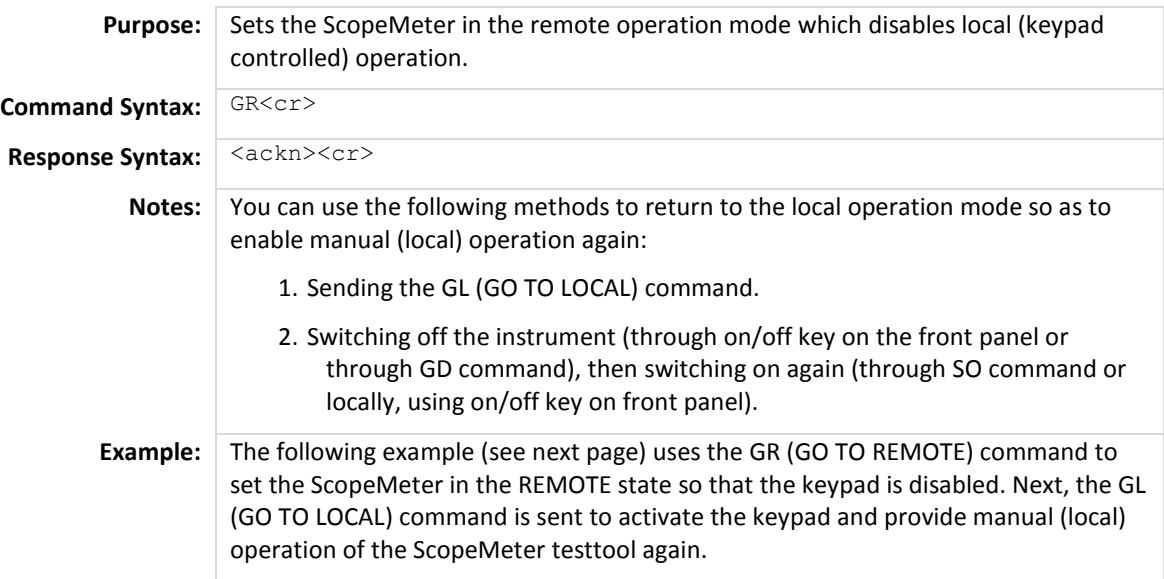

'\*\*\*\*\*\*\*\*\*\*\*\*\*\*\*\*\* Beginning of example program \*\*\*\*\*\*\*\*\*\*\*\*\*\*\*\*\* CLS 'Clears the PC screen. OPEN "COM1:1200, N, 8, 1, CS, DS, RB2048" FOR RANDOM AS #1<br>PRINT #1, "GR" 'Sends GO TO PRINT #1, "GR" (Sends GO TO REMOTE command.<br>
GOSUB Acknowledge (SOSUB Acknowledge Trom Scop 'Input acknowledge from ScopeMeter. PRINT "All ScopeMeter keys (except the Power ON/OFF key) PRINT "are now disabled by the GR (GO TO REMOTE) command." PRINT "Check this." PRINT PRINT "Press any key on the PC keyboard to continue." SLEEP PRINT<br>PRINT #1, "GL" 'Sends GO TO LOCAL command. GOSUB Acknowledge  $\qquad \qquad \text{Input acknowledge from ScopeMeter.}$ PRINT "The ScopeMeter keys are now enabled again by the " PRINT "GL (GO TO LOCAL) command." PRINT "Check this." CLOSE #1 END '\*\*\*\*\*\*\*\*\*\*\*\*\*\*\*\*\*\*\* Acknowledge subroutine \*\*\*\*\*\*\*\*\*\*\*\*\*\*\*\*\*\*\*\*\* 'Use this subroutine after each command or query sent to the 'ScopeMeter. This routine inputs the acknowledge response from 'the ScopeMeter. If the response is non-zero, the previous 'command was not correct or was not correctly received by 'the ScopeMeter. Then an error message is displayed and 'the program is aborted. Acknowledge: INPUT #1, ACK THE SERVICE OF SCOPEMENT ARREST MELTIC THE SCOPEMENT OF SCOPEMENT AND THE SERVICE OF SCOPEMENT AND THE SERVICE OF SCOPEMENT AND THE SERVICE OF SCOPEMENT AND THE SERVICE OF SERVICE OF SCOPEMENT AND THE SERVICE IF ACK <> 0 THEN PRINT "Error "; ACK; ": "; SELECT CASE ACK CASE 1 PRINT "Syntax Error" CASE 2 PRINT "Execution Error" CASE 3 PRINT "Synchronization Error" CASE 4 PRINT "Communication Error" CASE IS < 1 PRINT "Unknown Acknowledge" CASE IS > 4 PRINT "Unknown Acknowledge" END SELECT PRINT "Program aborted." END END IF RETURN '\*\*\*\*\*\*\*\*\*\*\*\*\*\*\*\*\*\*\*\* End of example program \*\*\*\*\*\*\*\*\*\*\*\*\*\*\*\*\*\*\*\*

## **HO HOLD**

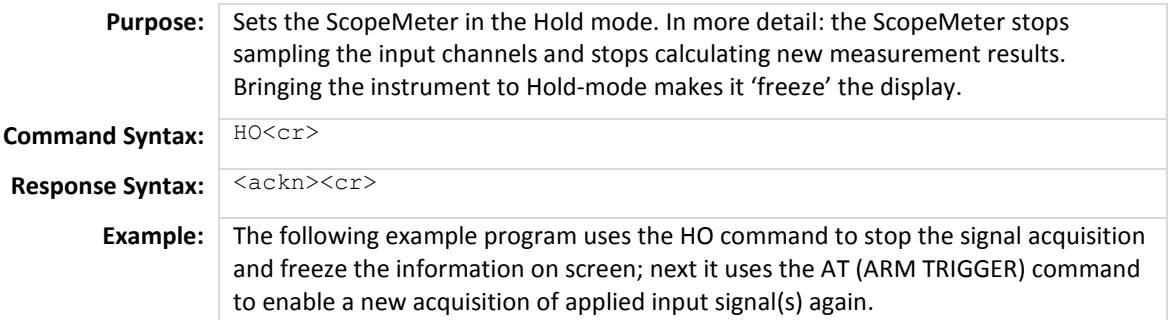

```
'***************** Beginning of example program ***************** 
OPEN "COM1:1200,N,8,1,CS,DS,RB2048" FOR RANDOM AS #1 
CLS<br>PRINT #1, "HO"
PRINT #1, "HO" (PRINT #1, "HO" ) Sends the HOLD command.<br>GOSUB Acknowledge (Passer ) input acknowledge from
                                           'Input acknowledge from ScopeMeter.
PRINT "The HOLD command has put the ScopeMeter in HOLD."
PRINT "Check on the ScopeMeter screen." 
PRINT "Press any key on the PC keyboard to continue and"
PRINT "enable acquisition again." 
SLEEP<br>PRINT #1, "AT"
                                           'Sends the ARM TRIGGER command to
                                            'enable acquisition again. 
GOSUB Acknowledge \qquad \qquad \text{Input acknowledge from ScopeMeter.}CLOSE #1 
END 
'******************* Acknowledge subroutine ********************* 
    'Use this subroutine after each command or query sent to the 
    'ScopeMeter. This routine inputs the acknowledge response from 
    'the ScopeMeter. If the response is non-zero, the previous 
    'command was not correct or was not correctly received by 
    'the ScopeMeter. Then an error message is displayed and 
    'the program is aborted. 
Acknowledge:<br>INPUT #1, ACK
                                           'Reads acknowledge from ScopeMeter.
IF ACK <> 0 THEN 
    PRINT "Error "; ACK; ": ";
    SELECT CASE ACK 
        CASE 1 
            PRINT "Syntax Error" 
        CASE 2 
             PRINT "Execution Error" 
        CASE 3 
            PRINT "Synchronization Error" 
        CASE 4 
            PRINT "Communication Error" 
         CASE IS < 1 
            PRINT "Unknown Acknowledge" 
        CASE IS > 4PRINT "Unknown Acknowledge" 
    END SELECT 
    PRINT "Program aborted." 
    END 
END IF 
RETURN 
'******************** End of example program ********************
```
## **ID IDENTIFICATION**

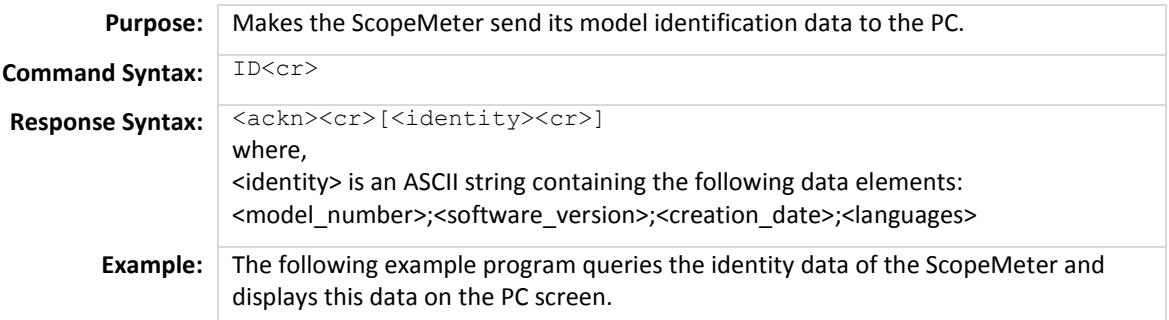

```
'***************** Beginning of example program ***************** 
CLS 'Clears the PC screen. 
OPEN "COM1:1200, N, 8, 1, CS, DS, RB2048" FOR RANDOM AS #1<br>PRINT #1, "ID" 'Sends IDENT
PRINT #1, "ID" (Sends IDENTIFICATION query.<br>GOSUB Acknowledge (SOSUB Acknowledge ) and the virtual virtual virtual virtual virtual virtual virtual virtual
GOSUB Acknowledge \qquad \qquad \text{Input acknowledge from ScopeMeter.}<br>INPUT #1, IDENT$ \qquad \qquad \text{Inputs the queried data.}INPUT #1, IDENT$ 'Inputs the queried data. 
                                              'Displays queried data.
CLOSE #1 
END 
'******************* Acknowledge subroutine ********************* 
     'Use this subroutine after each command or query sent to the 
      'ScopeMeter. This routine inputs the acknowledge response from 
      'the ScopeMeter. If the response is non-zero, the previous 
      'command was not correct or was not correctly received by 
      'the ScopeMeter. Then an error message is displayed and 
     'the program is aborted.
Acknowledge:<br>INPUT #1, ACK
                                              'Reads acknowledge from ScopeMeter.
IF ACK \lt>0 THEN
    PRINT "Error "; ACK; ": ";
     SELECT CASE ACK 
          CASE 1 
              PRINT "Syntax Error" 
          CASE 2 
             PRINT "Execution Error" 
          CASE 3 
              PRINT "Synchronization Error" 
          CASE 4 
              PRINT "Communication Error" 
          CASE IS < 1 
             PRINT "Unknown Acknowledge" 
         CASE IS > 4 PRINT "Unknown Acknowledge" 
     END SELECT 
     PRINT "Program aborted." 
     END 
END IF 
RETURN 
'******************** End of example program ********************
```
## **IS INSTRUMENT STATUS**

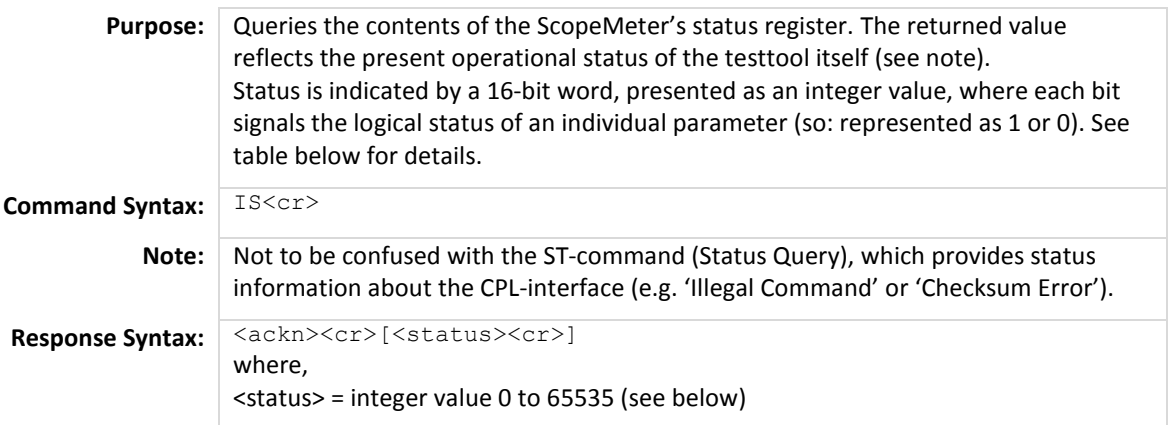

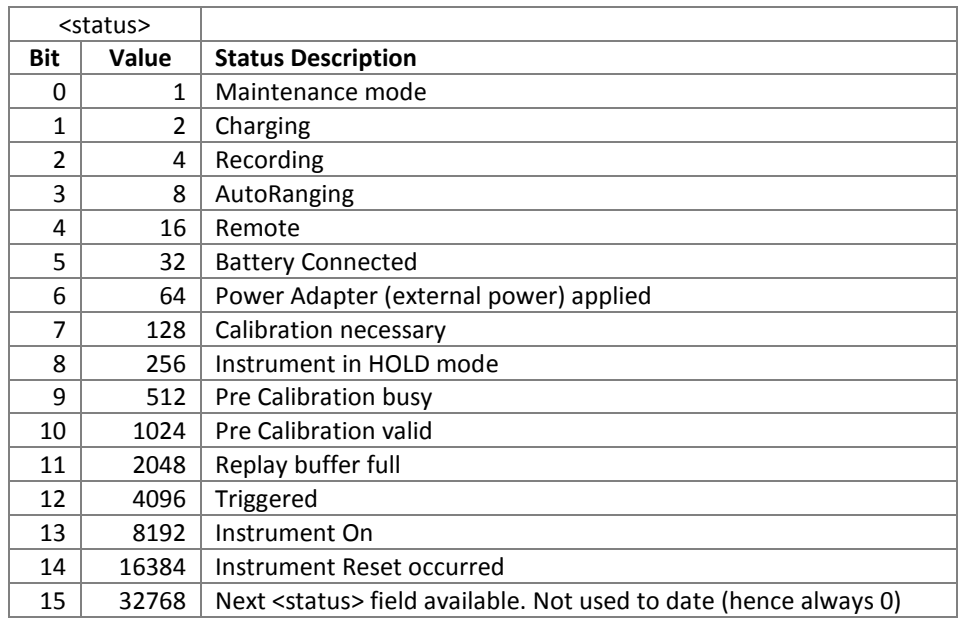

**Example program –** See next page**.** 

```
'***************** Beginning of example program ***************** 
CLS 'Clears the PC screen 
OPEN "COM1:1200,N,8,1,CS,DS,RB2048" FOR RANDOM AS #1 
PRINT #1, "IS" (PRINT #1, "IS" ) Sends the INSTRUMENT STATUS query<br>
GOSUB Acknowledge (Prom ScopeMeter ) and the COSUB Acknowledge (Prom ScopeMeter
GOSUB Acknowledge \begin{array}{ccc}\n\text{Input} & \text{arctan} \\
\text{Input} & \text{arctan} \\
\text{Input} & \text{I} & \text{I}\n\end{array}INPUT #1, Status$ \text{Liput Instrument Status}<br>StV = VAL(Status$) \text{Liput Instrument Status}'Decimal value of Instrument Status
PRINT "Instrument Status : "; StV 
IF (StV AND 1) = 1 THEN PRINT " ScopeMeter in Maintenance mode."
IF (StV AND 2) = 2 THEN PRINT " ScopeMeter charging."
IF (StV AND 4) = 4 THEN PRINT " ScopeMeter recording." 
IF (StV AND 8) = 8 THEN PRINT " AutoRanging active" 
IF (StV AND 16) = 16 THEN PRINT " ScopeMeter remote." 
IF (StV AND 32) = 32 THEN PRINT " Battery connected." 
IF (StV AND 64) = 64 THEN PRINT " Power Adapter connected." 
IF (StV AND 128) = 128 THEN PRINT " Calibration necessary." 
IF (StV AND 256) = 256 THEN PRINT " ScopeMeter in HOLD." 
IF (StV AND 512) = 512 THEN PRINT " Pre-calibration busy." 
IF (StV AND 1024) = 1024 THEN PRINT " Pre-calibration valid." 
IF (StV AND 2048) = 2048 THEN PRINT " Replay-buffer full." 
IF (StV AND 4096) = 4096 THEN PRINT " ScopeMeter triggered." 
IF (StV AND 8192) = 8192 THEN PRINT " ScopeMeter On.
ELSE 
    PRINT " ScopeMeter Off."
END IF 
IF (StV AND 16384) = 16384 THEN PRINT " Reset Instrument occurred." 
END 
'******************* Acknowledge subroutine ********************* 
     'Use this subroutine after each command or query sent to the 
     'ScopeMeter. This routine inputs the acknowledge response from 
     'the ScopeMeter. If the response is non-zero, the previous 
     'command was not correct or was not correctly received by 
     'the ScopeMeter. Then an error message is displayed and 
     'the program is aborted. 
Acknowledge:<br>INPUT #1, ACK
                                            'Reads acknowledge from ScopeMeter.
IF ACK <> 0 THEN 
    PRINT "Error "; ACK; ": ";
     SELECT CASE ACK 
         CASE 1 
             PRINT "Syntax Error" 
         CASE 2 
             PRINT "Execution Error" 
          CASE 3 
             PRINT "Synchronization Error" 
         CASE 4 
             PRINT "Communication Error" 
         CASE IS < 1 
             PRINT "Unknown Acknowledge" 
         CASE IS > 4 PRINT "Unknown Acknowledge" 
     END SELECT 
     PRINT "Program aborted." 
     END 
END IF 
RETURN 
'******************** End of example program ********************
```
## **PC PROGRAM COMMUNICATIONS** *(not used in 190-series-II)*

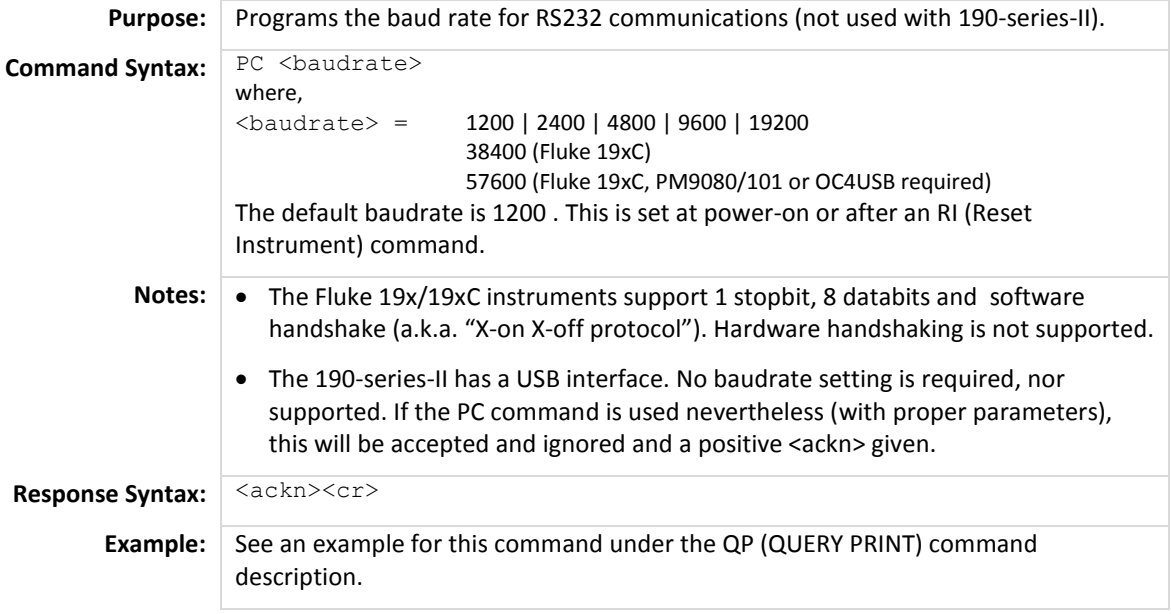

## **PS PROGRAM SETUP**

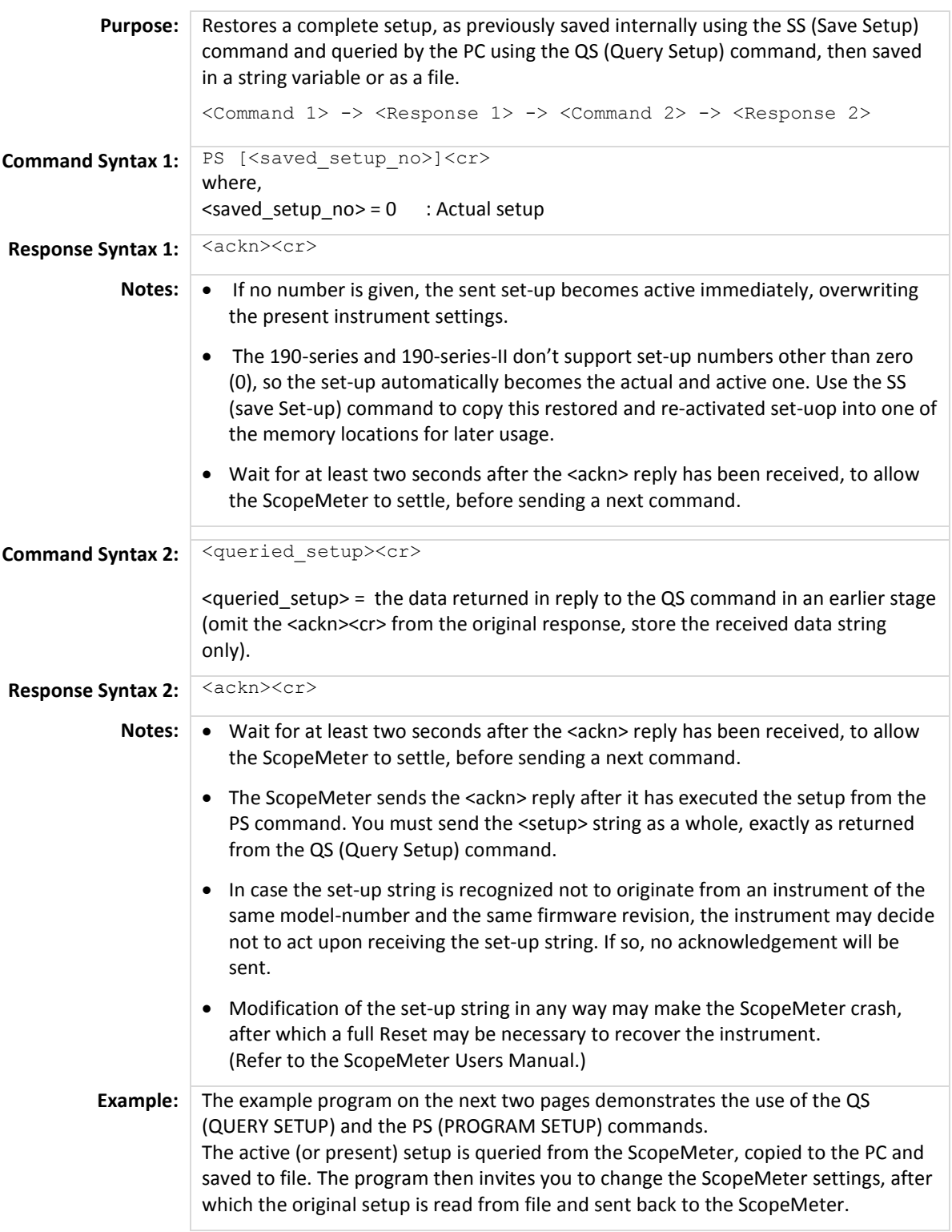

```
'***************** Beginning of example program ***************** 
OPEN "COM1:1200,N,8,1,CS,DS,RB2048" FOR RANDOM AS #1 
CLS<br>
Clears the PC screen<br>
Clears pending data
GOSUB ClearPort The Cosum of Clears pending data from port.<br>
PRINT #1, "QS" (Queries the actual setup data.
PRINT #1, "QS" (Queries the actual setup data.<br>GOSUB Acknowledge (COSUB Acknowledge from ScopeMe
GOSUB Acknowledge \begin{array}{c} \text{YInput acknowledge from ScopeMeter.} \\ \text{Writes the setup data to file.} \end{array}'Writes the setup data to file.
PRINT "Present setup data is stored in the file SETUP0" 
PRINT "This setup will now be retrieved from the file and"
PRINT "sent back to the ScopeMeter."
PRINT "To see if this works, change the present settings and" 
PRINT "verify if the ScopeMeter returns to the previous"
PRINT "settings when receiving the set-up string." 
PRINT 
PRINT "Press any key on the PC keyboard to continue." 
SLEEP 
CLS<br>PRINT #1, "PS"
                                             'Program header for programming
                                             'the setup data to the ScopeMeter. 
GOSUB Acknowledge \begin{array}{ccc} \text{YInput} & \text{XInput} \\ \text{YInput} & \text{XInput} \end{array} acknowledge from ScopeMeter.
                                             'Opens file SETUP0 for data retrieval.
DO WHILE NOT EOF(2)<br>SUCHR$ = INPUT$(1, #2)
    SUCHR$ = INPUT$(1, #2) <br>PRINT #1, SUCHR$; <br>Programs ScopeMeter with t
                                             'Programs ScopeMeter with the
                                             'setup data stored in SETUP0$. 
LOOP<br>PRINT #1, CHR$(13);
PRINT #1, CHR$(13);<br>CLOSE #2 <br>CLOSE #2 <br>Close file SETUP0.
                                             'Close file SETUP0.
GOSUB Acknowledge \qquad \qquad \text{Input acknowledgement}.END 
'******************* Acknowledge subroutine ********************* 
    'Use this subroutine after each command or query sent to the 
     'ScopeMeter. This routine inputs the acknowledge response from 
     'the ScopeMeter. If the response is non-zero, the previous 
    'command was not correct or was not correctly received by 
     'the ScopeMeter. Then an error message is displayed and 
     'the program is aborted. 
Acknowledge:<br>INPUT #1, ACK
                                             'Reads acknowledge from ScopeMeter.
IF ACK <> 0 THEN 
    PRINT "Error "; ACK; ": ";
    SELECT CASE ACK 
        CASE 1 
            PRINT "Syntax Error" 
         CASE 2 
            PRINT "Execution Error" 
         CASE 3 
             PRINT "Synchronization Error" 
         CASE 4 
            PRINT "Communication Error" 
         CASE IS < 1 
            PRINT "Unknown Acknowledge" 
         CASE IS > 4PRINT "Unknown Acknowledge" 
    END SELECT 
    PRINT "Program aborted." 
    END 
END IF 
RETURN 
'******* Clears pending data from the RS232 port ********* 
ClearPort: 
    WHILE LOC(1) > 0Dummy$ = INPUT$ (1, #1)WEND 
RETURN 
' 
'
```

```
'****************** Response subroutine ********************* 
    'This subroutine reads bytes from the RS232 buffer as long 
     'as they enter. When no bytes enter for 1 second, the program 
     'assumes that the ScopeMeter has terminated its response. 
      'All bytes that enter the buffer are appended to the string 
     'Resp$. 
Response:<br>start! = TIMER
                                            'Wait for bytes (maximum 1 s)
                                             'to enter RS232 buffer 
WHILE ((TIME R < (start! + 1)) AND (LOC(1) = 0))WEND<br>IF LOC(1) > 0 THEN
                                           If RS232 buffer contains bytes<br>
'File for setup data
    OPEN "Setup0" FOR OUTPUT AS #2
     DO 
                                             'LOC(1) gives the number of bytes waiting: 
        ScopeInput$ = INPUT$(LOC(1), #1) 'Input bytes
        PRINT #2, ScopeInput$;
         start! = TIMER 
        WHILE ((TIME R < (start! + 1)) AND (LOC(1) = 0))WEND<br>LOOP WHILE LOC(1) > 0
                                           'Repeat as long as bytes enter
     CLOSE #2 
   END IF 
RETURN 
'******************** End of example program ********************
```
# **QM QUERY MEASUREMENT**

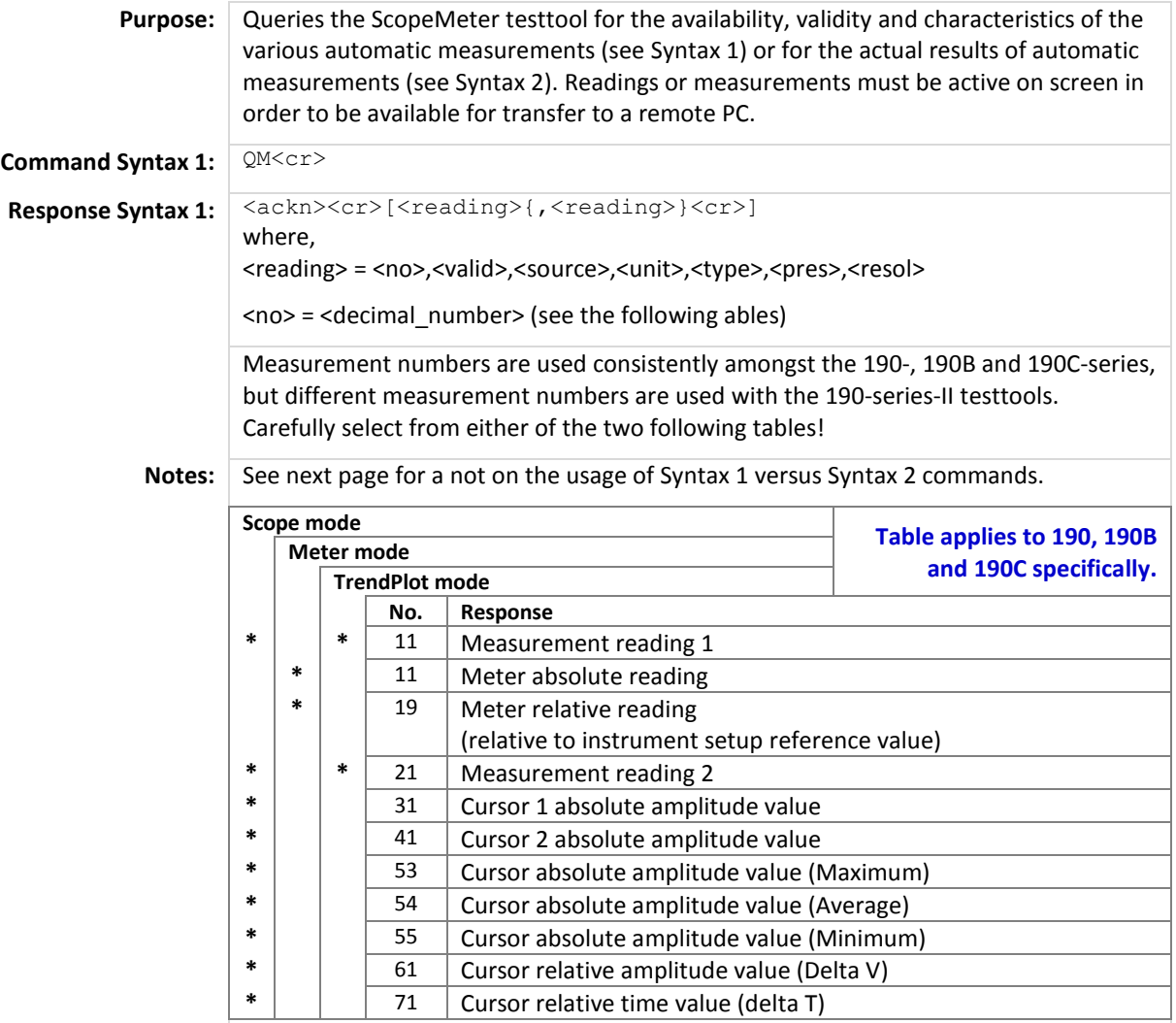

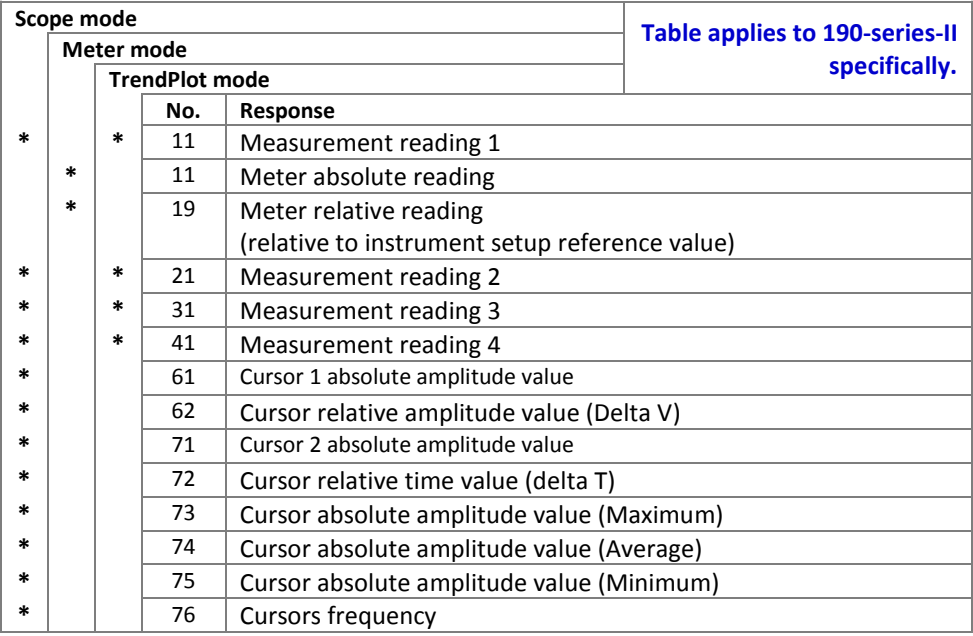

**Note:** The Syntax 1 command enables the programmer to once ask for the availability, validity and type of measurements that are available given the actual set-up of the instrument. Once this information is known, the use of the command as per Syntax 2 allows for the specific results of individual measurement(s) more rapidly. Those results are then sent as numbers, without any context or unit-of-measure.

<valid> validity of the reading: 1 reading valid

0 reading non-valid

<source> source of the reading, as per the following table:

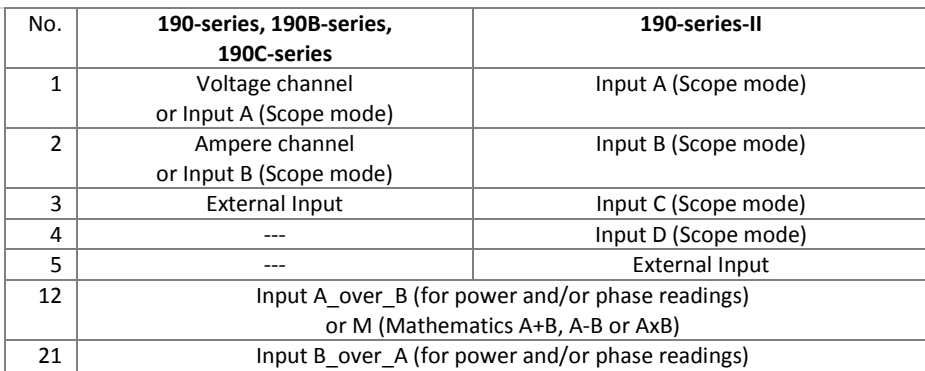

<unit> unit of the reading:

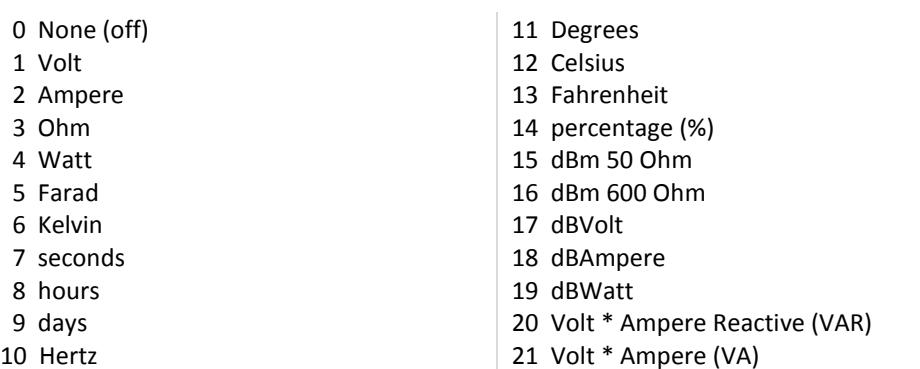

18 Reactive Power 19 Apparent Power 20 Real Power

24 Harmonic rms

31 Line Frequency

33 Rise time 34 Fall time

26 Total Power Factor 27 Total Harmonic Distortion 28 Total Harmonic Distortion with respect to Fundamental 29 K Factor (European definition) 30 K Factor (US definition)

21 Harmonic Reactive Power 22 Harmonic Apparent Power 23 Harmonic Real Power

25 Displacement Power Factor

32 Vac PWM or Vac+dc PWM

<type> reading characteristic of the measurement:

- 0 None
- 1 Mean
- 2 Rms
- 3 True rms
- 4 Peak peak
- 5 Peak maximum
- 6 Peak minimum
- 7 Crest factor
- 8 Period
- 9 Duty cycle negative
- 10 Duty cycle positive
- 11 Frequency
- 12 Pulse width negative
- 13 Pulse width positive
- 14 Phase
- 15 Diode
- 16 Continuity
- 17 *(not assigned)*
- Remote Control and Programming Reference for the FLUKE 190 family of ScopeMeter® test tools

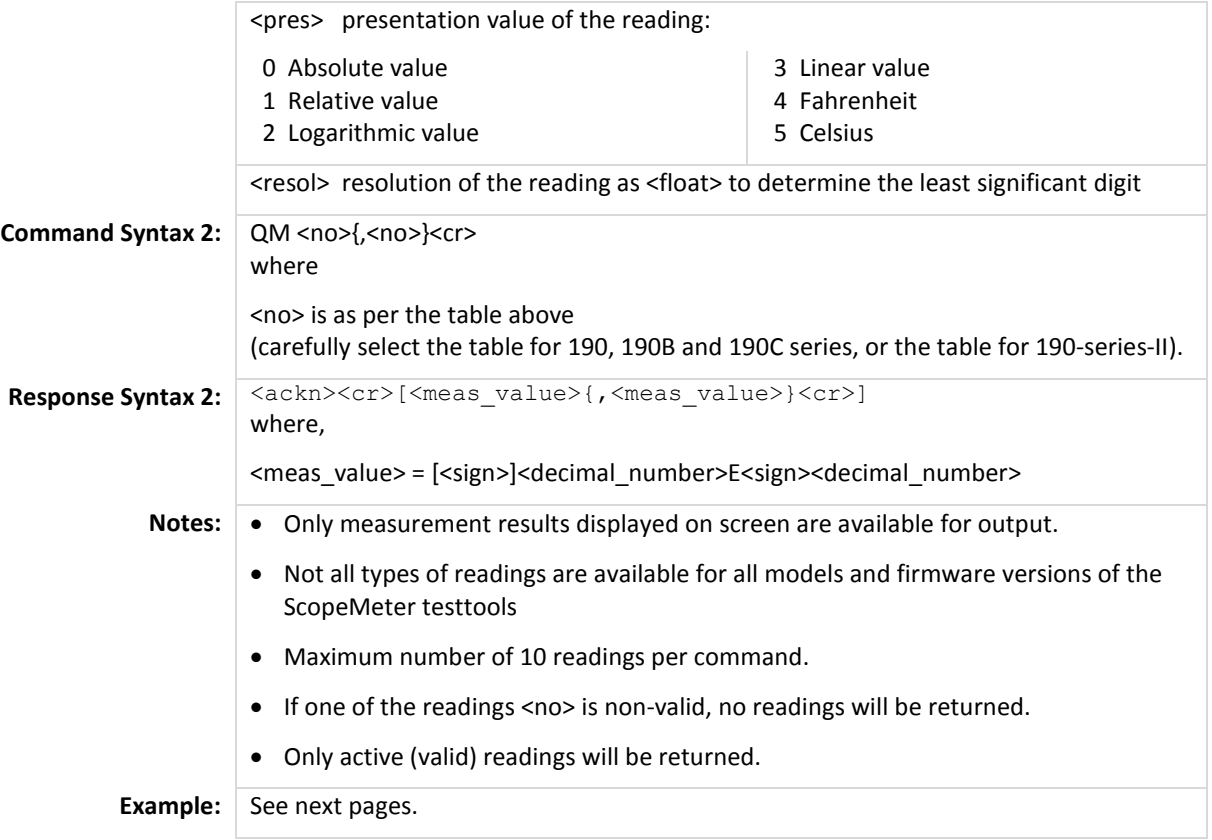

'\*\*\*\*\*\*\*\*\*\*\*\*\*\*\*\*\* Beginning of example program \*\*\*\*\*\*\*\*\*\*\*\*\*\*\*\*\* CLS 'Clears the PC screen. OPEN "COM1:1200,N,8,1,CS,DS,RB2048" FOR RANDOM AS #1 PRINT #1, "QM"  $\degree$  \  $\degree$  \  $\degree$  \  $\degree$  \  $\degree$  \  $\degree$  \  $\degree$  \ Input acknowledge from Scop 'Input acknowledge from ScopeMeter. \*\*\* Examines only the 7 inputs of the first reading <no> 11.<br>INPUT #1, reading.no<br>
'1<sup>st</sup> <decimal number>  $'1^{st}$  <decimal\_number> IF reading.no = 11 THEN PRINT "Measurement reading 1"; ELSEIF reading.no = 21 THEN PRINT "Measurement reading 2"; ELSE PRINT "Unknown measurement reading"; END IF<br>INPUT #1, validity  $'2<sup>nd</sup>$  <decimal number> IF validity = 1 THEN PRINT " is valid" ELSE PRINT " is 'not' valid" END IF<br>INPUT #1, source  $13^{rd}$  <decimal\_number> PRINT "Source of reading  $= ";$ IF source = 1 THEN PRINT "Voltage channel Input A" ELSEIF source = 2 THEN PRINT "Ampere channel Input B" ELSEIF source = 3 THEN PRINT "Input External" ELSE PRINT "Unknown source?" END IF<br>INPUT #1, unit  $14^{\text{th}}$  <decimal\_number><br>= "; PRINT "Unit of reading IF unit = 1 THEN PRINT "Volt" ELSEIF unit =  $2$  THEN PRINT "Ampere" ELSEIF unit  $= 3$  THEN PRINT "Ohm" ELSE PRINT "Unexpected unit?" END IF<br>INPUT #1, types  $15^{\text{th}}$  <decimal\_number> PRINT "Type of reading IF types = 1 THEN PRINT "Mean value" ELSEIF types = 2 THEN PRINT "Rms value" ELSEIF types = 3 THEN PRINT "True rms value" ELSE PRINT "Unexpected characteristic?" END IF INPUT #1, presentation  $16^{th}$  <decimal number> PRINT "Presentation of reading= "; IF presentation = 0 THEN PRINT "Absolute value" ELSEIF presentation = 1 THEN PRINT "Relative value" ELSEIF presentation = 2 THEN PRINT "Logarithmic value" ELSE PRINT "Unexpected value?" END IF<br>INPUT #1, resolution  $17<sup>th</sup>$  <decimal number> PRINT "Resolution of reading ="; resolution ' '

```
GOSUB ClearReadings (GOSUB ClearReadings (GOSUB ClearReadings data from port values of reading 1 or \Omega parameters are positions in \Omega and \Omega are positions \Omega are positions in \Omega are positions in \Omega and \Omega are
                                               'Oueries Measurement reading 1 or
                                               'Meter absolute reading (Meter mode). 
GOSUB Acknowledge \qquad \qquad \text{Input acknowledge from ScopeMeter.}INPUT #1, result 
PRINT "Measurement value ="; result; "V"
CLOSE #1 
END 
'******************* Acknowledge subroutine ********************* 
     'Use this subroutine after each command or query sent to the 
     'ScopeMeter. This routine inputs the acknowledge response from 
     'the ScopeMeter. If the response is non-zero, the previous 
     'command was not correct or was not correctly received by 
     'the ScopeMeter. Then an error message is displayed and 
     'the program is aborted. 
Acknowledge:<br>INPUT #1, ACK
                                               'Reads acknowledge from ScopeMeter.
IF ACK <> 0 THEN 
    PRINT "Error "; ACK; ": ";
    SELECT CASE ACK 
         CASE 1 
             PRINT "Syntax Error" 
         CASE 2 
             PRINT "Execution Error" 
         CASE 3 
             PRINT "Synchronization Error" 
         CASE 4 
             PRINT "Communication Error" 
         CASE IS < 1 
             PRINT "Unknown Acknowledge" 
         CASE IS > 4 
             PRINT "Unknown Acknowledge" 
    END SELECT 
    PRINT "Program aborted." 
    END 
END IF 
RETURN 
'******* Clears pending data from the RS232 port ********* 
ClearReadings: 
     WHILE LOC(1) > 0LINE INPUT #1, dummy$ 
    WEND 
RETURN 
'******************** End of example program ********************
```
# **QP QUERY PRINT**

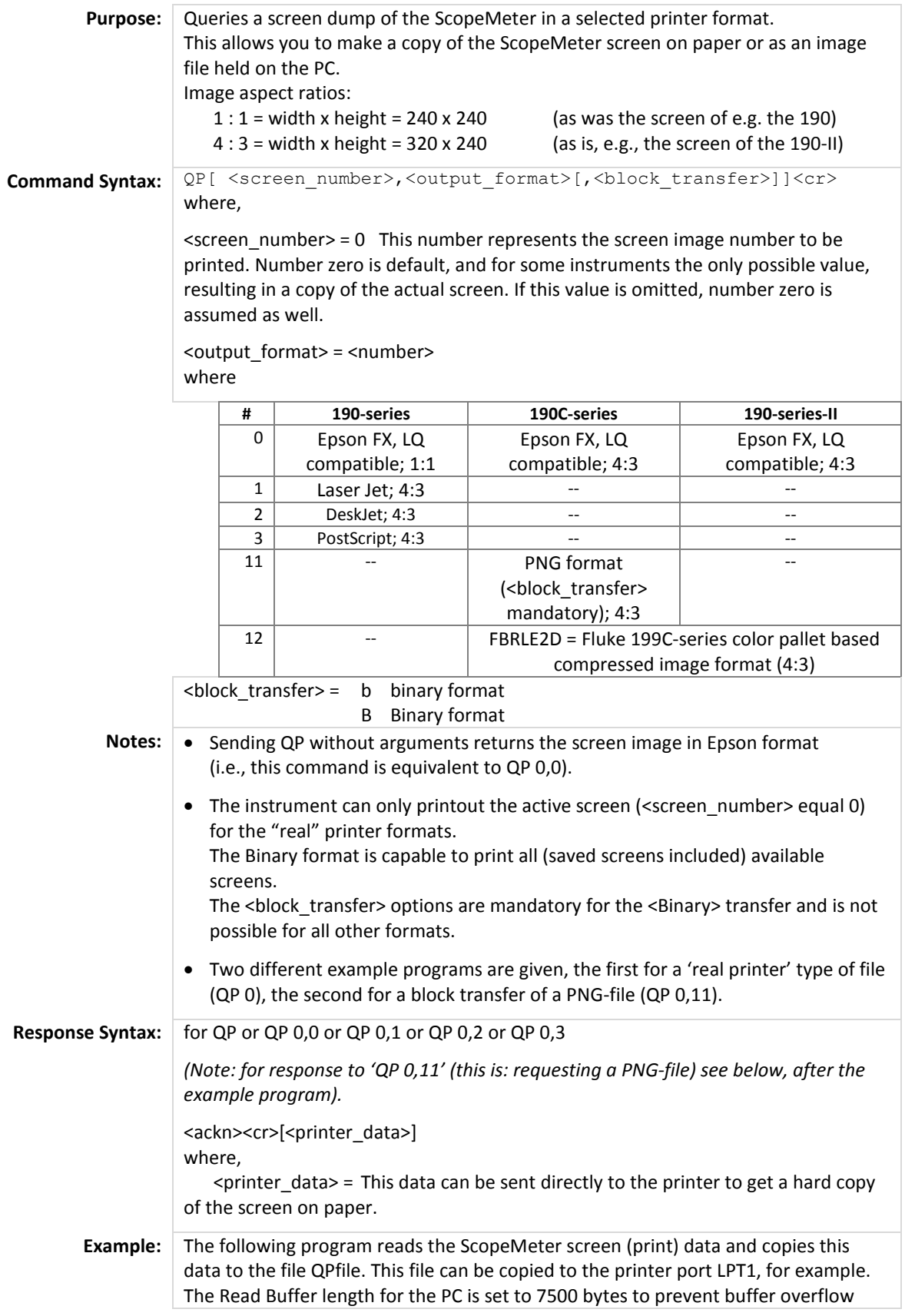

#### during input from the ScopeMeter. The communication speed (baud rate) is set to 19200 and after the data transfer it is reset to 1200 (default baud rate).

```
'***************** Beginning of example program ***************** 
C<sub>LS</sub>
OPEN "COM1:1200,N,8,1,CS,DS,RB7500" FOR RANDOM AS #1 
                                        'Programs COM1 port parameters to 
                                        'match the ScopeMeter power-on default 
                                        'values. 
PRINT #1, "PC 19200" The Superson ScopeMeter to the maximum
                                        'baud rate. 
GOSUB Acknowledge \qquad \qquad \text{Input acknowledge from ScopeMeter.}CLOSE #1 
OPEN "COM1:19200,N,8,1,CS,DS,RB7500" FOR RANDOM AS #1 
                                        'Programs COM1 port parameters to 
                                        'match the new ScopeMeter settings. 
PRINT #1, "QP 0,0" (Sends QUERY PRINT data command.
                                        '(actual screen for EPSON print) 
GOSUB Acknowledge 'Input acknowledge from ScopeMeter. 
PRINT 
PRINT "Busy reading print data !" 
PRINT 
GOSUB Response 
PRINT #1, "PC 1200" The Programs ScopeMeter back to the
                                        'default baud rate. 
GOSUB Acknowledge 'Input acknowledge from ScopeMeter. 
PRINT "Print data copied to file 'QPFILE'." 
PRINT "You can copy the file contents to the EPSON Printer."
PRINT "DOS-example: COPY Qpfile LPT1" 
                                        'Close all files.
END 
'******************* Acknowledge subroutine ********************* 
    'Use this subroutine after each command or query sent to the 
    'ScopeMeter. This routine inputs the acknowledge response from 
    'the ScopeMeter. If the response is non-zero, the previous 
    'command was not correct or was not correctly received by 
    'the ScopeMeter. Then an error message is displayed and 
    'the program is aborted. 
Acknowledge:<br>INPUT #1, ACK
                                        'Reads acknowledge from ScopeMeter.
IF ACK <> 0 THEN 
    PRINT "Error "; ACK; ": ";
    SELECT CASE ACK 
        CASE 1 
           PRINT "Syntax Error" 
        CASE 2 
           PRINT "Execution Error" 
        CASE 3 
           PRINT "Synchronization Error" 
        CASE 4 
           PRINT "Communication Error" 
        CASE IS < 1 
           PRINT "Unknown Acknowledge" 
        CASE IS > 4 
           PRINT "Unknown Acknowledge" 
    END SELECT 
    PRINT "Program aborted." 
   END 
END IF 
RETURN 
' 
'
```

```
'****************** Response subroutine ********************* 
    'This subroutine reads bytes from the RS232 buffer as long 
     'as they enter. When no bytes enter for 1 second, the program 
     'assumes that the ScopeMeter has terminated its response. 
     'All bytes that enter the buffer are appended to the string 
     'Resp$. 
' 
Response:<br>start! = TIMER
                                            'Wait for bytes (maximum 2 s)
                                             'to enter RS232 buffer 
WHILE ((\text{TIMER} < (\text{start}: + 2)) AND (\text{LOC}(1) = 0))WEND<br>IF LOC(1) > 0 THEN
                                            'If RS232 buffer contains bytes
    Resp$ = " OPEN "Qpfile" FOR OUTPUT AS #2 'File for print data 
    D<sub>O</sub> 'LOC(1) gives the number of bytes waiting: 
        ScopeInput$ = INPUT$(LOC(1), #1) 'Input bytes
         PRINT #2, ScopeInput$; 
         start! = TIMER 
        WHILE ((TIMER < (start! + 2)) AND (LOC(1) = 0))WEND<br>LOOP WHILE LOC(1) > 0'Repeat as long as bytes enter
     CLOSE #2 
END IF 
RETURN 
'******************** End of example program ********************
```
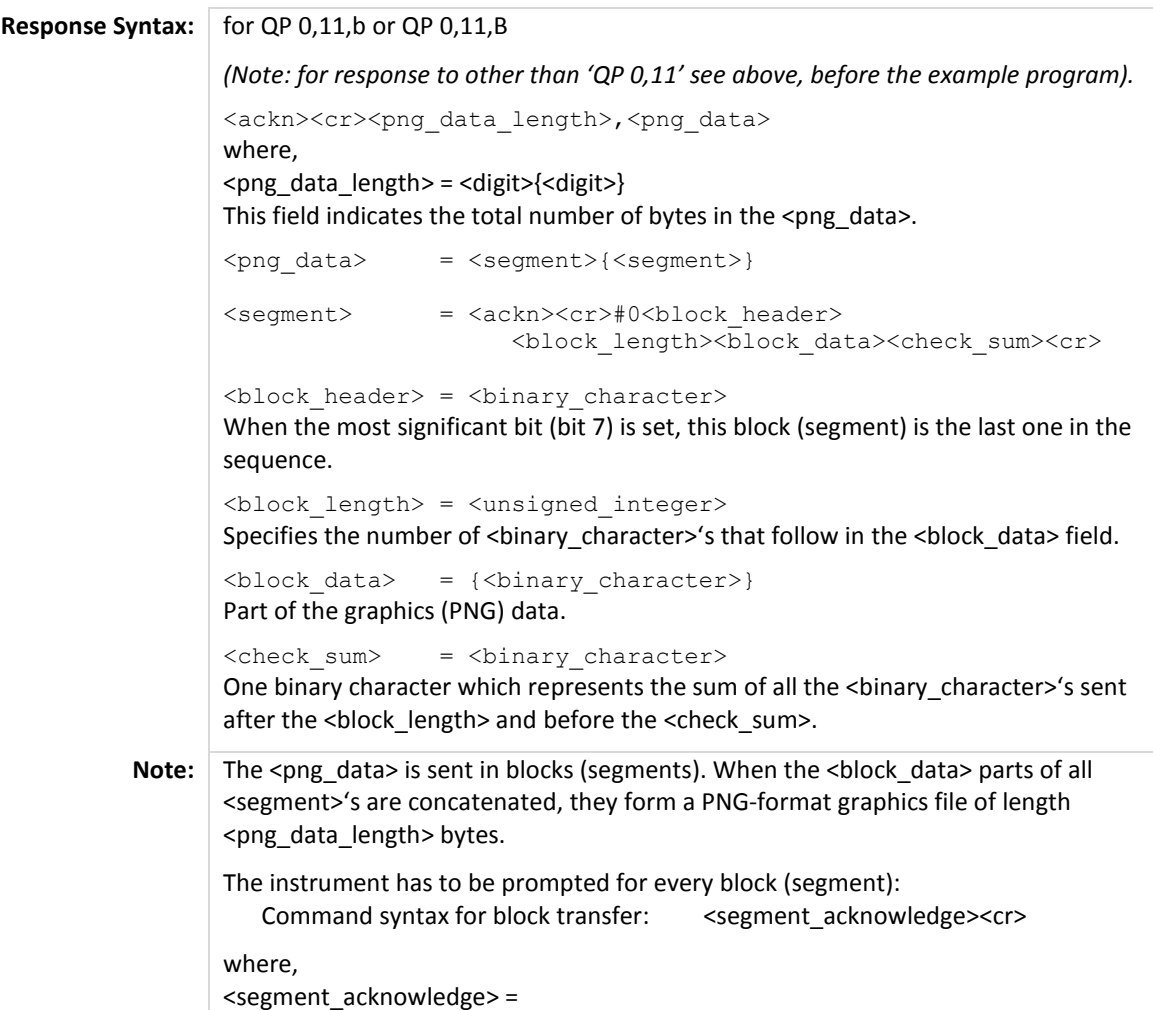

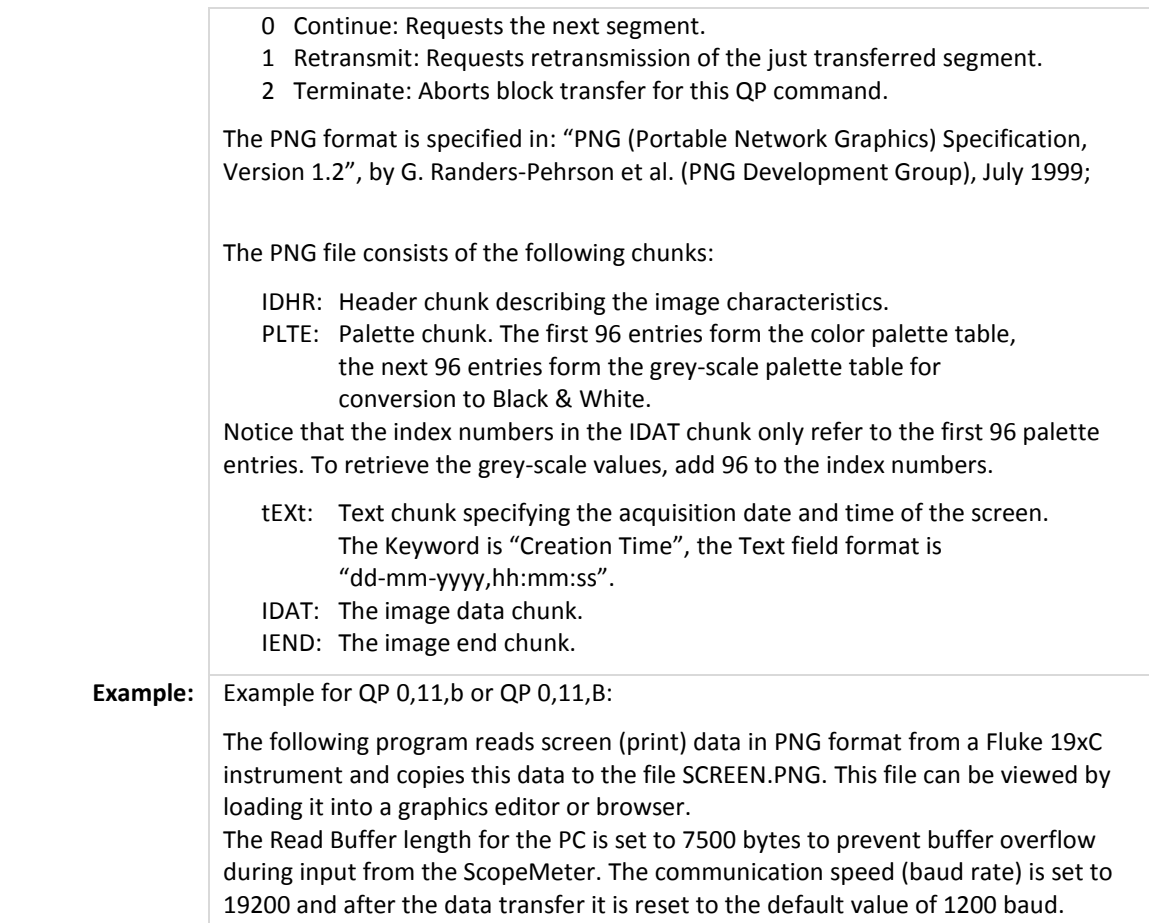

```
'***************** Beginning of example program ***************** 
CLS 
OPEN "COM1:1200,N,8,1,CS,DS,RB7500" FOR RANDOM AS #1 
                                                      'Programs COM1 port parameters to 
                                                      'match with the ScopeMeter power-on 
                                                      'defaults. 
PRINT #1, "PC 19200" The Programs ScopeMeter to the maximum
                                                      'guaranteed baud rate. 
GOSUB Acknowledge \blacksquare \blacksquare CLOSE #1 
OPEN "COM1:19200,N,8,1,CS,DS,RB7500" FOR RANDOM AS #1 
                                                      'Programs COM1 port parameters to 
                                                      'match the new ScopeMeter settings. 
PRINT #1, "OP 0,11,B" 
'Sends OUERY PRINT data command.
                                                      '(actual screen in PNG format) 
PRINT 
PRINT "Busy reading screen data !"<br>GOSUB Acknowledge
                                                      'Input acknowledge from ScopeMeter.
                                                      '(This may take 5 to 10 seconds) 
ScreenDataLength$ = "DO 
     C\ = INFOIT\(1, #1)ScreenDataLength$ = ScreenDataLength$ + C$LOOP WHILE C\ <> ","
BytesToReceivedive& = VAL(ScreenDataLength$)OPEN "SCREEN.PNG" FOR OUTPUT AS #2 'File for PNG data.
BlockNumber% = 1 
' 
'
```

```
D<sub>O</sub>PRINT "Reading block "; BlockNumber%
    GOSUB ReadBlock (Read data into BlockData$)
    PRINT #2, BlockData$; 
    BlockNumber% = BlockNumber% + 1 
LOOP WHILE LastBlock% = 0
CLOSE #2 
' 
IF BytesToReceive& <> 0 THEN 
    PRINT "Block transfer protocol error." 
END IF<br>PRINT #1, "PC 1200"
                                          'Programs ScopeMeter back to the
                                          'default baud rate. 
GOSUB Acknowledge \qquad \qquad \text{Input acknowledge from ScopeMeter.}CLOSE #1 
PRINT "Print data copied to file 'SCREEN.PNG'." 
PRINT "You can use a browser program or a graphics editor" 
PRINT "to view this file." 
END 
'****************** ReadBlock subroutine ********************* 
    'This subroutine reads one block of data from the RS232 port. 
    'The actual data bytes received (i.e., excluding the block 
    'header, checksum and acknowledge bytes) are stored in the 
    'string BlockData$. 
    'LastBlock% indicates whether the received block is the last 
    'one (1) or not (0). 
ReadBlock:<br>PRINT #1, "0"
PRINT #1, "0" The summary of the next data block.<br>
SOSUB Acknowledge The Summary of the Magnetic Music COSUB Acknowledge Transform Scope
                                          'Input acknowledge from ScopeMeter.
BlockHeader$ = INPUT$(5, #1) Nead the block header.
IF LEFT$(BlockHeader$, 2) <> "#0" THEN
    PRINT "Block transfer protocol error." 
    CLOSE CLOSE \qquad \qquad 'Close all files.
    PRINT "Program aborted." 
    END 
END IF 
IF (ASC(MID$(BlockHeader$, 3, 1)) AND 128) = 128 THEN<br>LastBlock% = 1 This is the
                                          'This is the last block.
ELSE 
    LastBlock% = 0END IF 
BlockLenHigh% = ASC(MID$(BlockHeader$, 4, 1)) 
BlockLenLow% = ASC(MID$(BlockHeader$, 5, 1)) 
BlockLength& = (256 * BlockLenHigh%) + BlockLenLow% 
BlockData$ = INFOTF(BlockLength$, #1
CheckSum$ = INPUT$(2, #1) \qquad 'Read the checksum
ReceivedCheckSum% = ASC(LEFT$(CheckSum$, 1)) 
CalculatedCheckSum% = 0 
FOR I& = 1 TO BlockLength& 
    Byte% = ASC(MID$(BlockData$, I&, 1))
    CalculatedCheckSum% = CalculatedCheckSum% + Byte% 
    CalculatedCheckSum% = CalculatedCheckSum% MOD 256 
NEXT I& 
IF CalculatedCheckSum% <> ReceivedCheckSum% THEN 
    PRINT "Checksum error"<br>PRINT #1, "2"
                                          'Terminate (abort) QP command.
                                          '(We could send "1" instead to request 
                                          'the block again)
    GOSUB Acknowledge 'Input acknowledge from ScopeMeter. 
    CLOSE 'Close all files.
    PRINT "Program aborted." 
    END 
END IF 
' 
'
```

```
BytesToReceive& = BytesToReceive& - BlockLength& 
RETURN 
'******************* Acknowledge subroutine ********************* 
     'Use this subroutine after each command or query sent to the 
     'ScopeMeter. This routine inputs the acknowledge response from 
     'the ScopeMeter. If the response is non-zero, the previous 
     'command was not correct or was not correctly received by 
     'the ScopeMeter. Then an error message is displayed and 
     'the program is aborted. 
Acknowledge:<br>INPUT #1, ACK
                                           'Reads acknowledge from ScopeMeter.
IF ACK <> 0 THEN 
    PRINT "Error "; ACK; ": ";
     SELECT CASE ACK 
         CASE 1 
             PRINT "Syntax Error" 
         CASE 2 
             PRINT "Execution Error" 
         CASE 3 
             PRINT "Synchronization Error" 
         CASE 4 
             PRINT "Communication Error" 
         CASE IS < 1 
             PRINT "Unknown Acknowledge" 
         CASE IS > 4 
             PRINT "Unknown Acknowledge" 
     END SELECT 
     PRINT "Program aborted." 
     END 
END IF 
RETURN 
'******************** End of example program ********************
```
# **QS QUERY SETUP**

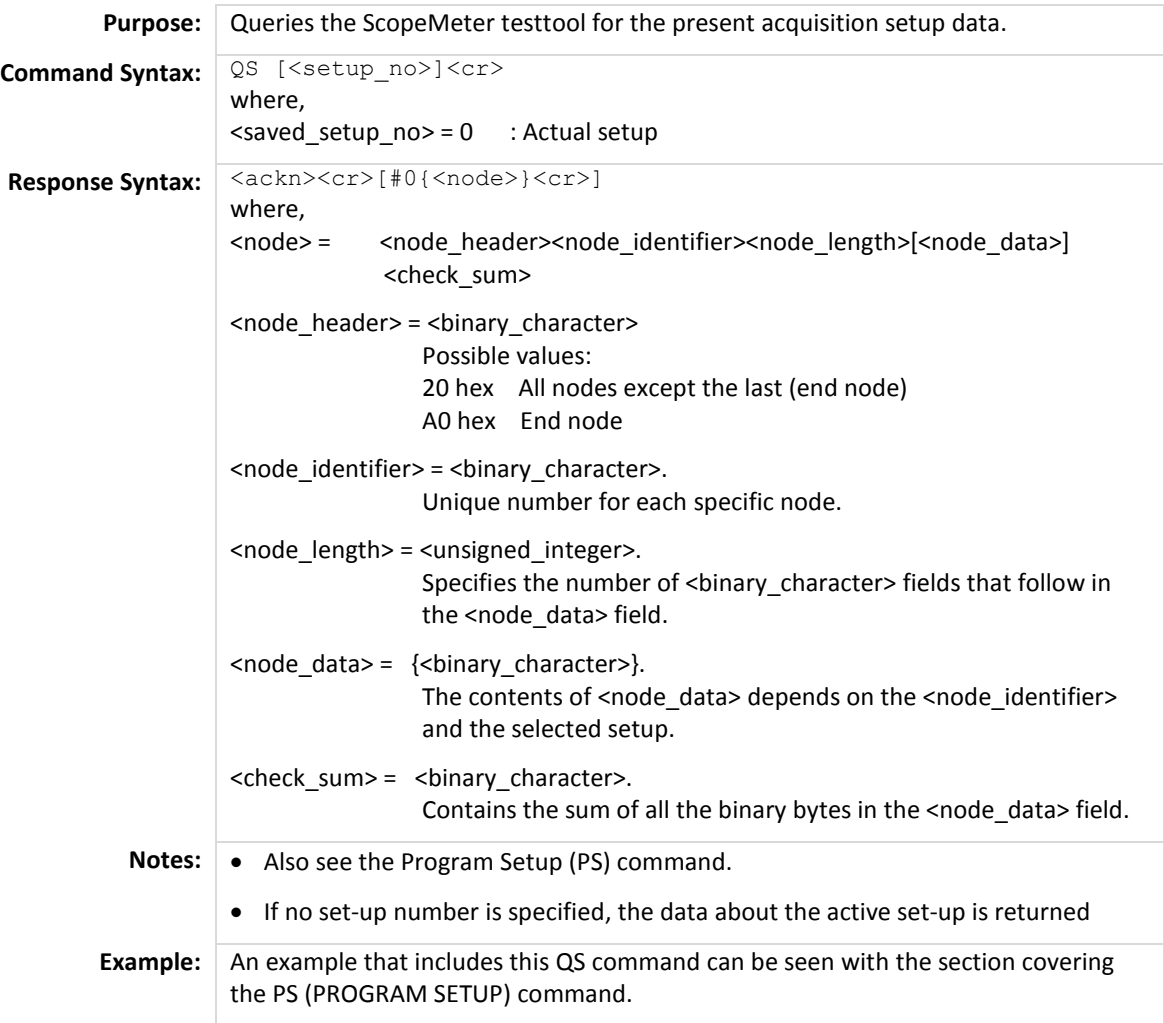

# **QW QUERY WAVEFORM**

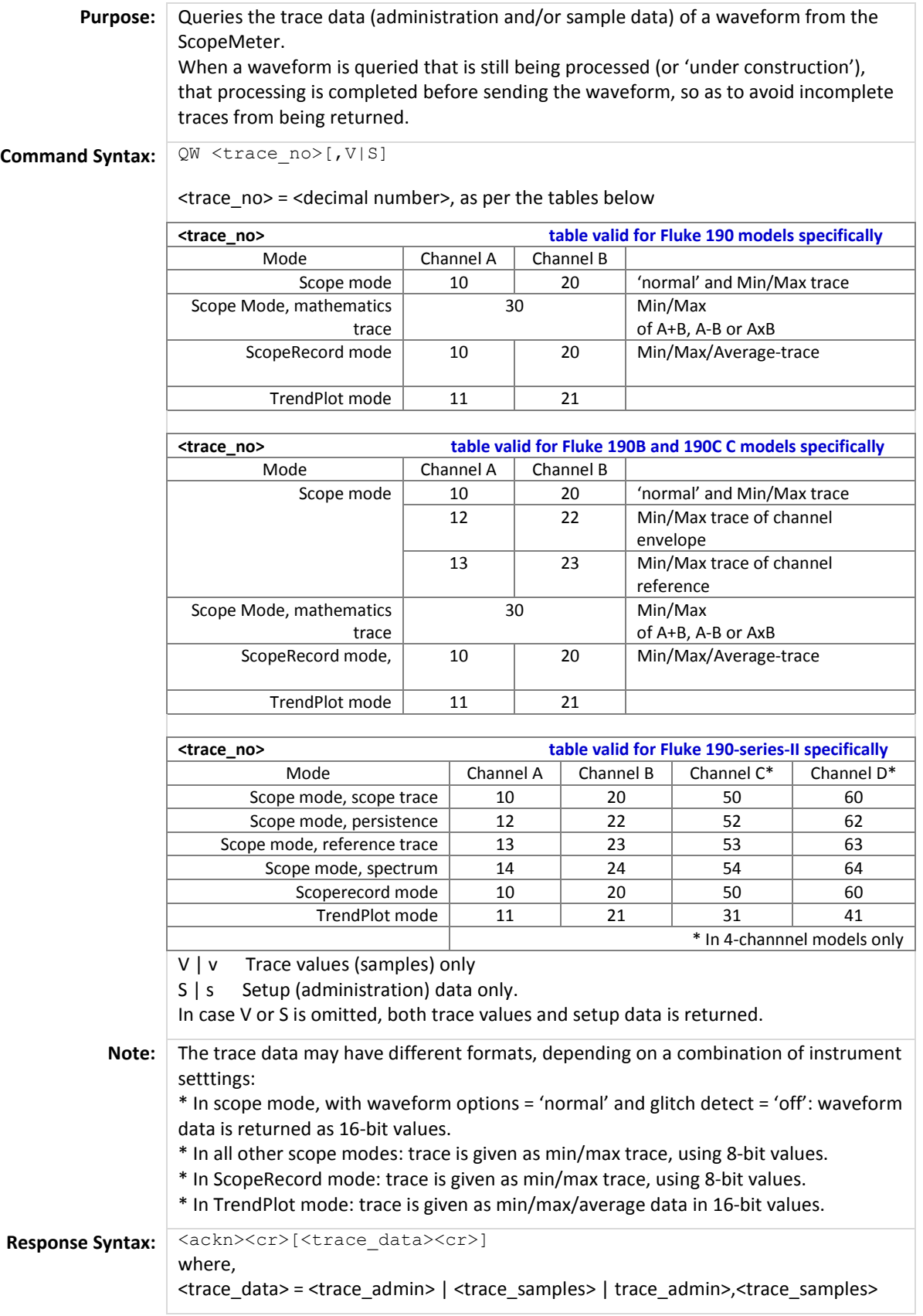

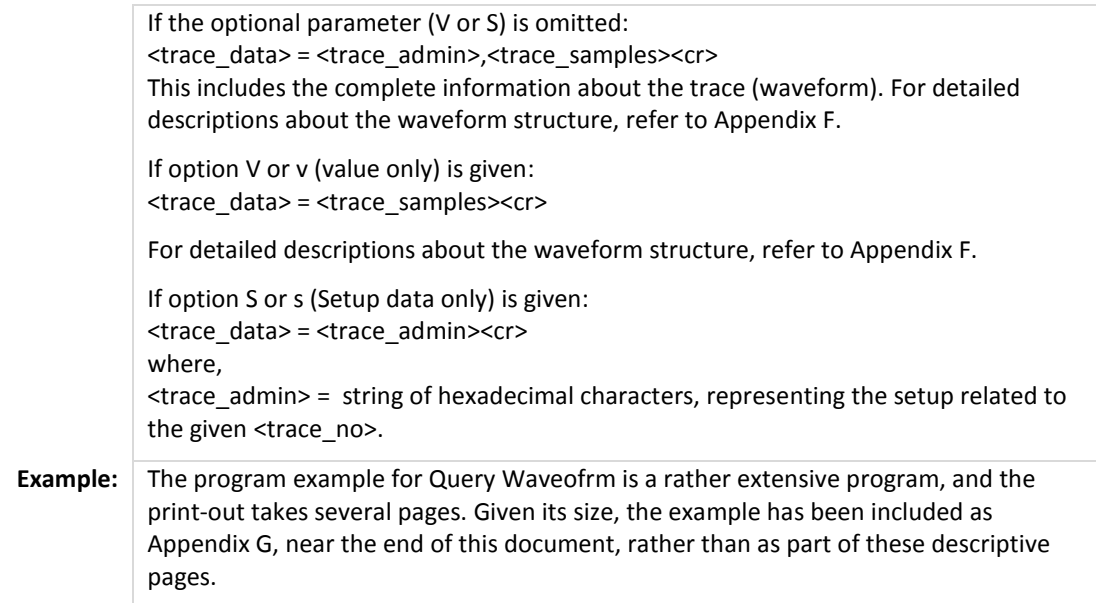

### **RD READ DATE**

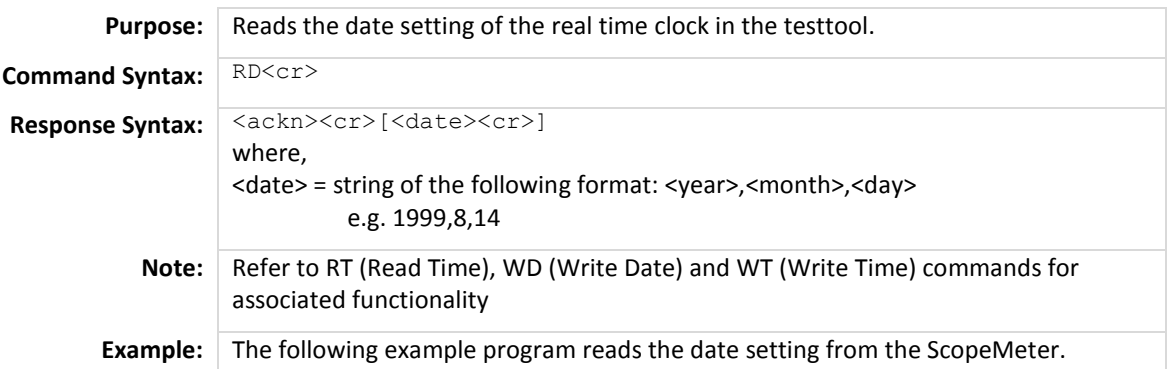

```
'***************** Beginning of example program ***************** 
CLS 
OPEN "COM1:1200, N, 8, 1, CS, DS, RB2048" FOR RANDOM AS #1<br>PRINT #1, "RD" 'Sends the R
PRINT #1, "RD" (Sends the READ DATE query.<br>
GOSUB Acknowledge (SOSUB Acknowledge \sim "Input acknowledge from Sco
                                           Input acknowledge from ScopeMeter.<br>Inputs the date string.
INPUT #1, SMYear$, SMMonth$, SMDay$
PRINT "Date "; SMYear$; "-"; SMMonth$; "-"; SMDay$
                                            'Displays the date string. 
END 
'******************* Acknowledge subroutine ********************* 
    'Use this subroutine after each command or query sent to the 
    'ScopeMeter. This routine inputs the acknowledge response from 
    'the ScopeMeter. If the response is non-zero, the previous 
    'command was not correct or was not correctly received by 
    'the ScopeMeter. Then an error message is displayed and 
    'the program is aborted. 
Acknowledge: 
INPUT #1, ACK \qquad 'Reads acknowledge from ScopeMeter.
IF ACK <> 0 THEN 
    PRINT "Error "; ACK; ": ";
    SELECT CASE ACK 
        CASE 1 
             PRINT "Syntax Error" 
        CASE 2 
             PRINT "Execution Error" 
        CASE 3 
            PRINT "Synchronization Error" 
        CASE 4 
            PRINT "Communication Error" 
        CASE IS < 1 
            PRINT "Unknown Acknowledge" 
        CASE IS > 4PRINT "Unknown Acknowledge" 
    END SELECT 
    PRINT "Program aborted." 
    END 
END IF 
RETURN 
'******************** End of example program ********************
```
## **RI RESET INSTRUMENT**

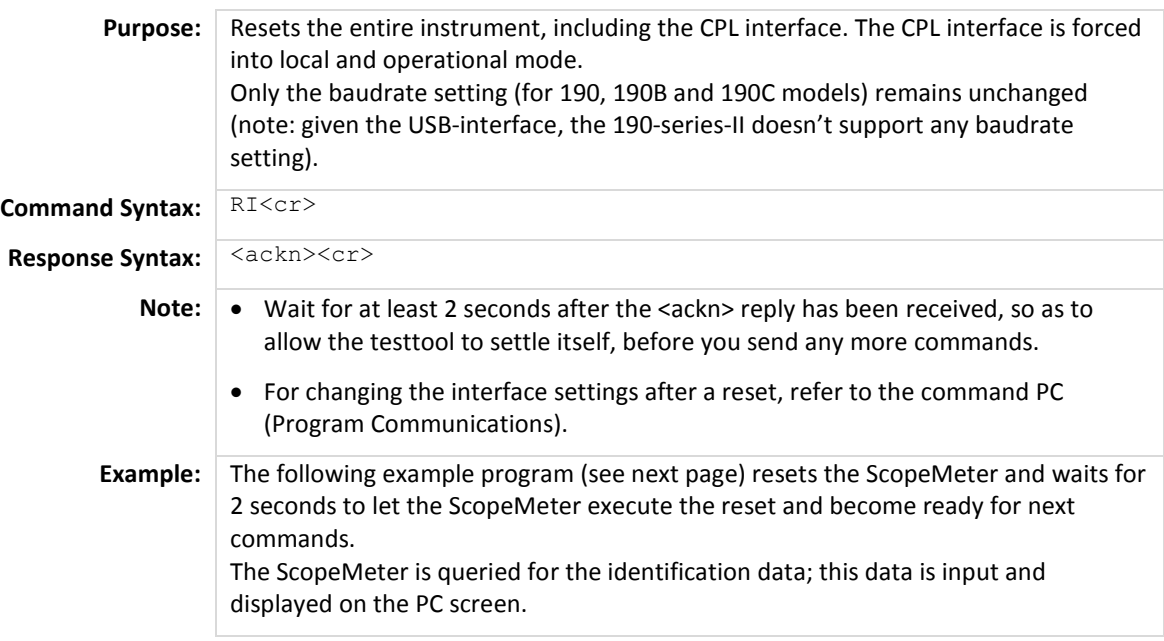

```
'************** Beginning of example program *************** 
CLS 'Clears the PC screen. 
OPEN "COM1:1200, N, 8, 1, CS, DS, RB2048" FOR RANDOM AS #1<br>PRINT #1, "RI" 'Sends the RI
PRINT #1, "RI" \sim 1.5 and the RESET INSTRUMENT command.<br>
SOSUB Acknowledge \sim 1.5 and the RESET INSTRUMENT command.
GOSUB Acknowledge \begin{array}{ccc}\n\text{Input acknowledge from ScopeMeter.} \\
\text{Delay (2 s) necessary after reset.}\n\end{array}SLEEP 2 <sup>1</sup> 1999 (2 s) necessary after reset.<br>
SOSUB ClearPort 1 1999 (2 s) necessary after reset.
GOSUB ClearPort \begin{array}{ccc}\n\text{Clear} & \text{Clear} & \text{Clear} & \text{Sending data from port.}\n\end{array}<br>
\begin{array}{ccc}\n\text{RINT } \text{FICATION query.}\n\end{array}PRINT #1, "ID" (Sends IDENTIFICATION query.<br>GOSUB Acknowledge (SOSUB Acknowledge ) and the strain of the strain of the strain of the strain of the strain
GOSUB Acknowledge 'Input acknowledge from ScopeMeter. 
INPUT #1, IDENT$ TIMPUT #1, IDENT$ 100 PASS PRINT IDENT$ 100 PASS PRINT IDENT$ 100 PASS PRINT IDENT$ 100 PASS PRINT IDENT$ 100 PASS PRINT IDENT$ 100 PASS PRINT IDENT$ 100 PASS PRINT IDENT$ 100 PASS PRINT IDENT$ 100 PASS PR
                                                     'Displays queried data.
CLOSE #1 
END 
'******************* Acknowledge subroutine ********************* 
     'Use this subroutine after each command or query sent to the 
      'ScopeMeter. This routine inputs the acknowledge response from 
     'the ScopeMeter. If the response is non-zero, the previous 
     'command was not correct or was not correctly received by 
      'the ScopeMeter. Then an error message is displayed and 
     'the program is aborted. 
Acknowledge:<br>INPUT #1, ACK
                                                     'Reads acknowledge from ScopeMeter.
IF ACK <> 0 THEN 
     PRINT "Error "; ACK; ": ";
     SELECT CASE ACK 
          CASE 1 
               PRINT "Syntax Error" 
          CASE 2 
              PRINT "Execution Error" 
          CASE 3 
               PRINT "Synchronization Error" 
          CASE 4 
               PRINT "Communication Error" 
          CASE IS < 1 
               PRINT "Unknown Acknowledge" 
          CASE IS > 4 
              PRINT "Unknown Acknowledge" 
     END SELECT 
     PRINT "Program aborted." 
     END 
END IF 
RETURN 
'******* Clears pending data from the RS232 port ********* 
ClearPort: 
     WHILE LOC(1) > 0Dummv$ = INPUT$ (1, #1)WEND 
RETURN 
'******************** End of example program ********************
```
### **RP REPLAY**

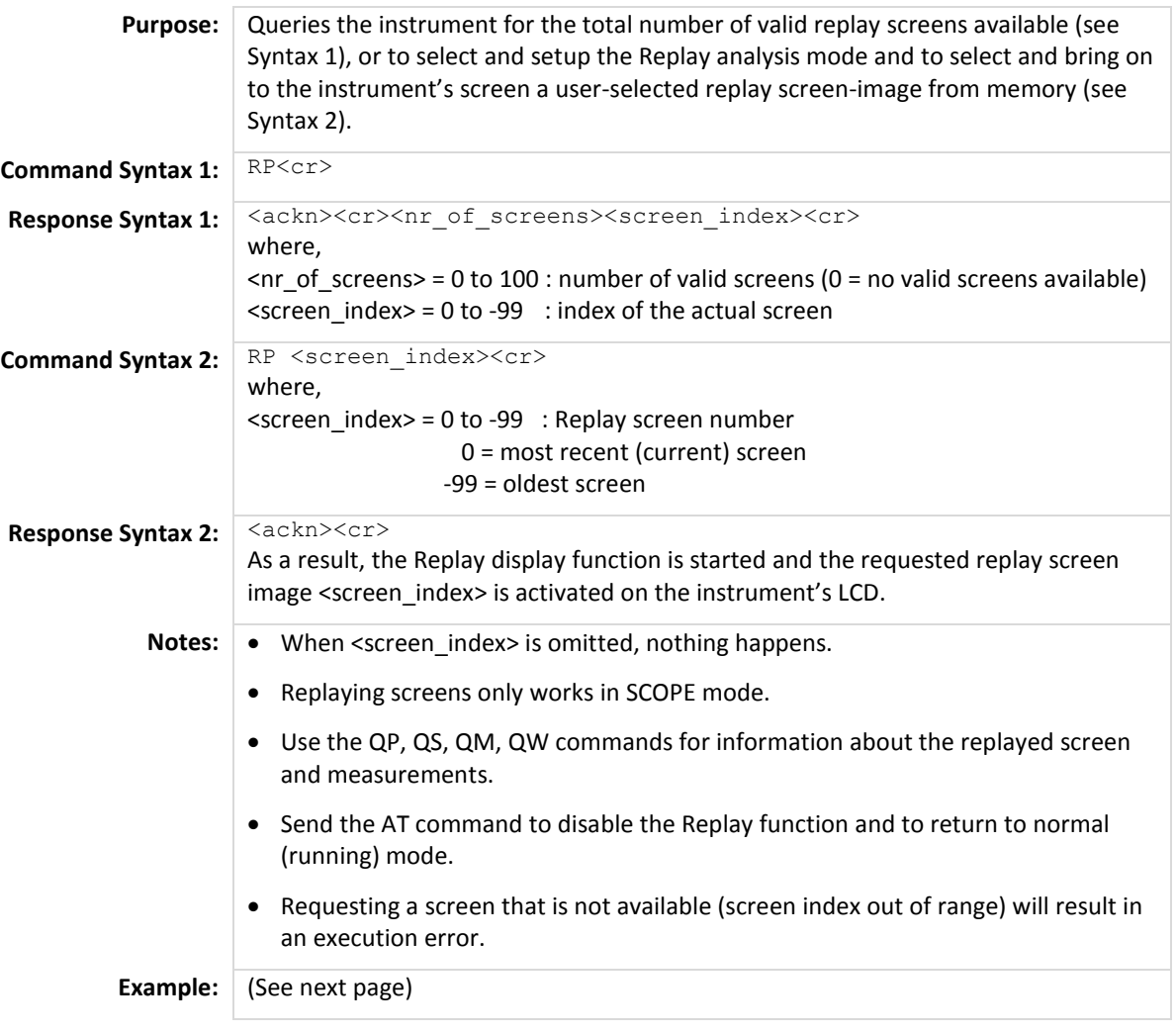

```
'***************** Beginning of example program ***************** 
CLS 'Clears the PC screen. 
OPEN "COM1:1200, N, 8, 1, CS, DS, RB2048" FOR RANDOM AS #1<br>PRINT #1, "RP" 'Oueries for
                                          'Queries for number of valid replay
                                          'screens + active screen number 
GOSUB Acknowledge 'Input acknowledge from ScopeMeter.<br>INPUT #1, nr.of.screens '1<sup>st</sup> <decimal number>
INPUT #1, nr.of.screens
IF (nr.of.screens < 0) OR (nr.of.screens > 100) THEN 
    PRINT nr.of.screens; " is not a valid number of replay screens"
ELSE 
   PRINT "Number of valid replay screens ="; nr.of.screens
END IF<br>INPUT #1, current.index
                                          '2<sup>nd</sup> <decimal number>
PRINT "Current replay screen number = "; current.index
PRINT "Previous replay screen number = "; current.index – 1 
PRINT #1, "RP ";
                                          'Queries for the current replay screen
PRINT #1, current.index – 1 
GOSUB Acknowledge \blacksquare 'Input acknowledge from ScopeMeter.
PRINT 
PRINT "View the previous Replay screen." 
PRINT "Press any key on the PC keyboard to continue."
SLEEP<br>PRINT #1, "AT"
                                          'Go back to normal (running) mode
GOSUB Acknowledge 'Input acknowledge from ScopeMeter. 
CLOSE #1 
END 
' 
'******************* Acknowledge subroutine ********************* 
    'Use this subroutine after each command or query sent to the 
    'ScopeMeter. This routine inputs the acknowledge response from 
    'the ScopeMeter. If the response is non-zero, the previous 
    'command was not correct or was not correctly received by 
    'the ScopeMeter. Then an error message is displayed and 
    'the program is aborted. 
Acknowledge:<br>INPUT #1, ACK
                                          'Reads acknowledge from ScopeMeter.
IF ACK \lt>0 THEN
    PRINT "Error "; ACK; ": ";
    SELECT CASE ACK 
        CASE 1 
            PRINT "Syntax Error" 
        CASE 2 
           PRINT "Execution Error" 
        CASE 3 
            PRINT "Synchronization Error" 
        CASE 4 
            PRINT "Communication Error" 
        CASE IS < 1 
           PRINT "Unknown Acknowledge" 
        CASE IS > 4 
           PRINT "Unknown Acknowledge" 
    END SELECT 
    PRINT "Program aborted." 
    END 
END IF 
RETURN
'******************** End of example program ********************
```
### **RS RECALL SETUP**

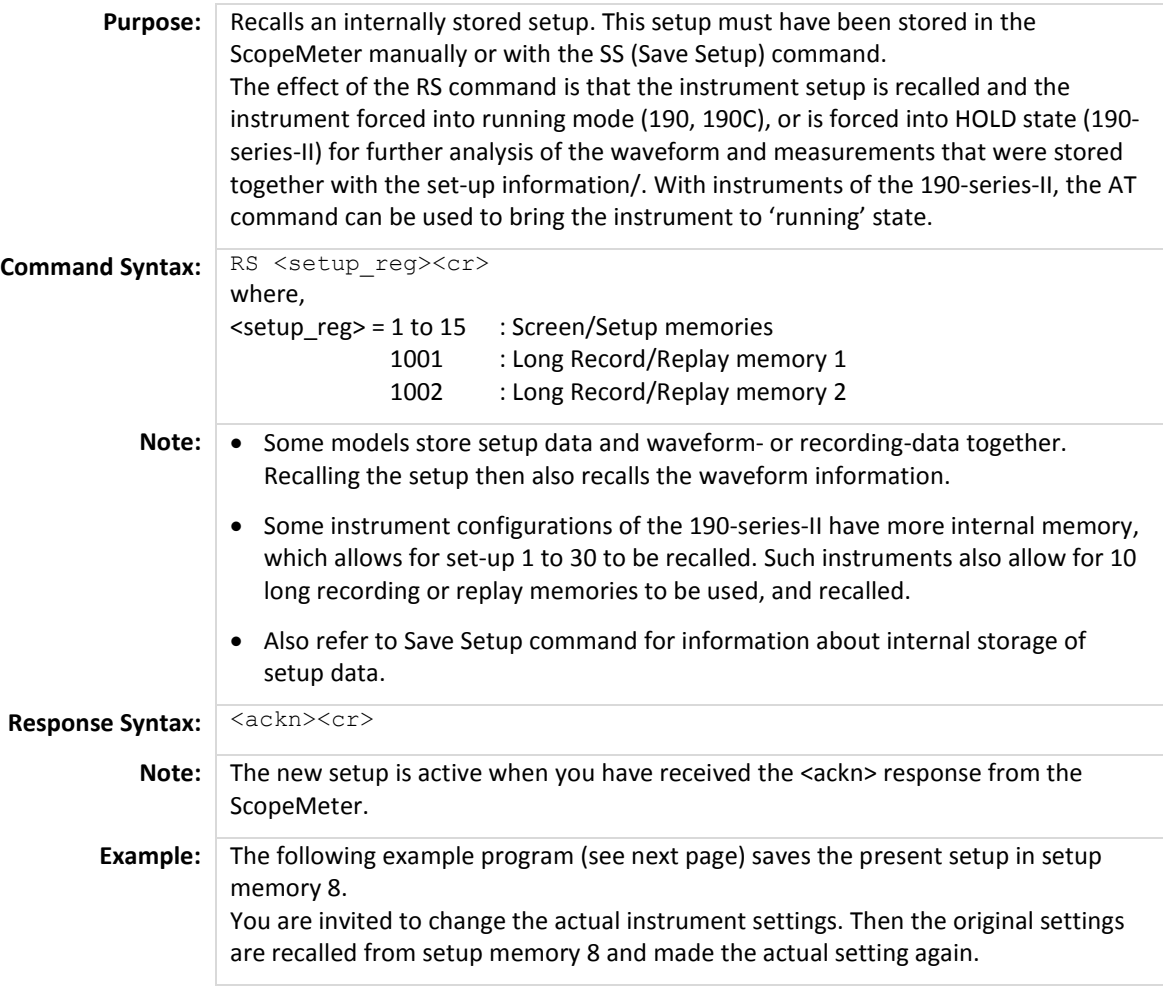

```
'***************** Beginning of example program ***************** 
CLS 'Clears the PC screen. 
OPEN "COM1:1200, N, 8, 1, CS, DS, RB2048" FOR RANDOM AS #1<br>PRINT #1, "SS 8" 'Sends SAVE :
                                         'Sends SAVE SETUP command.
 'Setup saved in setup memory 8. 
                                         'Input acknowledge from ScopeMeter
PRINT " The present setup data is stored in setup memory 8." 
PRINT " The remainder of this program will restore these."
PRINT " To test if this works, change the present settings"
PRINT " and verify if the ScopeMeter returns to the original"
PRINT " settings after continuing the program.'
PRINT 
PRINT " Press any key on the PC keyboard to continue."
SLEEP<br>PRINT #1, "RS 8"
                                         'Sends RECALL SETUP command.
                                          'Setup recalled from register 8. 
GOSUB Acknowledge \blacksquare 'Input acknowledge from ScopeMeter.
PRINT 
PRINT " Original settings restored" 
CLOSE #1 
END 
'******************* Acknowledge subroutine ********************* 
     'Use this subroutine after each command or query sent to the 
     'ScopeMeter. This routine inputs the acknowledge response from 
     'the ScopeMeter. If the response is non-zero, the previous 
     'command was not correct or was not correctly received by 
     'the ScopeMeter. Then an error message is displayed and 
     'the program is aborted. 
Acknowledge:<br>INPUT #1, ACK
                                         'Reads acknowledge from ScopeMeter.
IF ACK \lt>0 THEN
    PRINT "Error "; ACK; ": ";
     SELECT CASE ACK 
         CASE 1 
             PRINT "Syntax Error" 
         CASE 2 
            PRINT "Execution Error" 
         CASE 3 
            PRINT "Synchronization Error" 
         CASE 4 
            PRINT "Communication Error" 
         CASE IS < 1 
            PRINT "Unknown Acknowledge" 
        CASE IS > 4 PRINT "Unknown Acknowledge" 
     END SELECT 
     PRINT "Program aborted." 
     END 
END IF 
RETURN 
'******************** End of example program ********************
```
### **RT READ TIME**

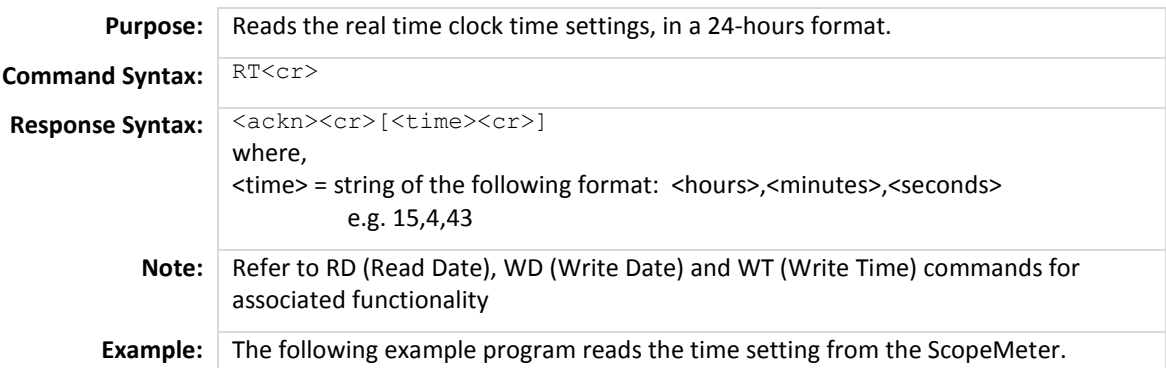

```
'***************** Beginning of example program ***************** 
OPEN "COM1:1200, N, 8, 1, CS, DS, RB2048" FOR RANDOM AS #1<br>PRINT #1, "RT" 'Sends the R
                                          'Sends the READ TIME query.
GOSUB Acknowledge 'Input acknowledge from ScopeMeter. 
INPUT #1,Smhour$,Smmin$,Smsec$ 'Inputs the time strings. 
PRINT "Time "; Smhour$;":";Smmin$;":";Smsec$
                                          'Displays the time string. 
END 
'******************* Acknowledge subroutine ********************* 
    'Use this subroutine after each command or query sent to the 
    'ScopeMeter. This routine inputs the acknowledge response from 
    'the ScopeMeter. If the response is non-zero, the previous 
    'command was not correct or was not correctly received by 
    'the ScopeMeter. Then an error message is displayed and 
    'the program is aborted. 
Acknowledge:<br>INPUT #1, ACK
                                          'Reads acknowledge from ScopeMeter.
IF ACK <> 0 THEN 
    PRINT "Error "; ACK; ": ";
    SELECT CASE ACK 
        CASE 1 
           PRINT "Syntax Error" 
        CASE 2 
            PRINT "Execution Error" 
        CASE 3 
            PRINT "Synchronization Error" 
        CASE 4 
            PRINT "Communication Error" 
        CASE IS < 1 
           PRINT "Unknown Acknowledge" 
        CASE IS > 4PRINT "Unknown Acknowledge" 
    END SELECT 
    PRINT "Program aborted." 
    END 
END IF 
RETURN 
'******************** End of example program ********************
```
## **SO SWITCH ON**

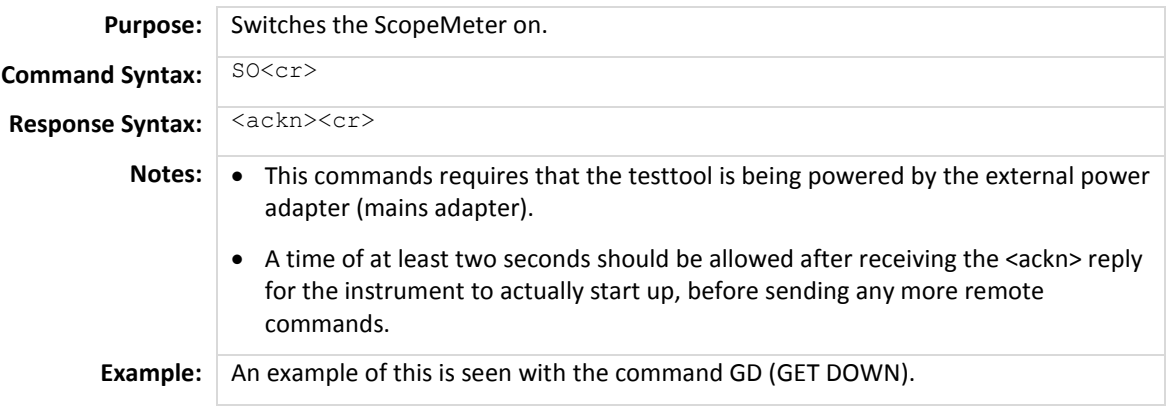

## **SS SAVE SETUP**

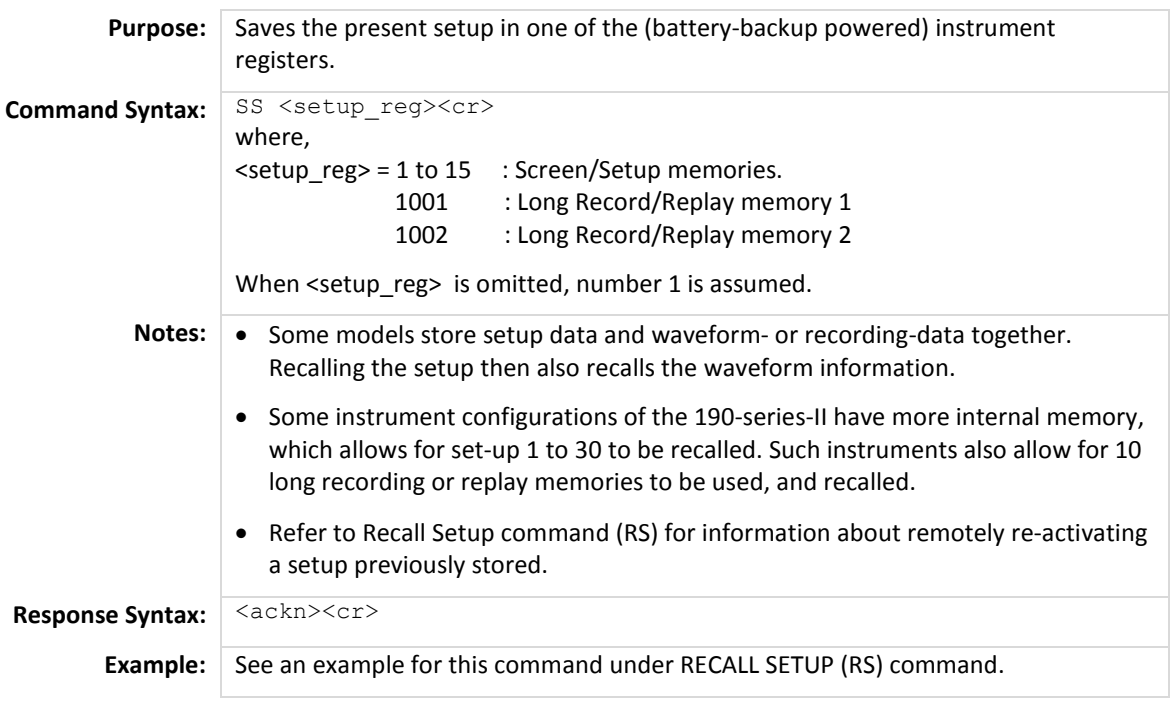

# **ST STATUS QUERY**

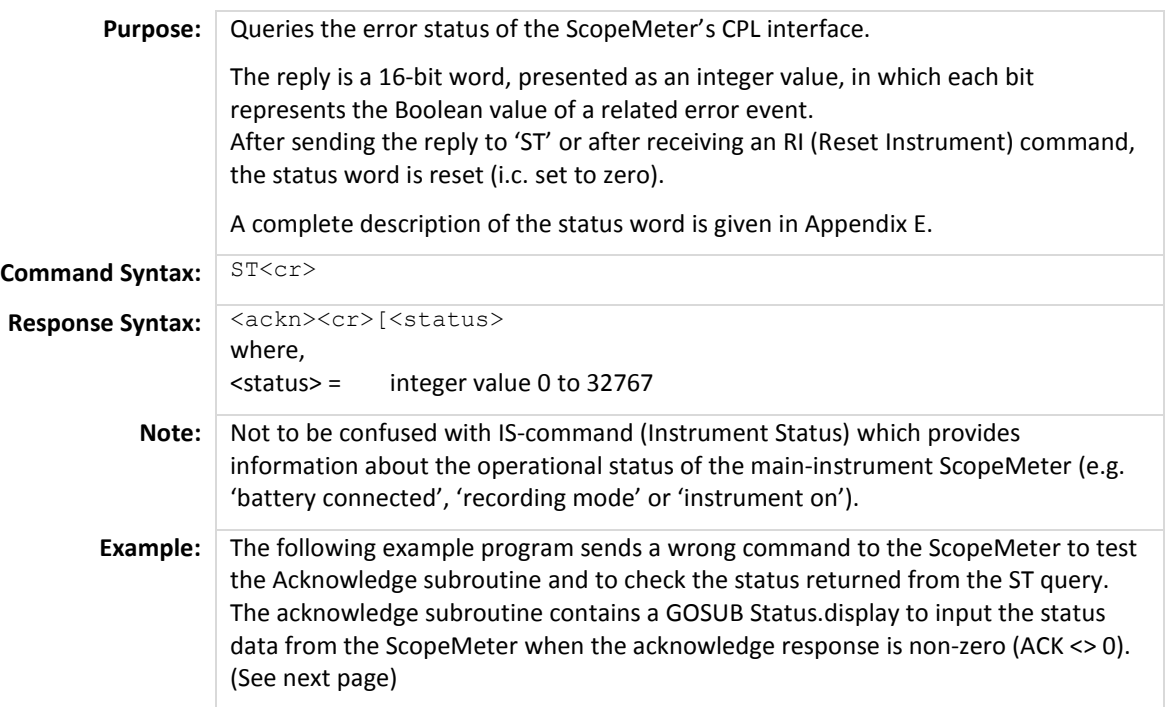

```
'***************** Beginning of example program ***************** 
CLS 'Clears the PC screen. 
OPEN "COM1:1200, N, 8, 1, CS, DS, RB2048" FOR RANDOM AS #1<br>PRINT #1, "PC 12345" 'Sends a baud
                                           'Sends a baud rate value that is
out of range for the ScopeMeter.<br>GOSUB Acknowledge.Status Timput acknowledge from ScopeMete
                                           'Input acknowledge from ScopeMeter
                                            'and the status value if the 
                                            'acknowledge value is non-zero. 
END 
'******************* Acknowledge subroutine ********************* 
     'Use this subroutine after each command or query sent to the 
     'ScopeMeter. This routine inputs the acknowledge response from 
     'the ScopeMeter. If the response is non-zero, the previous 
     'command was not correct or was not correctly received by 
     'the ScopeMeter. Then an error message is displayed and 
     'the program is aborted. 
Acknowledge:<br>INPUT #1, ACK
                                          'Reads acknowledge from ScopeMeter.
IF ACK <> 0 THEN 
    PRINT "Error "; ACK; ": ";
     SELECT CASE ACK 
         CASE 1 
            PRINT "Syntax Error" 
         CASE 2 
             PRINT "Execution Error" 
         CASE 3 
             PRINT "Synchronization Error" 
         CASE 4 
            PRINT "Communication Error" 
         CASE IS < 1 
            PRINT "Unknown Acknowledge" 
        CASE IS > 4 PRINT "Unknown Acknowledge" 
     END SELECT 
     GOSUB Status.display 'Further specifies the error. 
    PRINT "Program aborted."
     END 
END IF 
RETURN 
'************** Displays ScopeMeter status ***************** 
     'This subroutine gives you further detail in case the 
     'acknowledge reply from the ScopeMeter is non-zero. 
'' '' '' ''
Status.display:<br>PRINT #1, "ST"
PRINT #1, "ST" \sim Sends the STATUS query.<br>GOSUB Acknowledge.Status \sim 'Inputs acknowledge from
                                          'Inputs acknowledge from ScopeMeter.
INPUT #1, STAT \blacksquarePRINT "Status " + STR$(STAT) + ": ";
IF STAT = 0 THEN PRINT "No error" 
IF (STAT AND 1) = 1 THEN PRINT "Illegal Command" 
IF (STAT AND 2) = 2 THEN PRINT "Data format of parameter is wrong" 
END IF 
IF (STAT AND 4) = 4 THEN PRINT "Parameter out of range"
IF (STAT AND 8) = 8 THEN PRINT "Invalid command in this CPL interface" 
END IF 
IF (STAT AND 16) = 16 THEN PRINT "Command not implemented" 
IF (STAT AND 32) = 32 THEN PRINT "Invalid number of parameters" 
END IF 
IF (STAT AND 64) = 64 THEN PRINT "Wrong number of data bits" 
END IF 
IF (STAT AND 512) = 512 THEN PRINT "Conflicting instrument settings" 
END IF 
IF (STAT AND 16384) = 16384 THEN PRINT "Checksum error" 
END IF 
RETURN 
'******************** End of example program ********************
```
### **TA TRIGGER ACQUISITION**

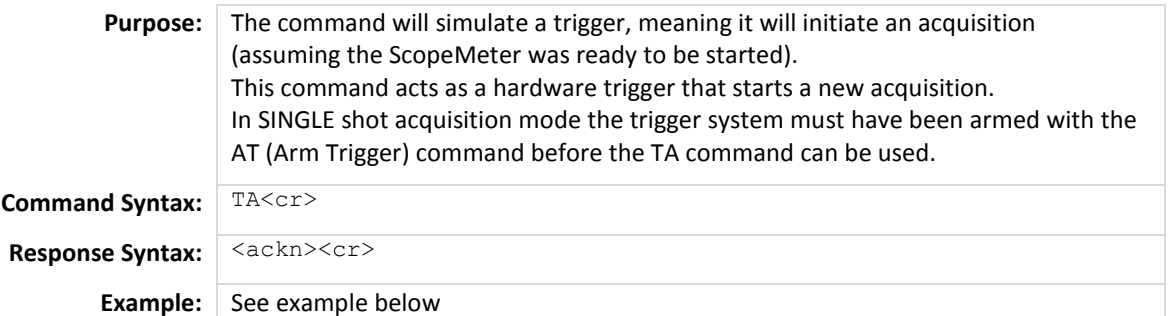

```
'***************** Beginning of example program ***************** 
                                           'Clears the PC screen.
OPEN "COM1:1200, N, 8, 1, CS, DS, RB2048" FOR RANDOM AS #1<br>PRINT #1, "TA" 'Sends TRIGGI
                                           'Sends TRIGGER ACOUISITION command.
GOSUB Acknowledge \blacksquare 'Input acknowledge from ScopeMeter.
END 
'******************* Acknowledge subroutine ********************* 
    'Use this subroutine after each command or query sent to the 
    'ScopeMeter. This routine inputs the acknowledge response from 
    'the ScopeMeter. If the response is non-zero, the previous 
    'command was not correct or was not correctly received by 
    'the ScopeMeter. Then an error message is displayed and 
    'the program is aborted.
Acknowledge:<br>INPUT #1, ACK
                                           'Reads acknowledge from ScopeMeter.
IF ACK <> 0 THEN 
    PRINT "Error "; ACK; ": ";
    SELECT CASE ACK 
        CASE 1 
            PRINT "Syntax Error" 
        CASE 2 
            PRINT "Execution Error" 
        CASE 3 
            PRINT "Synchronization Error" 
        CASE 4 
            PRINT "Communication Error" 
        CASE IS < 1 
            PRINT "Unknown Acknowledge" 
        CASE IS > 4 
            PRINT "Unknown Acknowledge" 
    END SELECT 
    PRINT "Program aborted." 
    END 
END IF 
RETURN 
'******************** End of example program ********************
```
### **WD WRITE DATE**

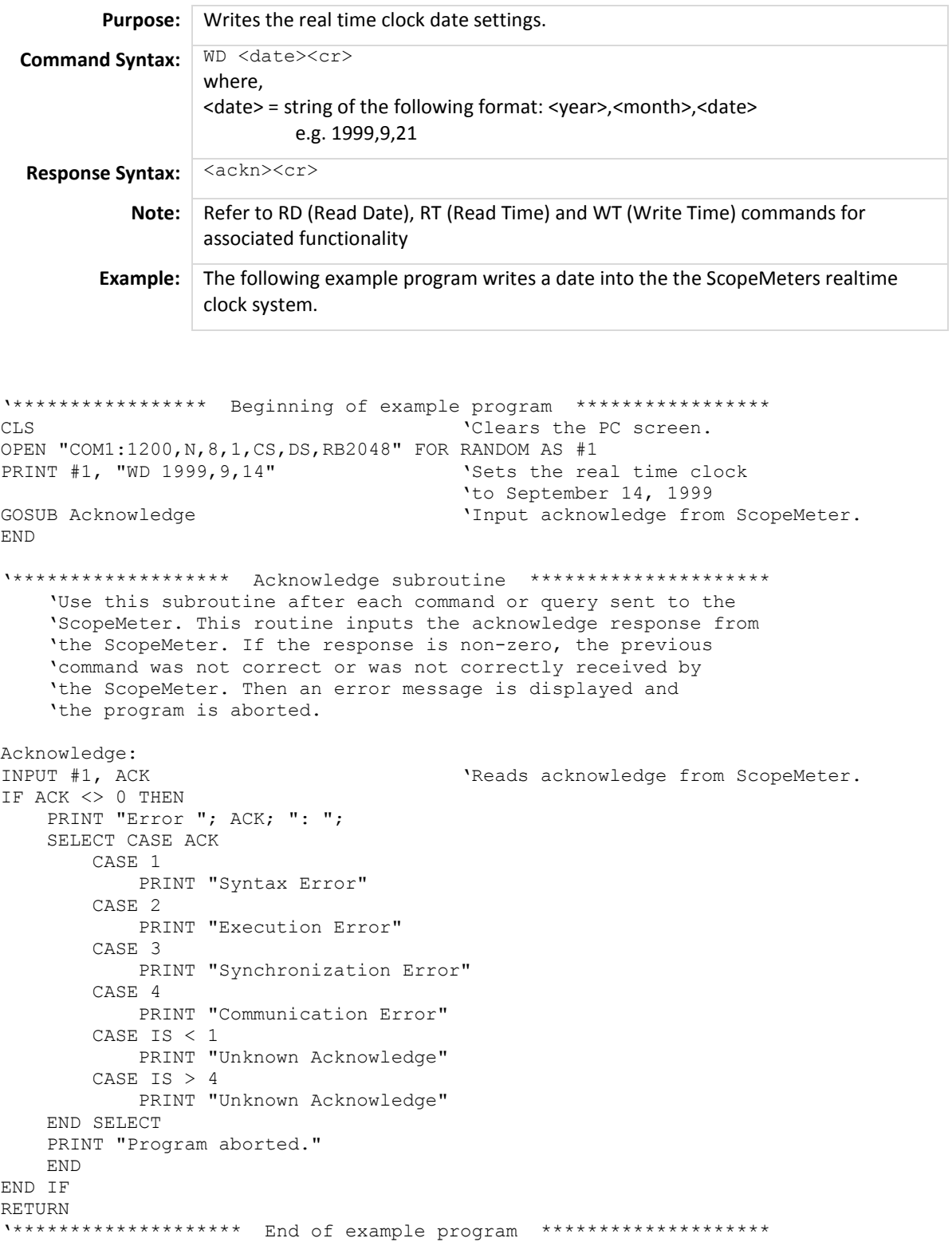

### **WT WRITE TIME**

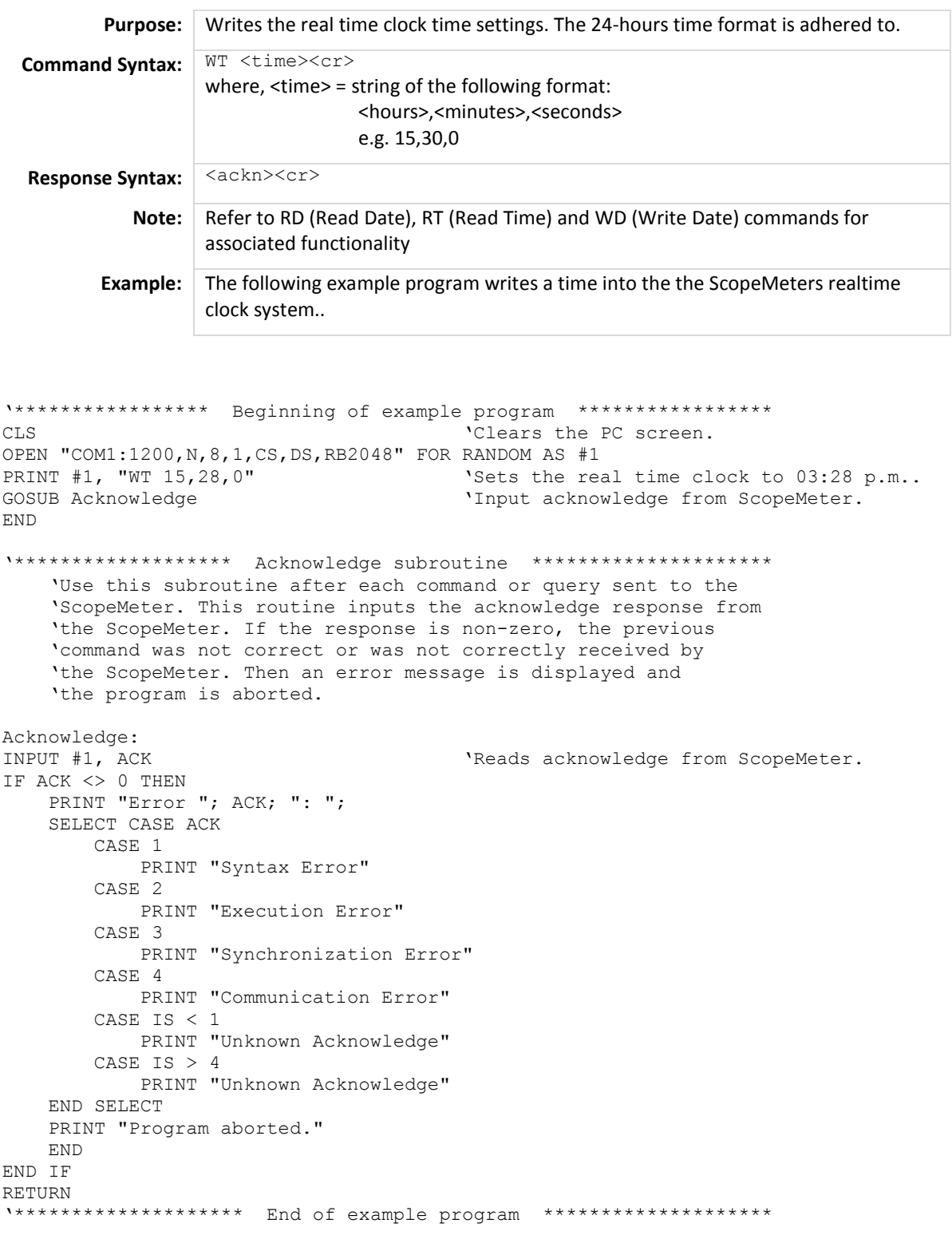

# **Appendix A ASCII Codes**

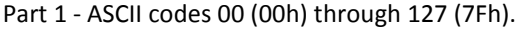

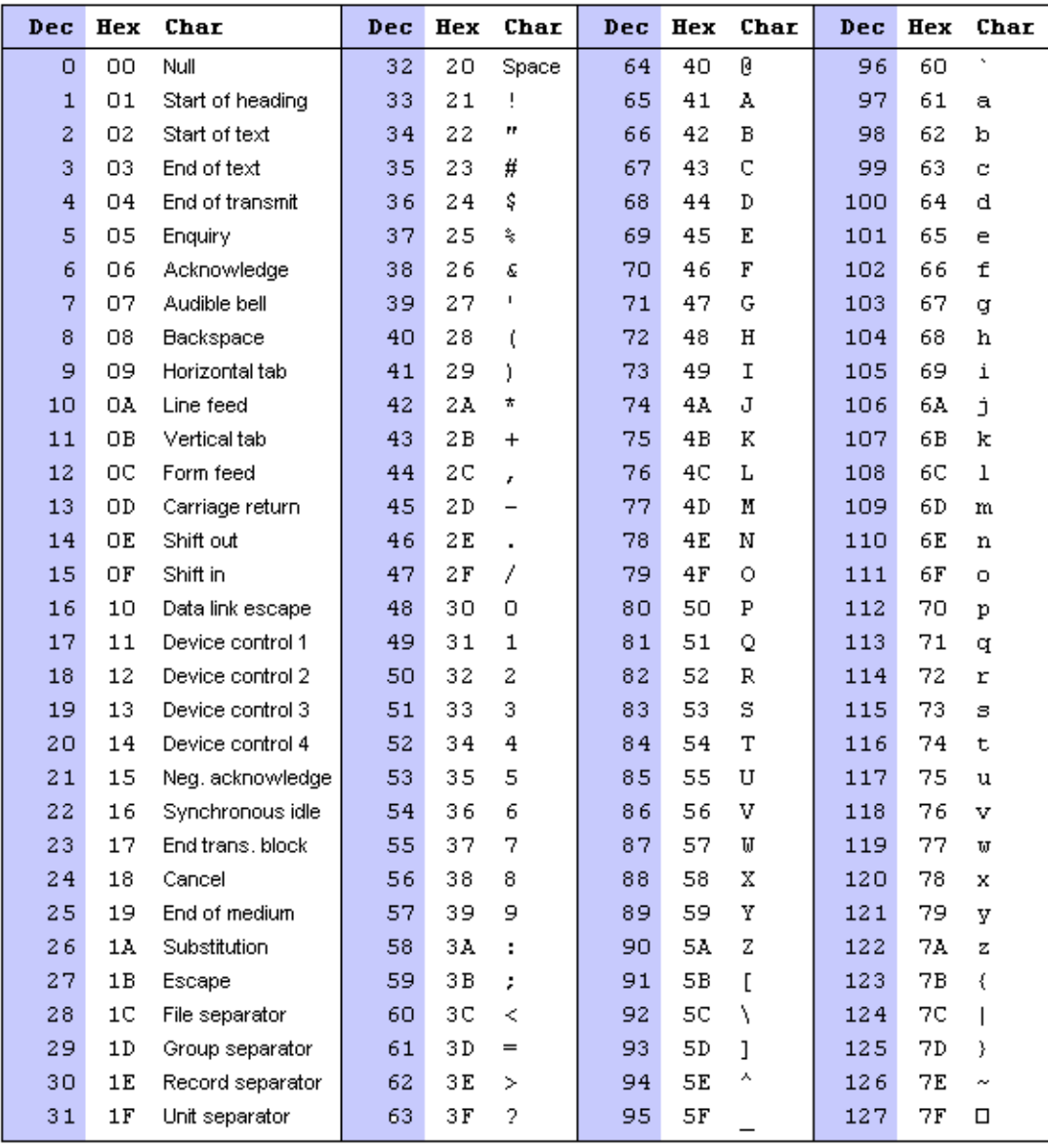

Part 2 - ASCII codes 128 (80h) through 255 (FFh).

| Dec | Hex | Char | Dec | Hex            | Char                     | Dec | Hex            | Char                                            | Dec | Hex                      | Char           |
|-----|-----|------|-----|----------------|--------------------------|-----|----------------|-------------------------------------------------|-----|--------------------------|----------------|
| 128 | 80  | ç    | 160 | A0             | á                        | 192 | CO             | L                                               | 224 | EO                       | α              |
| 129 | 81  | ü    | 161 | A1             | í                        | 193 | C1             | Τ                                               | 225 | E1                       | ß              |
| 130 | 82  | é    | 162 | A2             | ó                        | 194 | C <sub>2</sub> | $\top$                                          | 226 | E <sub>2</sub>           | $\Gamma$       |
| 131 | 83  | â    | 163 | A3             | ú                        | 195 | C3             | F                                               | 227 | E3                       | п              |
| 132 | 84  | ä    | 164 | A4             | ñ                        | 196 | C4             | $\overline{\phantom{0}}$                        | 228 | E4                       | Σ              |
| 133 | 85  | à    | 165 | A5             | Ñ                        | 197 | C5             | $\ddagger$                                      | 229 | E5                       | σ              |
| 134 | 86  | å    | 166 | A6             | ı                        | 198 | C6             | ⊧                                               | 230 | E6                       | μ              |
| 135 | 87  | ç    | 167 | Α7             | ۰                        | 199 | C7             | ╟                                               | 231 | E7                       | τ              |
| 136 | 88  | ê    | 168 | A8             | Č                        | 200 | C8             | 止                                               | 232 | E8                       | Φ              |
| 137 | 89  | ë    | 169 | A9             | $\blacksquare$           | 201 | C9             | $\mathbb{F}$                                    | 233 | E9                       | ۰              |
| 138 | 8A  | è    | 170 | AA             | $\mathbf{\mathsf{I}}$    | 202 | CA             | 쁘                                               | 234 | EA                       | Ω              |
| 139 | 8 B | ï    | 171 | AВ             | ₩                        | 203 | CВ             | ᅲ                                               | 235 | EB                       | δ              |
| 140 | 8C  | î    | 172 | AC             | ų                        | 204 | cс             | ╠                                               | 236 | ${\tt EC}$               | œ              |
| 141 | 8D  | ì    | 173 | AD             | i.                       | 205 | CD             | $=$                                             | 237 | $\mathbf{E}\,\mathbf{D}$ | ø              |
| 142 | 8E  | Ä    | 174 | AE             | ≪                        | 206 | CЕ             | 쀼                                               | 238 | EE                       | ε              |
| 143 | 8F  | Å    | 175 | AF             | »                        | 207 | CF             | ┷                                               | 239 | EF                       | n              |
| 144 | 90  | É    | 176 | BО             | ä                        | 208 | DO             | Щ                                               | 240 | FO                       | ≣              |
| 145 | 91  | æ    | 177 | B1             |                          | 209 | D1             | $\overline{\tau}$                               | 241 | F1                       | Ŧ              |
| 146 | 92  | Æ    | 178 | B2             | 圞                        | 210 | D <sub>2</sub> | $\mathbb{T}$                                    | 242 | F2                       | Σ              |
| 147 | 93  | ô    | 179 | B3             | $\overline{\phantom{a}}$ | 211 | D3             | Щ                                               | 243 | F3                       | ≤              |
| 148 | 94  | ö    | 180 | B4             | ł                        | 212 | D4             | F                                               | 244 | F4                       | ſ              |
| 149 | 95  | ò    | 181 | B <sub>5</sub> | ╡                        | 213 | D5             | F                                               | 245 | F5                       | J              |
| 150 | 96  | û    | 182 | B6             | ╢                        | 214 | D6             | $\mathbb{F}$                                    | 246 | F6                       | ÷              |
| 151 | 97  | ù    | 183 | B7             | T                        | 215 | D7             | $\textcolor{red}{\textcolor{blue}{\textbf{+}}}$ | 247 | F7                       | ×              |
| 152 | 98  | ÿ    | 184 | B8             | ٦                        | 216 | D8             | $\ddagger$                                      | 248 | F8                       | ۰              |
| 153 | 99  | ö    | 185 | B9             | ᅦ                        | 217 | D9             | Т                                               | 249 | F9                       | $\blacksquare$ |
| 154 | 9A  | Ü    | 186 | BA             | I                        | 218 | DA             | г                                               | 250 | FA                       | $\cdot$        |
| 155 | 9В  | ¢    | 187 | ВB             | $\overline{\mathbf{u}}$  | 219 | DВ             | ∎                                               | 251 | FB                       | √              |
| 156 | 9C  | £    | 188 | ВC             | П                        | 220 | DC             | ■                                               | 252 | FC                       | r.             |
| 157 | 9D  | ¥    | 189 | ВD             | Щ                        | 221 | DD             | ı                                               | 253 | ${\tt FD}$               | z              |
| 158 | 9E  | F,   | 190 | ВE             | ⅎ                        | 222 | DE             | ı                                               | 254 | FE                       | ■              |
| 159 | 9F  | f    | 191 | BF             | ٦                        | 223 | DF             | ■                                               | 255 | FF                       | $\Box$         |

### **Appendix B Installing the interface cable and drivers**

Fluke 120-, Fluke 190-, Fluke 190B- and Fluke 190C-series all have an optical connector for communications with the PC. This connector can be used with either the PM9080 (optical to RS-232 adapter/cable) or with the OC4USB (optical to USB adapter/cable).

The Fluke 190-series-II is itself equipped with a USB-connector for PC communications.

#### *Installing PM9080*

In order for the PM9080 to work as interface cable on the computer, do the following:

- Connect the PM9080 to the RS232 port of the computer. If necessary, use a 9-pin to 25-pin adapter and 25 pin gender changer.

- Hook the PM9080 cable up to the ScopeMeter® testtool.

- Turn on the computer and the ScopeMeter.

- Make sure that the communication settings for the RS232 port of the computer (COM-port) match those of the ScopeMeter testool.

After power-on, the default settings of the ScopeMeter are as follows:

1200 baud, No parity, 8 data bits, 1 stop bit

You can modify the baud rate with the PC (Program Communication) command. See chapter 3 COMMAND REFERENCE. Other settings are fixed.

You can modify the computer RS232 port settings to match the above ScopeMeter settings with the following DOS command:

MODE COM1:1200,N,8,1

This command assumes that COM1 is the RS232 port used on the computer. Replace COM1 in the above command with COM2, COM3, or COM4 if one of these ports is used. You can place this command in the computer startup file AUTOEXEC.BAT so that the default settings for the computer are the same as for the ScopeMeter. If you want to use a higher data transfer speed (baud rate), let your QBASIC program change the settings for both the computer and the ScopeMeter.

See the example under the PC (Program Communication) command in chapter 3 COMMAND REFERENCE.

#### *Installing OC4USB*

Use of the OC4USB may require additional drivers. These are supplied together with the instrument, on a CD-ROM; the same CD-ROM that carries the User Manuals. If the PC has internet access, the PC will download and install these drivers automatically from the internet.

#### *Drivers for 190-series-II*

Installation of the necessary drivers for the ScopeMeter 190-series-II is described in the User Manual as included with the instrument, as Appendix A. A copy of that description is included as Appendix C within this document at hand.

### **Appendix C Installing USB-drivers for 190-series-II**

#### *Introduction*

The Fluke 190-series-II ScopeMeter testtool is equipped s with a USB interface (connector type: USB mini-B) for communications with a computer. In order for communications to be handled by this interface, also dedicated drivers need to be installed onto the computer.

This Appendix describes how to install the drivers for the 190-series-II on a Windows XP computer. Installing on other (newer) Windows platforms will be similar, yet individual screens may look slightly different. Drivers for Windows XP, Vista and Win 7 are available from the Windows Driver Distribution Center, and can be downloaded automatically if your computer is connected to the internet.

The drivers have passed Windows Logo Verification and are signed by Microsoft Windows Hardware Compatibility Publisher. This is a requirement for installation within Windows-7.

#### **Note:**

The Fluke 190-series-II instrument requires two drivers to be loaded in sequence:

\* first - it requires installation of the Fluke 190-II ScopeMeter USB driver

\* next it requires installation of the Fluke USB Serial port driver.

Both of these drivers need to be installed in order to be able to get communications going between the ScopeMeter 190-series-II and the computer.

A USB-cable with USB-A connector on one side and a mini-USB-B connector on the other side, is included with each instrument of this family as a standard.

#### *Installing the USB Drivers*

To install the USB drivers, do the following:

Connect the Fluke 190-series-II instrument to the PC. The USB cable can be plugged in and out even when both the computer and the instrument are switched on ('hotswapped'). It is not required to power down either of these.

In case the appropriate drivers for the Fluke 190 Series II instrument are not already found on the PC, Windows will show that there is New Hardware detected, and the Wizard for installing new hardware will open.

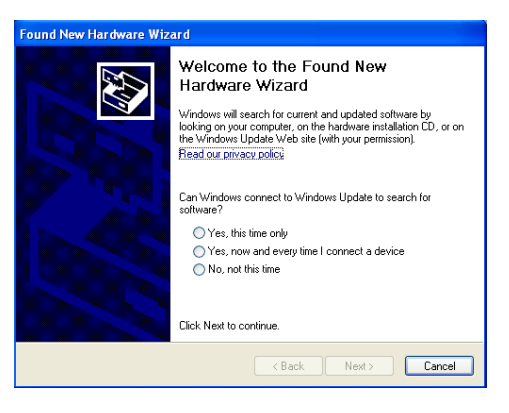

Depending on your PC settings, Windows may ask for permission to search the Windows Update website on the internet for the latest revision. When you have an internet connection active, it is advised to select '*Yes'* and click '*Next'*. Alternatively, you may choose to install the drivers from the CD-ROM or from a location on the hard drive, if so preferred, select '*No, not this time'*.

Downloading from the internet assures you will install the latest version available of the drivers.

In the following window click '*Next*' to install the software automatically. Windows will then download the drivers from the Windows Driver Distribution Center on the internet automatically. If no connection to the internet is available, you may use the CD-ROM, supplied with the ScopeMeter, which also contains a version of these drivers.

Follow the instructions on screen. When the driver has finished installation click '*Finish*' to complete the first step of the driver installation.

After completing of the first step, the New Hardware Wizard will start again, this time to install the USB Serial Port Driver.

Click '*Next*' to install the software automatically.

Windows will then download the drivers from the Windows Driver Distribution Center on the internet automatically. If no connection to the internet is available, you may use the CD-ROM, supplied with the ScopeMeter, which also contains a version of these drivers.

Once more, follow the instructions on screen. Once the installation completes, click '*Finish*' to complete the final step of the driver installation.

You are now ready to use the ScopeMeter with FlukeView Software SW90W from version V5.0 onwards.

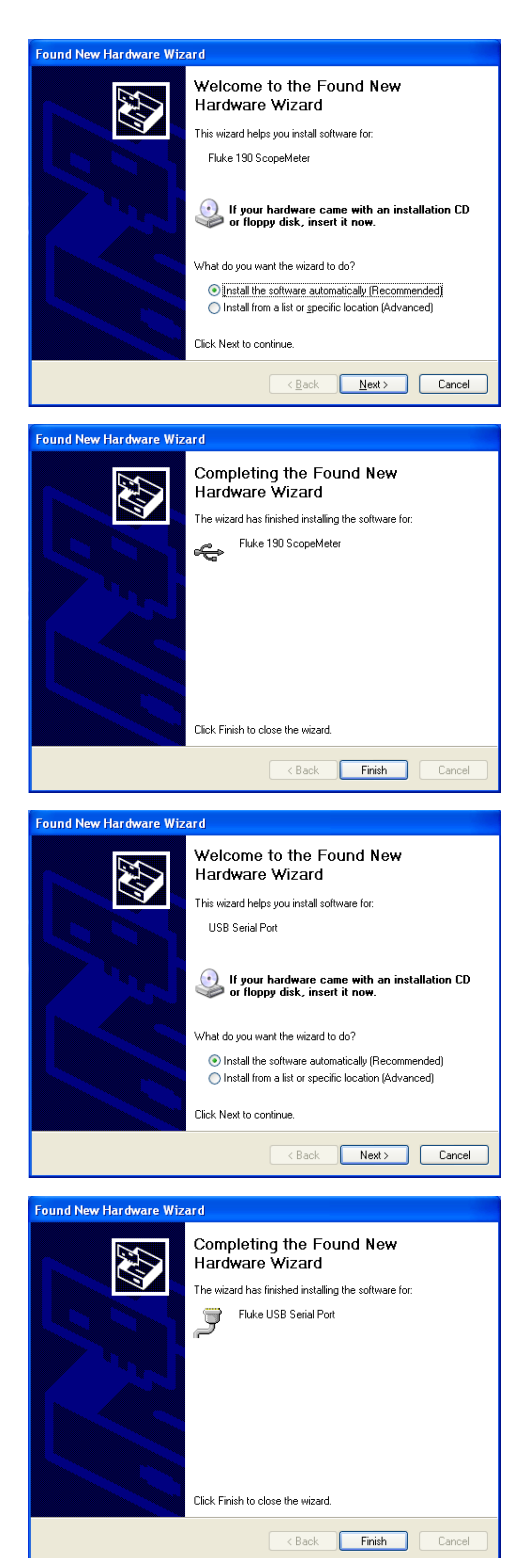

To check if the drivers were loaded properly, connect the ScopeMeter 190-series-II testtool to your computer, using the USB-cable supplied and open the Device Manager (see the 'Help'-file of your computer system in case you want to find out how to open the device manager for your particular version of Windows).

From the device manager main menu, click on the '+'sign seen with the line on 'Universal Serial Bus controllers', to expand this group. The 'Fluke 190 ScopeMeter' should be listed in there.

From the device managers main menu, click on the '+'sign seen with the line 'Ports (COM & LPT)' to expand this group. The 'Fluke USB Serial Port COM(x)' should be listed in here.

Note that the COM port number (indicated as 'x' here) may differ and is assigned by Windows automatically.

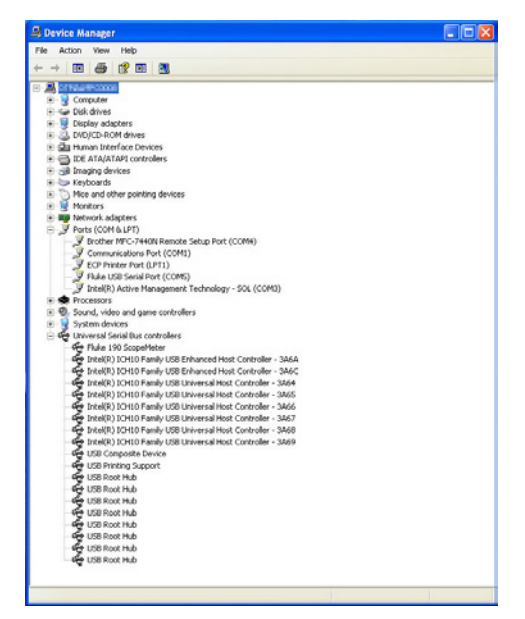

#### **Notes**

• Sometimes, other application software may require a dedicated port number (e.g. in the range COM-1.... COM-4). In such case, the COM port number for the ScopeMeter can be changed manually.

To manually assign a different COM port number, right-click on 'Fluke USB Serial Port COM-(5)' and select 'Properties'. From the Properties-menu, select the tab 'Port Settings', and click 'Advanced…..' to be allowed to change the port number.

• Sometimes, other PC-application programs installed on the PC, automatically take control over the port we just created for the Fluke 190-series-II ScopeMeter communications. In most of these cases, this can be resolved by unplugging the 190-series-II ScopeMeter USB cable, waiting a few seconds, then reconnecting the cable.

### **Appendix D Acknowledge Data**

The ScopeMeter returns an <acknowledge> reply after each command or query. Throughout this manual, this may be written in full or as <ackn>. The value indicated with this acknowledgement, indicates either correct or incorrect operation. You must read this reply, in order to check for the correct operation and to achieve synchronization between your program and the RS232 interface of the ScopeMeter.

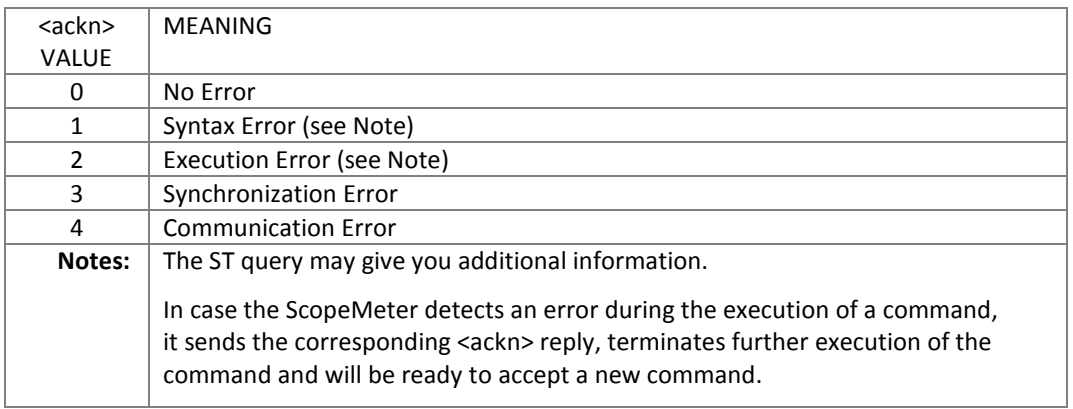

#### **Syntax Error**

Returned when the command is not understood by the ScopeMeter for one of the following reasons :

- Unknown header
- Wrong instructions
- Data format of body is wrong, e.g. alpha characters when decimal data is needed.

#### **Execution Error**

Returned when internal processing is not possible because of one of the following reasons:

- Data out of range
- Conflicting instrument settings

#### **Synchronization Error**

Returned when the ScopeMeter receives data while it does not expect any data. This can occur as follows:

- The ScopeMeter receives a new command while a previous command or query is not yet completely executed. You can prevent this error by doing the following:
	-
	- 1. Read the <ackn> reply after each command or query.
	- 2. If this <ackn> is zero and if a query was sent to the ScopeMeter, read all available response data.

#### **Communication Error**

Any framing, parity or overrun error detected on the received data will cause a Communication Error.

### **Appendix E Status Data**

The Status word returned from the ST query gives you additional information in case you have received a non-zero <ackn> reply. The Status word is a 16-bit binary word in which each bit may be set true or false. 'True' represents an error event with a decimal value determined by the bit position (see the table below).

In case more than one bit in the status word is set true, the response from the ST query will be the sum of the decimal values of the individual bits.

**Example:**  $\langle$ status> = 34, this equals 32 + 2 2 = Wrong parameter data format 32 = Invalid number of parameters

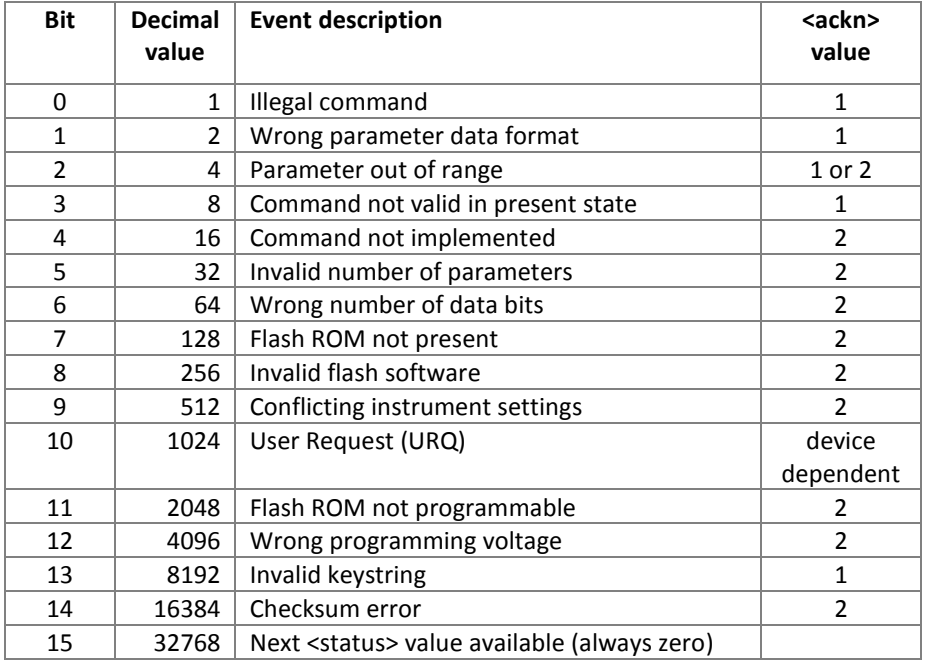

#### **Remarks:**

- 1. A bit in the status word is set when the corresponding error event occurs.
- 2. Bits do not affect each other.
- 3. New error events will 'accumulate' in the status word. This means existing bits remain set, until cleared (see below).

The status word is cleared (i.c. all bits reset) as follows:

- 1. Once the response (the status word) from the ST query has been read.
- 2. By sending an RI (Reset Instrument) command.

## **Appendix F Waveform Data**

The waveform data that is received in response to the QW (Query Waveform) query, consists of the following data.

<trace\_admin>,<trace\_samples>

where,

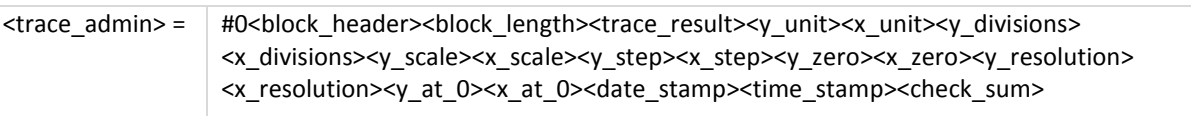

In this,

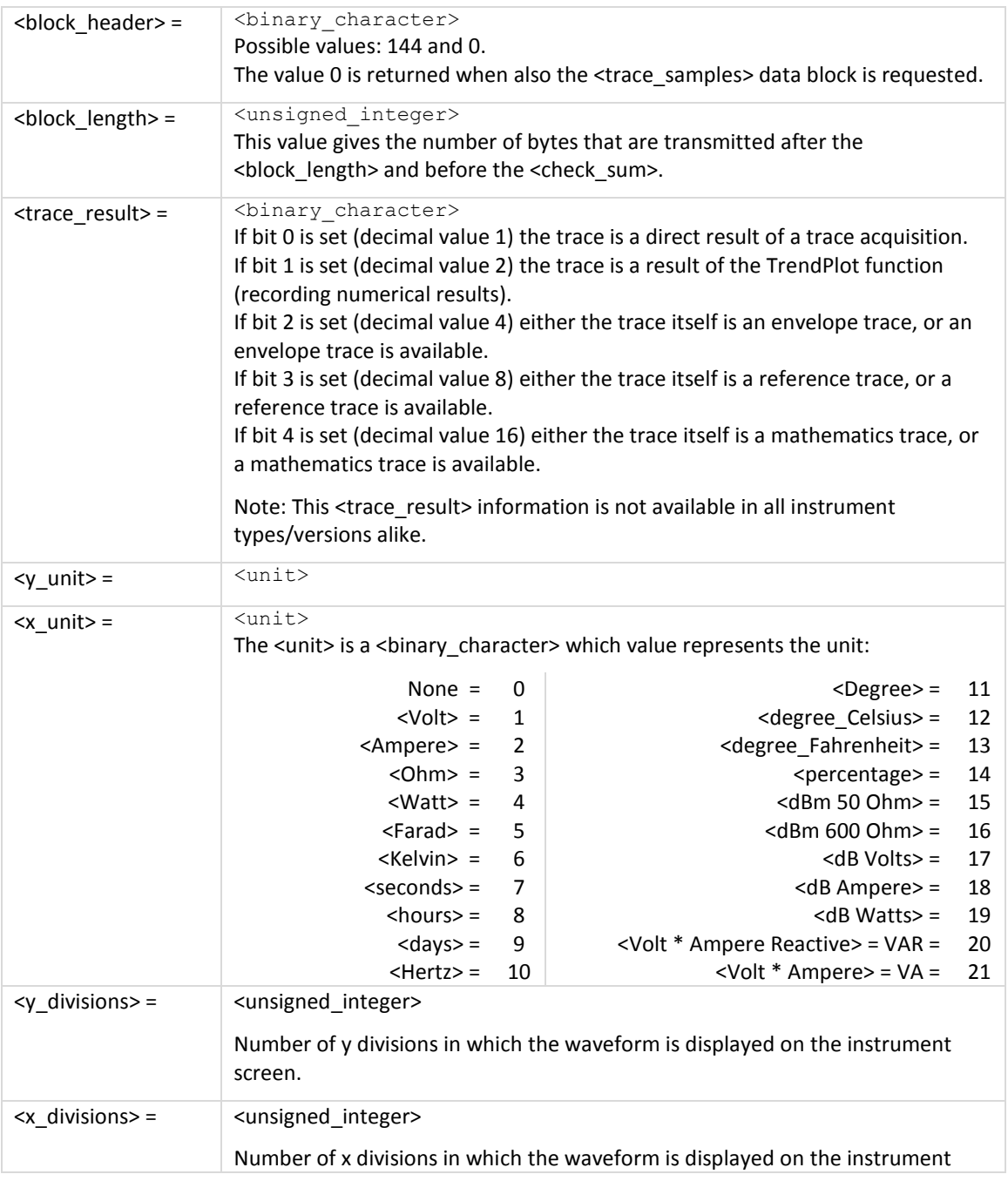

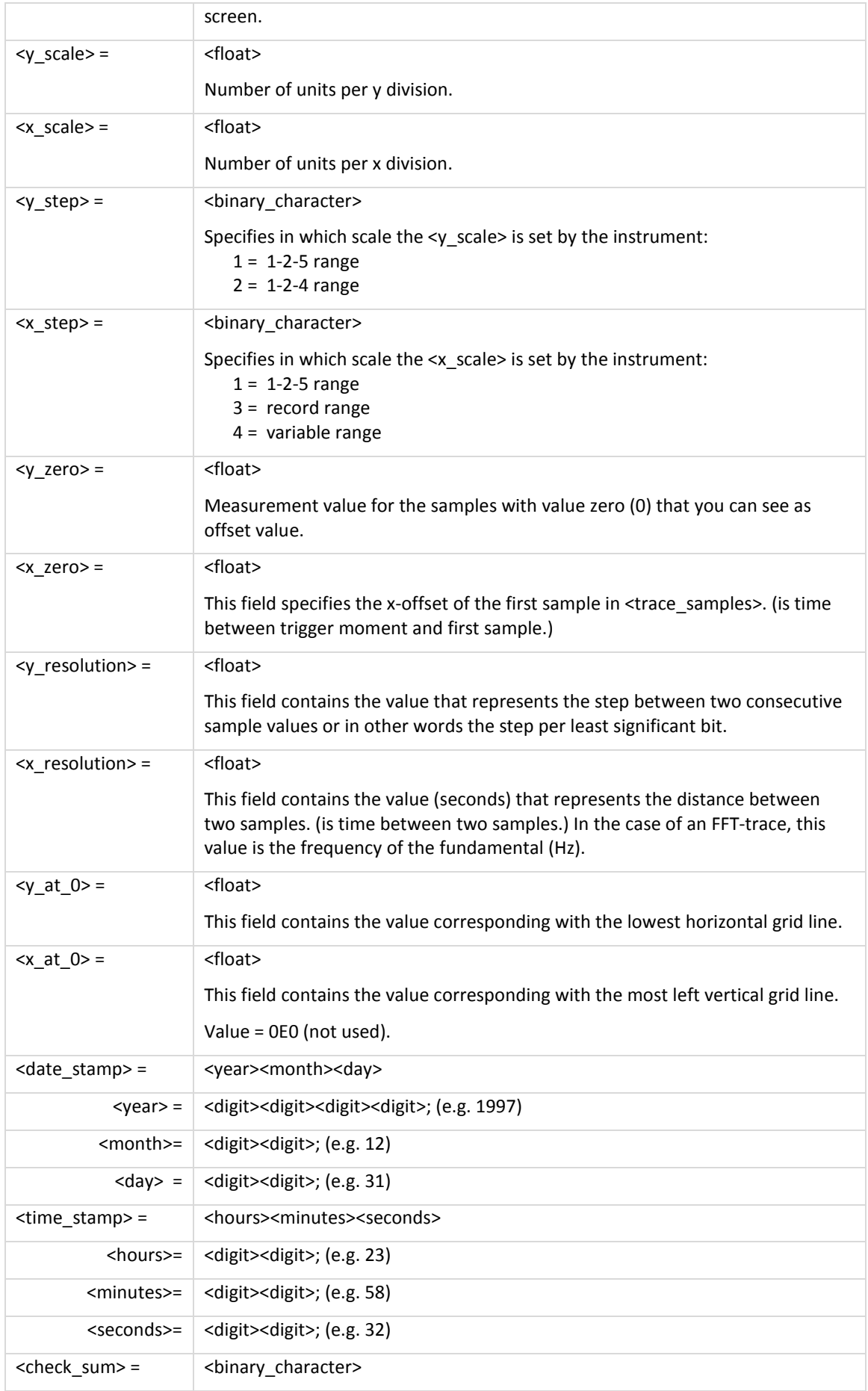

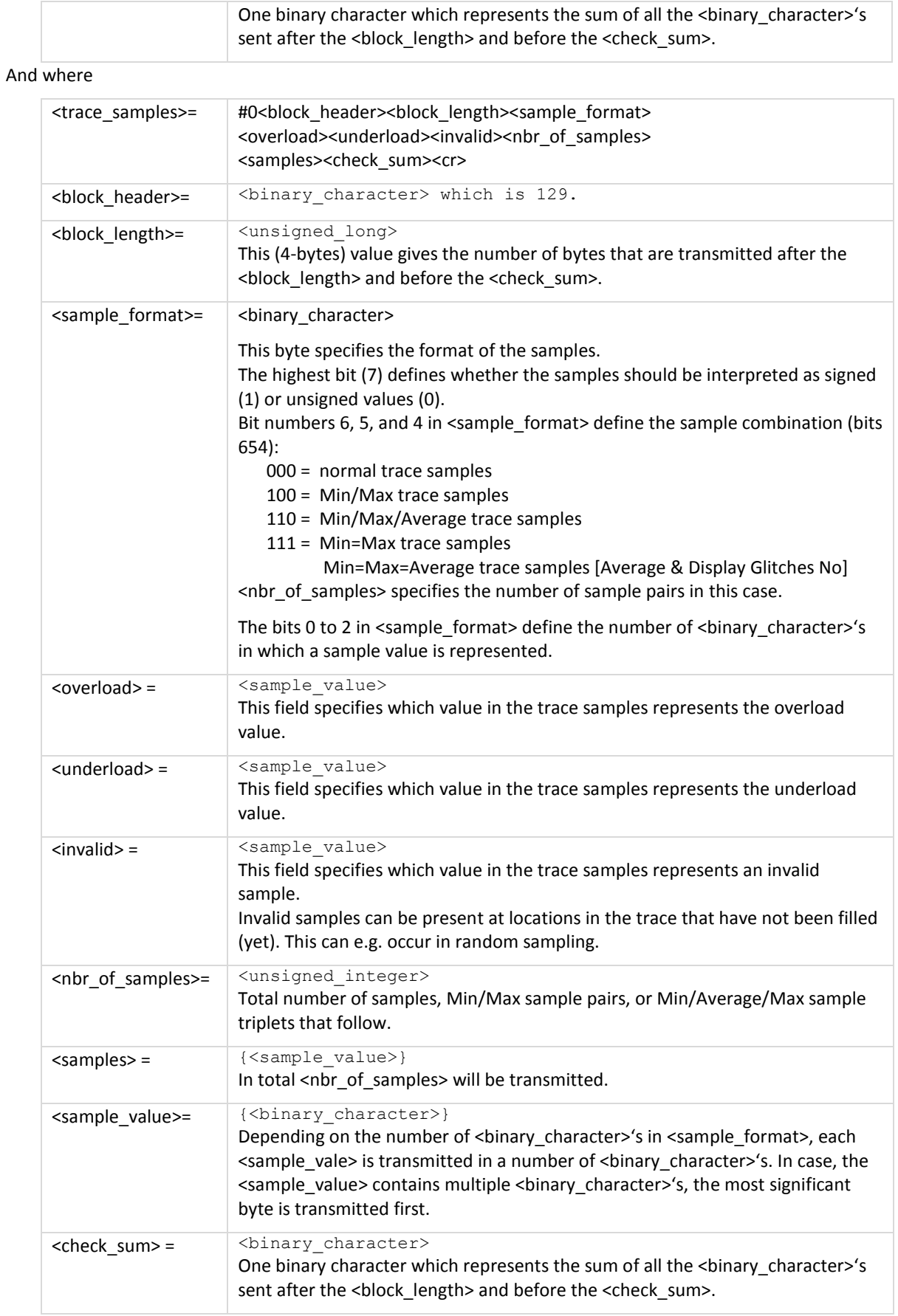

**Remarks:** The instrument will finish any processing on the queried waveform first before sending the data to the remote device (usually: the PC). Therefore, the remote device will not have to do any polling on status bits before the query is sent. For as long as the waveform that was queried for, is still being processed, the processing will continue before making the waveform available to the external device. And so, no incomplete traces will be sent to the remote device.

In case the waveform being processed is being generated in Roll mode, the query will result in an execution error.

The remote device (PC) has the possibility to cancel the query, in case waiting for response takes too long. This can be achieved by sending an <esc> character or hardware break.

### **Appendix G Program Example for Query Waveform**

```
'***************** Beginning of example program ***************** 
    ' 
    ' If an error occurs in the waveform data, the program stops. 
    ' 
C65536 = 65536 '2-bytes Maximum constant 
C256 = 32768<br>C256 = 256<br>C256 = 256<br>C256 = 256<br>C256 = 256
      = 256 \sqrt{1-\frac{b}{2}} Maximum constant<br>= 128 \sqrt{1-\frac{b}{2}} Maximum constant
C128 = 128 '1-byte Sign-bit constant 
OPEN "COM1:1200,N,8,1,CS,DS,RB2048" FOR RANDOM AS #1 
CLS
GOSUB ClearPort 'Clears pending data from port 
' 
Query$ = "QW 10" 'Queries normal trace INPUT A when you 
                                          'select "Display Glitches No". 
                                          'Queries min/max trace INPUT A when 
                                          'you select "Persistence" or "Display 
                                          'Glitches Yes"; see also Command Syntax. 
    '***** 
    '* A normal trace is a series of waveform samples consisting 
    '* of single waveform points. 
    '* A min/max trace is a series of waveform samples consisting 
    '* of both minimum and maximum value waveform points. 
    '* A min/max/average trace is a series of waveform samples 
    '* consisting of minimum, maximum, and average waveform points. 
******<br>PRINT #1, Query$
PRINT #1, Query$ 'Response = <trace_admin>,<trace_samples> 
GOSUB Acknowledge 'Inputs acknowledge from ScopeMeter<br>Resp$ = "" 'Clears the total Response string
Resp$ = "" \frac{1}{2} 'Clears the total Response string<br>GOSUB Response 'Writes waveform data to Resp$ &
GOSUB Response (Writes waveform data to Resp$ & files GOSUB Interpret. Admin (Most contently interprets waveform administration data
                                   'Interprets waveform administration data
                                   'See also Appendix C 
GOSUB Interpret.Samples 'Interprets waveform sample data 
GOSUB Create.CSV 'Creates Wave.CSV file from waveform data 
                                   'as input for Excel, for example. 
END 
' 
'******************* Acknowledge subroutine ********************* 
    'Use this subroutine after each command or query sent to the 
    'ScopeMeter. This routine inputs the acknowledge response from 
    'the ScopeMeter. If the response is non-zero, the previous 
    'command was not correct or was not correctly received by 
    'the ScopeMeter. Then an error message is displayed and 
    'the program is aborted. 
' 
' 
Acknowledge:<br>INPUT #1, ACK
                                          'Reads acknowledge from ScopeMeter.
IF ACK <> 0 THEN 
    PRINT "Error "; ACK; ": ";
    SELECT CASE ACK 
        CASE 1 
            PRINT "Syntax Error" 
        CASE 2 
            PRINT "Execution Error" 
        CASE 3 
            PRINT "Synchronization Error" 
        CASE 4 
            PRINT "Communication Error" 
        CASE IS < 1 
            PRINT "Unknown Acknowledge" 
        CASE IS > 4PRINT "Unknown Acknowledge"
```
'

```
END SELECT 
    PRINT "Program aborted." 
    END 
END IF 
RETURN 
'******* Clears pending data from the RS232 port ********* 
\mathbf{r}' 
' 
ClearPort: 
    WHILE LOC(1) > 0Dummy$ = INPUT$ (1, #1)WEND
RETURN 
' 
    '****************** Response subroutine ********************* 
    'This subroutine reads bytes from the RS232 buffer as long 
    'as they enter. When no bytes enter for 1 second, the program 
    'assumes that the ScopeMeter has terminated its response. All 
    'bytes that enter the buffer are appended to the string Resp$ 
    'and are written to the following files: 
    ' File Waveform : the waveform data bytes 
    ' File Waveresp : the waveform ASCII values 
    ' 
\bar{\mathbf{v}}' 
' 
Response: 
start! = TIMER 
'Wait for bytes (maximum 1 s) to enter RS232 buffer 
WHILE ((TIME R < (start! + 1)) AND (LOC(1) = 0))WEND<br>IF LOC(1) > 0 THEN
                                          'If RS232 buffer contains bytes
   OPEN "WaveForm" FOR OUTPUT AS #2 
                                          'File to contain the waveform data bytes 
    document = 1total.count& = 0D<sub>O</sub>' LOC(1) gives the number of bytes waiting: 
        total.count& = total.count& + LOC(1)ScopeInput$ = INPUT$(LOC(1), #1) 'Input bytes
        PRINT #2, ScopeInput$;
        PRINT total.count&; 
        Resp$ = Resp$ + ScopeInput$ 
        start! = TIMERWHILE ((TIMER < (start! + 1)) AND (LOC(1) = 0))WEND 
        document = document + 1LOOP WHILE LOC(1) > 0 YRepeat as long as bytes enter
    CLOSE #2 
    PRINT 
END IF 
    ' 
    '****** Write the total Response string to file WaveResp 
    ' 
OPEN "WaveResp" FOR OUTPUT AS #3 
PRINT "Response data length = "; LEN(Resp$) 
PRINT #3, "Response data length = "; LEN(Resp$) 
FOR i = 1 TO LEN(Resp$)
    PRINT #3, ASC(MID$(Resp$, i, 1)); 
NEXT i 
CLOSE #3: RETURN 
' 
' 
' 
' 
' 
'
```

```
Interpret.Admin: 
Resp.Count = 1<br>SumCheck1% = 0 Sumben<br>SumCheck1% = 0 Sumben'Sumcheck byte for Resp$
     ' 
     '***** Interpret the <trace_admin> waveform data bytes 
     '***** in the Resp$ string (see Appendix C). 
     ' 
     '***** 2 bytes <trace_admin> block trailing : #0 
IF MID$(Resp$, Resp.Count, 2) <> "#0" GOTO Wave.Error
Resp.Count = Resp.Count + 2 
     ' 
     '***** 1 byte <block_header> 
nb = ASC(MID$(Resp$, Resp.Count, 1)) 
IF nb <> 128 AND nb <> 0 GOTO Wave.Error 
Resp.Count = Resp.Count + 1 
     ' 
     '***** 2 bytes <block_length> 
Block1.Length = ASC(MID$(Resp$, Resp.Count, 1)) * 256
Block1.Length = Block1.Length + ASC(MID$(Resp$, Resp.Count + 1, 1)) 
Resp.Count = Resp.Count + 2 
     ' 
     '***** 1 byte <trace_result> : 0, 1, or 2 
Trace.Result = ASC(MID$(Resp$, Resp.Count, 1)) 
SumCheck1% = SumCheck1% + Trace.Result 
IF Trace.Result < 0 OR Trace.Result > 2 GOTO Wave.Error 
Resp.Count = Resp.Count + 1 
     ' 
     '***** 1 byte <y_unit> 
Y.Unit = ASC(MID$(Resp$, Resp.Count, 1))
SumCheck1% = SumCheck1% + Y.Unit 
Resp.Count = Resp.Count + 1<br>PRINT "<y unit> ="; Y.Unit,
PRINT "<y\_unit>' 
     '***** 1 byte <x_unit> 
X.Unit = ASC(MID$(Resp$, Resp.Count, 1)) 
SumCheck1% = SumCheck1% + X.Unit 
Resp.Count = Resp.Count + 1<br>PRINT " \langle x \text{ unit} \rangle\langle x \text{ unit} \rangle ="; X.Unit
     ' 
     '***** 2 bytes <y_divisions> 
Sample.Byte = ASC(MID$ (Resp$, Resp.Count, 1))
SumCheck1% = SumCheck1% + Sample.Byte 
Y.Divisions = Sample.Byte * 256 
Sample.Byte = \text{ASC}(\text{MID}\S(\text{Resp}\S, \text{Resp}.\text{Count} + 1, 1))SumCheck1% = SumCheck1% + Sample.Byte 
Y.Divisions = Y.Divisions + Sample.Byte 
Resp.Count = Resp.Count + 2<br>PRINT "<v divisions> = "; Y.Divisions,
PRINT "<y divisions>
     ' 
     '***** 2 bytes <x_divisions> 
Sample.Byte = \overline{ASC (MIDS (RespS, Resp.Count, 1))}SumCheck1% = SumCheck1% + Sample.Byte 
X.Divisions = Sample.Byte * 256 
Sample.Byte = \text{ASC}(\text{MIDS}(\text{RespS}, \text{Resp.Count} + 1, 1))SumCheck1% = SumCheck1% + Sample.Byte 
X.Divisions = X.Divisions + Sample.Byte 
Resp.Count = Resp.Count + 2<br>PRINT " \langle x \text{ divisions} \rangle\langle x \rangle divisions> ="; X.Divisions
' 
DIM expscale(2) 'Exponents for Y/X.Scale<br>DIM YXscale#(2) 'Values for Y/X.Scale
                                                      'Values for Y/X.Scale
' 
     '***** 3 bytes <y_scale> = <mantissa_high><mantissa_low><exponent> 
     \frac{1}{x}***** <mantissa> = <mantissa_high> \frac{1}{x} 256 + <mantissa_low>
     \begin{array}{lll} \text{1*} \star \star \star \star \star < \text{y\_scale>} = < \text{sign} \times \text{man} \text{t} \text{.} & \text{if } \text{1*} \text{.} \\ \text{1*} \star \star \star \star & \text{if } \text{1*} \text{.} & \text{if } \text{1*} \text{.} & \text{if } \text{1*} \text{.} \\ \text{1*} \star \star \star \star & \text{if } \text{1*} \text{.} & \text{if } \text{1*} \text{.} & \text{if } \text{1*} \text\text{Example: } +123E-4 = 123 \overline{7} 10000 = 0.0123' 
'
```

```
FOR i = 0 TO 2
    SumCheck1 = (SumCheck1) + ASC(MID$(Resp$, Resp.Count+i, 1))) MOD 2
NEXT i 
     nb = ASC(MID$(Resp$, Resp.Count, 1)) 
     IF nb >= 128 THEN
     nb = - (256 - nb) * 256 'Negative value 
    nb = nb + ASC(MID$(Resp$, Resp.Count + 1, 1))ELSE<br>
nb = nb * 256'Positive value
    nb = nb + ASC(MID$(Resp$, Resp.Count + 1, 1))END IF 
expscale(1) = ASC(MID$(Resp$, Resp.Count + 2, 1)) 
YXscale#(1) = nb 
Resp.Count = Resp.Count + 3 
      '***** 
      '* Further calculation after 'Signed.Samples' determination 
      '***** 
      '***** 3 bytes <x_scale> = <mantissa_high><mantissa_low><exponent> 
     \overline{\phantom{a}}***** <mantissa\overline{\phantom{a}} = <mantissa high> \overline{\phantom{a}} 256 + <mantissa low>
     \the vertical scale = \langle x \rangle = \langle \text{sign} \rangle \langle x \rangle = \langle x \rangle = \langle x \rangleExample: +123E-4 = 123 / 10000 = 0.0123FOR i = 0 TO 2
    SumCheck1% = (SumCheck1% + ASC(MID$(Resp$,Resp.Count+i,1))) MOD 2NEXT i 
     nb = ASC(MID$(Resp$, Resp.Count, 1)) 
IF nb >= 128 THEN
    nb = - (256 - nb) * 256 'Negative value
    nb = nb + ASC(MID$(Resp$, Resp.Count + 1, 1))ELSE 
     nb = nb * 256 'Positive value 
    nb = nb + ASC(MID$(Resp$, Resp.Count + 1, 1))END IF 
expscale(2) = ASC(MID$(Resp$, Resp.Count + 2, 1))
YXscale#(2) = nbResp.Count = Resp.Count + 3 
      '***** 
      '* Further calculation after 'Signed.Samples' determination 
      '***** 
      '***** 1 byte <y_step> 
Y.Stop = ASC(MID$(Resp$, Resp.Count, 1))SumCheck1% = SumCheck1% + Y.Step 
Resp.Count = Resp.Count + 1<br>PRINT "<v step> ="; Y.Step,
PRINT "<y_step>
'' '' '' ''
      '***** 1 byte <x_step> 
X.Step = ASC(MID$(Resp$, Resp.Count, 1)) 
SumCheck1% = SumCheck1% + X.Step 
Resp.Count = Resp.Count + 1PRINT " <x step> ="; X.Step
' 
' 
DIM exponent (6)
DIM exponent(6) V_{\text{Exponents}} for Y/X.Zero & Y/X.Resol & Y/X.At.0<br>DIM YXvalue#(6) V_{\text{values}} Values for Y/X.Zero & Y/X.Resol & Y/X.At.0
                                          'Values for Y/X.Zero & Y/X.Resol & Y/X.At.0
'' '' '' '' ''
      '***** 3 bytes <y_zero> = <mantissa_high><mantissa_low><exponent> 
     "**** <mantissa> = <mantissa high> * 256 + <mantissa low>
      '***** <y_zero> = <sign><mantissa> E <sign><exponent> 
                           Example: +123E-4 = 123 / 10000 = 0.0123FOR i = 0 TO 2
     SumCheck1% = (SumCheck1% + ASC(MID$(Resp$,Resp.Count+i,1))) MOD 2 
NEXT i 
     nb = ASC(MID$(Resp$, Resp.Count, 1)) 
IF nb \ge 128 THEN
    nb = - (256 - nb) * 256 'Negative value
    nb = nb + ASC(MID$(Resp$, Resp.Count + 1, 1))ELSE 
'
```

```
nb = nb * 256 'Positive value
     nb = nb + ASC(MID$(Resp$, Resp.Count + 1, 1))END IF 
exponent(1) = \text{ASC}(\text{MIDS}(\text{ResnS}, \text{Resp.Count} + 2, 1))YXvalue#(1) = nb
Resp.Count = Resp.Count + 3 
      '***** 
     '* Further calculation after 'Signed.Samples' determination 
      '***** 
      '***** 3 bytes <x_zero> = <mantissa_high><mantissa_low><exponent> 
      \frac{1}{x^{x}}**** <mantissa> = <mantissa_high> * 256 + <mantissa_low>
     \begin{array}{l}\n \text{*****} \leq x\_zero > = \leq \text{sign}\geq \text{mantissa} \geq E \leq \text{sign}\geq \text{exponent} \geq \text{tr} \cdot \text{tr} \cdot \text{Example: +123E-4 = 123 / 10000 = 0.0123FOR i = 0 TO 2
     SumCheck1% = (SumCheck1% + ASC(MID$(Resp$,Resp.Count+i,1))) MOD 2 
NEXT i 
     nb = ASC(MID$(Resp$, Resp.Count, 1)) 
IF nb >= 128 THEN
     nb = - (256 - nb) * 256 'Negative value
     nb = nb + ASC(MID$(Resp$, Resp.Count + 1, 1))ELSE<br>
nb = nb * 256'Positive value
     nb = nb + ASC(MID$(Resp$, Resp.Count + 1, 1))END IF 
exponent(2) = ASC(MID$(Resp$, Resp.Count + 2, 1))
YXvalue#(2) = nb
Resp.Count = Resp.Count + 3 
      '***** 
     '* Further calculation after 'Signed.Samples' determination 
     '***** 
     '***** 3 bytes <y_resolution> = <mantissa_high><mantissa_low><exponent> 
      "*** <mantissa\rangle = <mantissa high> * 256 + <mantissa low>
      \the value of \frac{1}{2} is \frac{1}{2} is \frac{1}{2} is \frac{1}{2} is \frac{1}{2} is \frac{1}{2} is \frac{1}{2} is \frac{1}{2} is \frac{1}{2} is \frac{1}{2} is \frac{1}{2} is \frac{1}{2} is \frac{1}{2} is \frac{1}{2} is \frac{1}{2} is \frac{1}{2} is
                                     Example: +123E-4 = 123 / 10000 = 0.0123FOR i = 0 TO 2
     SumCheck1\frac{1}{6} = (SumCheck1\frac{1}{6} + ASC(MID\frac{5}{6}(Resp\frac{5}{6}, Resp.Count+i,1))) MOD 2
NEXT i 
     nb = ASC(MID$(Resp$, Resp.Count, 1)) 
IF nb >= 128 THEN
     nb = - (256 - nb) * 256 'Negative value
     nb = nb + ASC(MID$(Resp$, Resp.Count + 1, 1))ELSE<br>nb = nb * 256'Positive value
     nb = nb + ASC(MID$(Resp$, Resp.Count + 1, 1))END IF 
exponent(3) = ASC(MID$(Resp$, Resp.Count + 2, 1))
YXvalue#(3) = nb 
Resp.Count = Resp.Count + 3 
      '***** 
      '* Further calculation after 'Signed.Samples' determination 
     '***** 
      '***** 3 bytes <x_resolution> = <mantissa_high><mantissa_low><exponent> 
     \overline{\phantom{a}}***** <mantissa\overline{\phantom{a}} = <mantissa high> * 256 + <mantissa low>
      \the vertical exponent is the sign of x^* and x^* and x^* and x^* and x^* and x^* and x^* and x^* and x^* and x^* and x^* and x^* and x^* and x^* and x^* and x^* are x^* and x^* and x^Example: +123E-4 = 123 / 10000 = 0.0123FOR i = 0 TO 2
     SumCheck1% = (SumCheck1% + ASC(MID$(Resp$,Resp.Count+i,1))) MOD 2 
NEXT i 
     nb = ASC(MID$(Resp$, Resp.Count, 1)) 
IF nb \geq 128 THENnb = - (256 - nb) * 256 'Negative value
     nb = nb + ASC(MID$(Resp$, Resp.Count + 1, 1))ELSE 
     nb = nb * 256 'Positive value 
     nb = nb + ASC(MID$(Resp$, Resp.Count + 1, 1))END IF 
exponent(4) = \text{ASC}(\text{MID}\$(\text{Resp}\$,\text{Resp.Count} + 2, 1))'
```

```
YXv1u \in #(4) = nhResp.Count = Resp.Count + 3 
      '***** 
     '* Further calculation after 'Signed.Samples' determination 
     '***** 
     '***** 3 bytes <y_at_0> = <mantissa_high><mantissa_low><exponent> 
     \frac{1}{1+x+x} <mantissa> = <mantissa high> \frac{1}{x} 256 + <mantissa low>
     \begin{array}{l}\n \text{Y****} < \text{Y_at\_0} = < \text{sign}\times \text{mantissa} > E < \text{sign}\times \text{exponent}\n \end{array}Example: +123E-4 = 123 / 10000 = 0.0123FOR i = 0 TO 2
    SumCheck1% = (SumCheck1% + ASC(MIDS(RespS, Resp.Count+i,1))) MOD 2NEXT i 
    nb = ASC(MID$(Resp$, Resp.Count, 1)) 
IF nb >= 128 THEN
    nb = - (256 - nb) * 256 'Negative value
    nb = nb + ASC(MID$(Resp$, Resp.Count + 1, 1))ELSE<br>nb = nb * 256'Positive value
    nb = nb + ASC(MID$(Resp$, Resp.Count + 1, 1))END IF 
exponent(5) = ASC(MID$(Resp$, Resp.Count + 2, 1)) YXvalue#(5) = nb
Resp.Count = Resp.Count + 3 
     '***** 
    '* Further calculation after 'Signed.Samples' determination 
     '***** 
     '***** 3 bytes <x_at_0> = <mantissa_high><mantissa_low><exponent> 
     \text{Y****} <mantissa> = <mantissa_high> \text{*} 256 + <mantissa_low>
     \begin{array}{l}\n \text{Y****} < x \text{ at } 0 > = < \text{sign} \times \text{mantissa} > E < \text{sign} \times \text{exponent} \\
 \text{Y****} < x \text{ at } 0 > = < \text{sign} \times \text{max} \times E < \text{sign} \times \text{expponent} \\
 \end{array}Example: +123E-4 = 123 / 10000 = 0.0123FOR i = 0 TO 2
    SumCheck1% = (SumCheck1% + ASC(MID$(Resp$,Resp.Count+i,1))) MOD 2 
NEXT i 
    nb = ASC(MID$(Resp$, Resp.Count, 1)) 
IF nb \ge 128 THEN
    nb = - (256 - nb) * 256 'Negative value
    nb = nb + ASC(MID$(Resp$, Resp.Count + 1, 1))ELSE 
    nb = nb * 256 'Positive value 
    nb = nb + ASC(MID$(Resp$, Resp.Count + 1, 1))END IF 
exponent(6) = ASC(MID$(Resp$, Resp.Count + 2, 1))
YXvalue#(6) = nb
Resp.Count = Resp.Count + 3 
     '***** 
     '* Further calculation after 'Signed.Samples' determination 
     '***** 
     '***** 8 bytes <year><month><date> 
FOR i = 0 TO 7
    SumCheck1% = (SumCheck1% + ASC(MID$(Resp$,Resp.Count+i,1))) MOD 2 
NEXT i 
Year$ = MD$ (Resp$, Resp.Count, 1)
Year$ = Year$ + MID$(Resp$, Resp.Count + 1, 1)
Year$ = Year$ + MID$(Resp$, Resp.Count + 2, 1)
Year$ = Year$ + MID$(Resp$, Resp.Count + 3, 1)
Month$ = MID$(Resp$, Resp.Count + 4, 1)
Month$ = Month$ + MID$(Resp$, Resp.Count + 5, 1)
Day$ = MID$(Resp$, Resp.Count + 6, 1)
Day$ = Day$ + MID$(Resp$, Resp.Count + 7, 1)
Resp.Count = Resp.Count + 8<br>PRINT "<date stamp> = '
                            = "; Year$ + "-" + Month$ + "-" + Day$;
     ' 
    '***** 6 bytes <hours><minutes><seconds> 
FOR i = 0 TO 5
    SumCheck1\frac{1}{6} = (SumCheck1\frac{1}{6} + ASC(MID\frac{5}{6}(Resp\frac{5}{6},Resp,Count+i,1))) MOD 2
NEXT i 
Hours$ = MID$(Resp$, Resp.Count, 1) 
Hours$ = Hours$ + MID$(Resp$, Resp.Count + 1, 1)
'
```
```
Minutes$ = MID$(Resp$, Resp.Count + 2, 1) 
Minutes$ = Minutes$ + MID$(Resp$, Resp.Count + 3, 1)
Seconds$ = MID$ (Resp$, Resp.Count + 4, 1)Seconds$ = Seconds$ + MID$(Resp$, Resp.Count + 5, 1)
Resp.Count = Resp.Count + 6<br>PRINT " <time stamp>
                              = "; Hours$+":"+Minutes$+":"+Seconds$
    ' 
    '***** 1 byte <check_sum> 
Check.Sum% = ASC(MID$(Resp$, Resp.Count, 1)) 
IF Check.Sum% <> (SumCheck1% MOD 256) GOTO Wave.Error 
Resp.Count = Resp.Count + 1PRINT "<check sum> ="; Check.Sum%; " & ";
PRINT "SumCheck1 MOD 256 ="; SumCheck1% MOD 256 
RETURN
Wave.Error: 
PRINT "Waveform admin error at byte :"; Resp.Count 
PRINT "Waveform decimal byte value ="; ASC(MID$(Resp$,Resp.Count,1)
PRINT "SumCheck so far (MOD 256) ="; SumCheck1% MOD 256
CLOSE: END 
' 
Interpret.Samples: 
    ' 
    '***** Interpret the <trace_samples> waveform data bytes 
    '***** in the Resp$ string (see Appendix C). 
    '***** 
    '***** 1 byte separator admin/samples : , 
    '***** 2 bytes <trace_samples> block trailing : #0 
    ' 
SumCheck2<sup>%</sup> = 0
IF MID$(Resp$, Resp.Count, 3) <> ",#0" GOTO Wave2.Error 
Resp.Count = Resp.Count + 3 
    ' 
    '***** 1 byte <block_header> 
nb = ASC(MID$(Resp$, Resp.Count, 1))IF nb <> 144 GOTO Wave2.Error 
Resp.Count = Resp.Count + 1 
    ' 
    '***** 4 bytes <block_length> 
Block2.Length& = ASC(MID\sqrt{Resp\}, Resp.Count, 1))FOR i = 1 TO 3
    Block2.Length& = Block2.Length& * 256 
    Block2.Length& = Block2.Length& + ASC(MID$(Resp$,Resp.Count+i,1)) 
NEXT i 
Resp.Count = Resp.Count + 4 
PRINT "Number of sample chars ="; Block2. Length&
OPEN "Samples" FOR OUTPUT AS #4 
PRINT #4, "Number of sample chars ="; Block2.Length& 
    ' 
    '***** 1 byte <sample_format> 
Sample.Format = ASC(MID$(Resp$, Resp.Count, 1))
SumCheck2% = SumCheck2% + Sample.Format 
IF (Sample.Format AND 128) = 128 THEN 
   Signed.Samples = 1 
ELSE 
   Signed.Samples = 0 
END IF 
IF (Sample.Format AND 112) = 64 THEN 'bits 6, 5, 4<br>MinMax.Samples = 1 'Min/Max=100
    MinMax.Samples = 1ELSEIF (Sample.Format AND 112) = 96 THEN 
    MinMax.Samples = 2 'Min/Max/Ave=110 
ELSEIF (Sample.Format AND 112) = 0 THEN 
   MinMax.Samples = 0 'Normal=000 
ELSEIF (Sample.Format AND 112) = 112 THEN 
    IF MID$(Query$, 5, 1) = "1" THEN 'TrendPlot
    MinMax.Samples = 2 \text{MinMax} Min=Max=Ave=111<br>ELSE \frac{\text{NinMax} - \text{A}}{\text{NinMax} + \text{A}}Noverage Min/Max<br>
Min=Max=111
        MinMax.Samples = 1
```
'

```
END IF 
ELSE 
MinMax.Samples = 7 			 'Unknown format!
END IF 
Sample.Bytes = Sample.Format AND 7 
IF Sample.Bytes = 1 THEN 'Single-byte samples 
CLimit = C128 : CMaxim = C256<br>ELSE
                                          'Double-byte samples
    CLimit = C32768 : CMaxim = C65536 
END IF 
' 
\mathbf{r}\mathbf{r}Resp.Count = Resp.Count + 1 
PRINT "Signed.Samples = ";<br>PRINT #4, "Signed.Samples = ";PRINT #4, "Signed.Samples
IF Signed.Samples = 1 THEN<br>PRINT "TRUE "; : PR
                    ": PRINT #4, "TRUE"
ELSE 
   PRINT "FALSE" "; : PRINT #4, "FALSE"
END IF 
PRINT "Sample.Format = ";PRINT #4, "Sample.Format = ";IF MinMax.Samples = 0 THEN 
     PRINT "Single" 
     PRINT #4, "Single" 
ELSEIF MinMax.Samples = 1 THEN 
    PRINT "Min/Max"
    PRINT #4, "Min/Max"
ELSEIF MinMax.Samples = 2 THEN 
     PRINT "Min/Max/Ave" 
     PRINT #4, "Min/Max/Ave" 
EL CE
     PRINT "Unknown: "; OCT$(Sample.Format); " octal" 
     PRINT #4, "Unknown: "; OCT$(Sample.Format); " octal" 
END IF 
PRINT "Number of Sample.Bytes ="; Sample.Bytes 
PRINT #4, "Number of Sample.Bytes ="; Sample.Bytes 
     '***** 
     '* Further calculation now that 'Signed.Samples' is determined 
     '***** 
FOR j = 1 TO 2
    IF expscale(j) > 127 THEN 'Negative exponent
        expscale(j) = 256 - expscale(j)FOR i = 1 TO expscale(j)
           YXscale#(j) = YXscale#(j) / 10
    NEXT i<br>ELSE
                                          'Positive exponent
        FOR i = 1 TO expscale(j)
            YXscale#(j) = YXscale#(j) * 10 
         NEXT i 
     END IF 
NEXT j 
Y.Scale = YXscale#(1) 
X.Scale = YXscale#(2) 
PRINT "<y_scale> ="; Y.Scale,<br>PRINT " <x scale> ="; X.
            <x scale> ="; X.Scale
' 
FOR j = 1 TO 6
     IF exponent(j) > 127 THEN 'Negative exponent 
        \exponent(j) = 256 - exponent(j)
        FOR i = 1 TO exponent(j)
            YXvalue#(j) = YXvalue#(j) / 10
    NEXT i<br>ELSE
                                          'Positive exponent
        FOR i = 1 TO exponent(j)
            YXvalue#(j) = YXvalue#(j) * 10
\lambda
```

```
NEXT i 
    END IF 
NEXT j 
' 
' 
Y.Zero = YXvalue#(1) 
X.Zero = YXvalue#(2)Y.Resol = YXvalue#(3) 
X.Fesol = YXvalue#(4)Y.At.0 = YXvalue#(5) 
X.At.0 = YXvalue#(6) 
RINT "<sub>Y_2</sub> zero> = "; Y. Zero, <br>PRINT " <math>\langle X_2</math> zero> = "; Y.Zero, <br>=NINT " <math>\langle X_2</math> zero> = "; X.Zero\langle x_zero> ="; X.<br>resolution> ="; Y.Resol,
PRINT "<y_resolution>
PRINT " \overline{ } <x_resolution> ="; X.Resol<br>PRINT "<y at 0> ="; Y.At.0,
PRINT "\leq y_at_0><br>PRINT " \leq x\langle x \atop 0 \rangle ="; X.At.0
    ' 
    '***** <Sample.Bytes> bytes <overload> value 
Sample.Byte = ASC(MID$(Resp$, Resp.Count, 1))
SumCheck2% = SumCheck2% + Sample.Byte 
IF (Signed.Samples = 1) AND (Sample.Byte >= 128) THEN
    Sample.Byte = - (256 - Sample.Byte)
END IF 
Overload& = Sample.Byte 
FOR i = 2 TO Sample. Bytes
    Sample.Byte = ASC(MID$(Resp$, Resp.Count + i - 1, 1))
    SumCheck2% = (SumCheck2% + Sample.Byte) MOD 256 
    Overload& = Overload& * 256 + Sample.Byte 
NEXT i 
IF (Signed.Samples = 0) OR (Overload& < CLimit) THEN 
Overload.Value = Overload& * Y.Resol 'Positive value 
                                                    'Negative value
    Overload.Value = - ((CMaxim - Overload&) * Y.Resol)
END IF 
Resp.Count = Resp.Count + Sample.Bytes 
PRINT "Overload sample value ="; Overload&; Overload.Value 
PRINT #4, "Overload sample value ="; Overload&; Overload.Value 
    ' 
    '***** <Sample.Bytes> bytes <underload> value 
Sample.Byte = ASC(MID$(Resp$, Resp.Count, 1))
SumCheck2% = SumCheck2% + Sample.Byte 
IF (Signed.Samples = 1) AND (Sample.Byte >= 128) THEN
    Sample.Byte = - (256 - Sample.Byte)END IF 
Underload& = Sample.Byte 
FOR i = 2 TO Sample.Bytes 
    Sample.Byte = ASC(MID$(Resp$, Resp.Count + i - 1, 1))
    SumCheck2% = (SumCheck2% + Sample.Byte) MOD 256 
    Underload& = Underload& * 256 + Sample.Byte
NEXT i 
IF (Signed.Samples = 0) OR (Underload& < CLimit) THEN<br>Underload.Value = Underload& * Y.Resol<br>Positive value
    Underload.Value = Underload& * Y.Resol
ELSE 'Negative value
   Underload.Value = - ((CMaxim - Underload&) * Y.Resol)
END IF 
Resp.Count = Resp.Count + Sample.Bytes 
PRINT "Underload sample value ="; Underload&; Underload.Value 
PRINT #4, "Underload sample value ="; Underload&; Underload.Value 
    ' 
    '***** <Sample.Bytes> bytes <invalid> value 
Sample.Byte = ASC(MID$(Resp$, Resp.Count, 1))
SumCheck2% = SumCheck2% + Sample.Byte 
IF (Signed.Samples = 1) AND (Sample.Byte >= 128) THEN
    Sample.Byte = - (256 - Sample.Byte)
END IF 
Invalid& = Sample.Byte 
'
```

```
FOR i = 2 TO Sample. Bytes
    Sample.Byte = ASC(MID$(Resp$, Resp.Count + i - 1, 1))
     SumCheck2% = (SumCheck2% + Sample.Byte) MOD 256 
    Invalid& = Invalid& * 256 + Sample. Byte
NEXT i 
IF (Signed.Samples = 0) OR (Invalid& < CLimit) THEN 
 Invalid.Value = Invalid& * Y.Resol 'Positive value 
                                          'Negative value
   Invalid.Value = - ((CMaxim - Invalid&) * Y.Resol)
END IF 
Resp.Count = Resp.Count + Sample.Bytes 
PRINT "Invalid sample value ="; Invalid&; Invalid.Value
PRINT #4, "Invalid sample value ="; Invalid&; Invalid.Value
'' '' '' '' ''
     '***** 2 bytes <nbr_of_samples> 
Sample.Byte = \text{ASC}(\text{MID}\S(\overline{\text{Resp}}\S, \text{Resp}.\text{Count}, 1))SumCheck2% = (SumCheck2% + Sample.Byte) MOD 256 
Nbr.Of.Samples = Sample.Byte 
Sample.Byte = \text{ASC}(\text{MID}\$(\text{Resp}\$,\text{Resp.Count }+1, 1))SumCheck2% = (SumCheck2% + Sample.Byte) MOD 256 
Nbr.Of.Samples = Nbr.Of.Samples * 256 + Sample.Byte 
IF MinMax.Samples = 1 THEN 'Min/Max pair of samples 
    Nbr.Of.Samples = Nbr.Of.Samples * 2 
END IF 
IF MinMax.Samples = 2 THEN 'Min/Max/Ave samples 
     Nbr.Of.Samples = Nbr.Of.Samples * 3 
END IF 
Resp.Count = Resp.Count + 2 
PRINT "Number of samples ="; Nbr.Of.Samples
PRINT #4, "Number of samples ="; Nbr.Of.Samples
'' '' '' ''
     '***** <Sample.Bytes> bytes <sample_value>'s 
'' '' '' '' ''
DIM Sample.Value(Nbr.Of.Samples) AS LONG<br>FOR i = 1 TO Nbr.Of.Samples 'Sample loop
    FOR i = 1 TO Nbr.Of.Samples
        Sample.Byte = ASC(MID$(Resp$, Resp.Count, 1))
         SumCheck2% = (SumCheck2% + Sample.Byte) MOD 256 
    IF (Signed.Samples = 1) AND (Sample.Byte > = 128) THEN
        Sample.Byte = - (256 - Sample.Byte) END IF 
        Sample.Value&(i) = Sample.Byte 
     IF Sample.Bytes > 1 THEN 'More sample bytes 
        FOR j = 2 TO Sample. Bytes
            Sample.Byte = ASC(MID$(Resp$, Resp.Count + j - 1, 1))
             SumCheck2% = (SumCheck2% + Sample.Byte) MOD 256 
             Sample.Value&(i) = Sample.Value&(i) * 256 + Sample.Byte 
         NEXT j 
     END IF 
Resp.Count = Resp.Count + Sample.Bytes 
     IF i=1 OR i=2 OR i = Nbr.Of.Samples-1 OR i = Nbr.Of.Samples THEN 
         IF (Signed.Samples = 0) OR (Sample.Value&(i) < CLimit) THEN 
        Ampl.Value = Sample.Value&(i) * Y.Resol<br>ELSE
                                           'Negative value
           Ampl.Value = - ((CMaxim - Sample.Value&(i)) * Y.Resol)
         END IF 
         PRINT "Sample"; i; "="; Sample.Value&(i); Ampl.Value 
     END IF 
    PRINT #4, "Sample"; i; "="; Sample.Value&(i); Ampl.Value
NEXT i 
'' '' '' ''
     '***** 1 byte <check_sum> 
Check.Sum* = ASC(MID$(Resp$, Resp.Count, 1))IF Check.Sum% <> (SumCheck2% MOD 256) GOTO Wave2.Error 
Resp.Count = Resp.Count + 1 
PRINT "<check sum> ="; Check.Sum%; " & ";
PRINT "SumCheck2 MOD 256 ="; SumCheck2% MOD 256 
PRINT #4, "<check sum> ="; Check.Sum%; " & ";
'
```

```
PRINT #4, "SumCheck2 MOD 256 ="; SumCheck2% MOD 256 
    ' 
    '***** 1 byte CR 
C.R = ASC(MID$(Resp$, Resp.Count, 1)) 
IF C.R <> 13 GOTO Wave2.Error 
Resp.Count = Resp.Count + 1 
CLOSE #4: RETURN 
Wave2.Error: 
PRINT "Waveform sample error at byte :"; Resp.Count
PRINT "Waveform decimal byte value ="; ASC(MID$(Resp$,Resp.Count,1)
PRINT "SumCheck so far (MOD 256) ="; SumCheck2% MOD 256
CLOSE: END 
' 
Create.CSV: 
    ' 
    '***** 
    '***** Convert the total Response string to file Wave.CSV 
    '***** as input file for Excel (spreadsheet), for example. 
    '***** 
    ' 
OPEN "Wave.CSV" FOR OUTPUT AS #4<br>PRINT #4, "Title", ";
    PRINT #4, "Title , ";
    IF MID$(Query$, 4, 2) = "10" THEN
       PRINT #4, "Input A" 
    ELSEIF MID$(Query$, 4, 2) = "11" THEN
       PRINT #4, "TrendPlot Reading 1" 
    END IF 
    IF Trace.Result = 0 OR Trace.Result = 1 THEN 
        PRINT #4, "ID ,"; Trace.Result 'Acquisition trace
        PRINT #4, "Type \qquad \qquad, "; "Acquisition trace"
    ELSEIF Trace.Result = 2 THEN 
       PRINT #4, "ID ,"; 2 'TrendPlot trace 
                               \mu, "; "TrendPlot trace"
    END IF<br>PRINT #4, "Date
    PRINT #4, "Date , "; Month$+"/"+Day$+"/"+MID$(Year$,3,2)
    PRINT #4, "Time , "; Hours$+":"Minutes$+":"+Seconds$
    ' 
    '***** X.Scale = time per division (over 10 divisions) 
    PRINT #4, "X Scale ,"; X.Scale
    PRINT #4, "X At 0\%, "; X.Zero
    PRINT #4, "X Resolution ,"; X.Resol 
    PRINT #4, "X Size ,"; Nbr.Of.Samples
    PRINT #4, "X Unit , ";
    IF X.Unit = 7 THEN PRINT #4, "s"
    IF X.Unit = 10 THEN PRINT #4, "Hz"<br>PRINT #4, "X Label,";
    PRINT #4, "X Label
    IF X.Unit = 7 THEN PRINT #4, X.Scale; "s/Div"
    IF X.Unit = 10 THEN PRINT #4, X.Scale; "Hz/Div" 
    PRINT #4, "Y Scale
    PRINT #4, "Y Scale ,"; Y.Scale
    PRINT #4, "Y At 50% ,"; Y.Zero 
    PRINT #4, "Y Resolution ,"; Y.Resol 
    PRINT #4, "Y Size ,";
    IF Sample.Bytes = 1 THEN '1-byte samples 
    PRINT #4, 256<br>END IF
                                        'Range = 256IF Sample.Bytes = 2 THEN '2-byte samples 
       PRINT #4, 65536 
    END IF 'Range = 256*256PRINT #4, "Y Unit , ";
    IF Y.Unit = 1 THEN PRINT #4, "V"
    IF Y.Unit = 2 THEN PRINT #4, "A"
    IF Y.Unit = 3 THEN PRINT #4, "Ohm"<br>PRINT #4, "Y Label ,";
    PRINT #4, "Y Label
    IF Y.Unit = 1 THEN PRINT #4, Y.Scale; "V/Div" 
    IF Y.Unit = 2 THEN PRINT #4, Y.Scale; "A/Div" 
   IF Y.Unit = 3 THEN PRINT #4, Y.Scale; "Ohm/Div" 
'
```

```
PRINT #4, 
\mathbf{r}' 
    '***** Sample values x,y (time,amplitude) 
    Time.Value = X.Zero 'Start at x-offset 
    MinMax.Flag = MinMax.Samples 'Switch flag (2, 1, 0) 
        FOR i = 1 TO Nbr. Of Samples
            IF (Signed.Samples = 0) OR (Sample.Value&(i) < CLimit) THEN 
                                        'Positive value 
               Amplit.Value = Sample.Value&(i) * Y.Resol 
            ELSE 
                                        'Negative value 
               Amplit.Value = - ((CMaxim - Sample.Value&(i)) * Y.Resol)
            END IF 
            IF MinMax.Samples = 2 THEN 'Min/Max/Ave waveform 
                IF MinMax.Flag = 2 THEN 
                    MinMax.Flag = MinMax.Flag - 1 
                    PRINT #4, Time.Value; ","; Amplit.Value; ",";
                ELSEIF MinMax. Flag = 1 THEN MinMax. Flag = MinMax. Flag - 1
                   PRINT #4, Amplit.Value; ","; 
                ELSE 
                   MinMax.Flag = 2 
                   PRINT #4, Amplit.Value 
                   Time.Value = Time.Value + X.Resol 
                END IF 
            END IF 
            IF MinMax.Samples = 1 THEN 'Min/Max waveform 
                IF MinMax.Flag = 1 THEN 
                   MinMax.Flag = 0 
                   PRINT #4, Time.Value; ","; Amplit.Value; ",";
                ELSE 
                   MinMax.Flag = 1 
                   PRINT #4, Amplit.Value 
                   Time.Value = Time.Value + X.Resol 
                END IF 
            END IF 
        IF MinMax.Samples = 0 THEN 'Single waveform 
            PRINT #4, Time.Value; ","; Amplit.Value 
            Time.Value = Time.Value + X.Resol 
       END IF 
   NEXT i 
CLOSE #4: RETURN 
' 
'******************** End of example program ********************
```